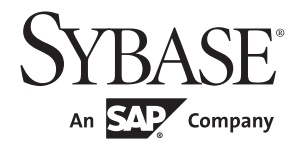

設定ガイド

# **Adaptive Server® Enterprise**

15.7

[ Windows 版 ]

ドキュメント ID:DC36481-01-1570-01 改訂:2011 年 9 月

Copyright © 2011 by Sybase, Inc. All rights reserved.

このマニュアルは Sybase ソフトウェアの付属マニュアルであり、新しいマニュアルまたはテクニカル・ノートで特に示さ れないかぎりは、後続のリリースにも付属します。このマニュアルの内容は予告なしに変更されることがあります。この マニュアルに記載されているソフトウェアはライセンス契約に基づいて提供されるものであり、無断で使用することはで きません。

このマニュアルの内容を弊社の書面による事前許可を得ずに、電子的、機械的、手作業、光学的、またはその他のいかな る手段によっても、複製、転載、翻訳することを禁じます。

Sybase の商標は、Sybase trademarks ページ [\(http://www.sybase.com/detail?id=1011207\)](http://www.sybase.com/detail?id=1011207) で確認できます。Sybase およびこ のリストに掲載されている商標は、米国法人 Sybase, Inc. の商標です。® は、米国における登録商標であることを示します。

このマニュアルに記載されている SAP、その他の SAP 製品、サービス、および関連するロゴは、ドイツおよびその他の国 における SAP AG の商標または登録商標です。

Java および Java 関連の商標は、米国およびその他の国における Sun Microsystems, Inc. の商標または登録商標です。

Unicode と Unicode のロゴは、Unicode, Inc. の登録商標です。

IBM および Tivoli は、International Business Machines Corporation の米国およびその他の国における登録商標です。

このマニュアルに記載されている上記以外の社名および製品名は、当該各社の商標または登録商標の場合があります。

Use, duplication, or disclosure by the government is subject to the restrictions set forth in subparagraph (c)(1)(ii) of DFARS 52.227-7013 for the DOD and as set forth in FAR 52.227-19(a)-(d) for civilian agencies.

Sybase, Inc., One Sybase Drive, Dublin, CA 94568.

# 目次

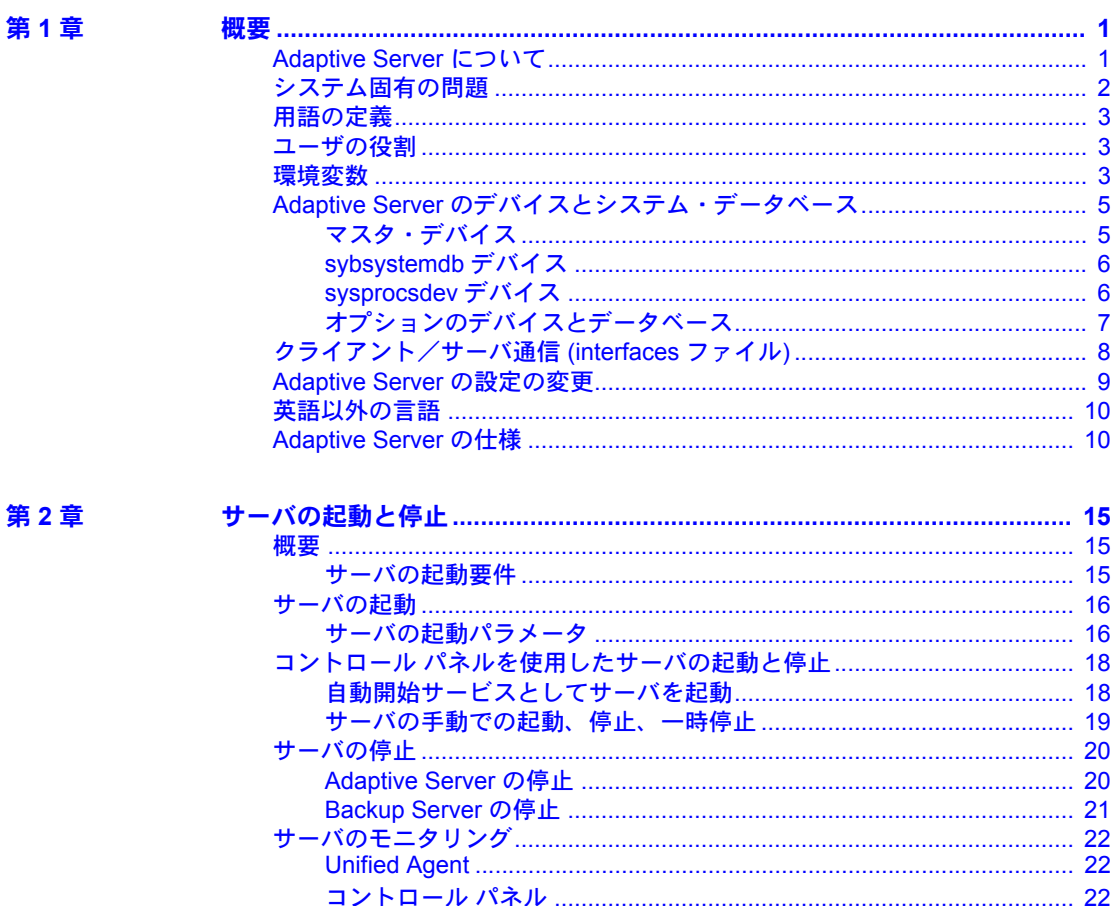

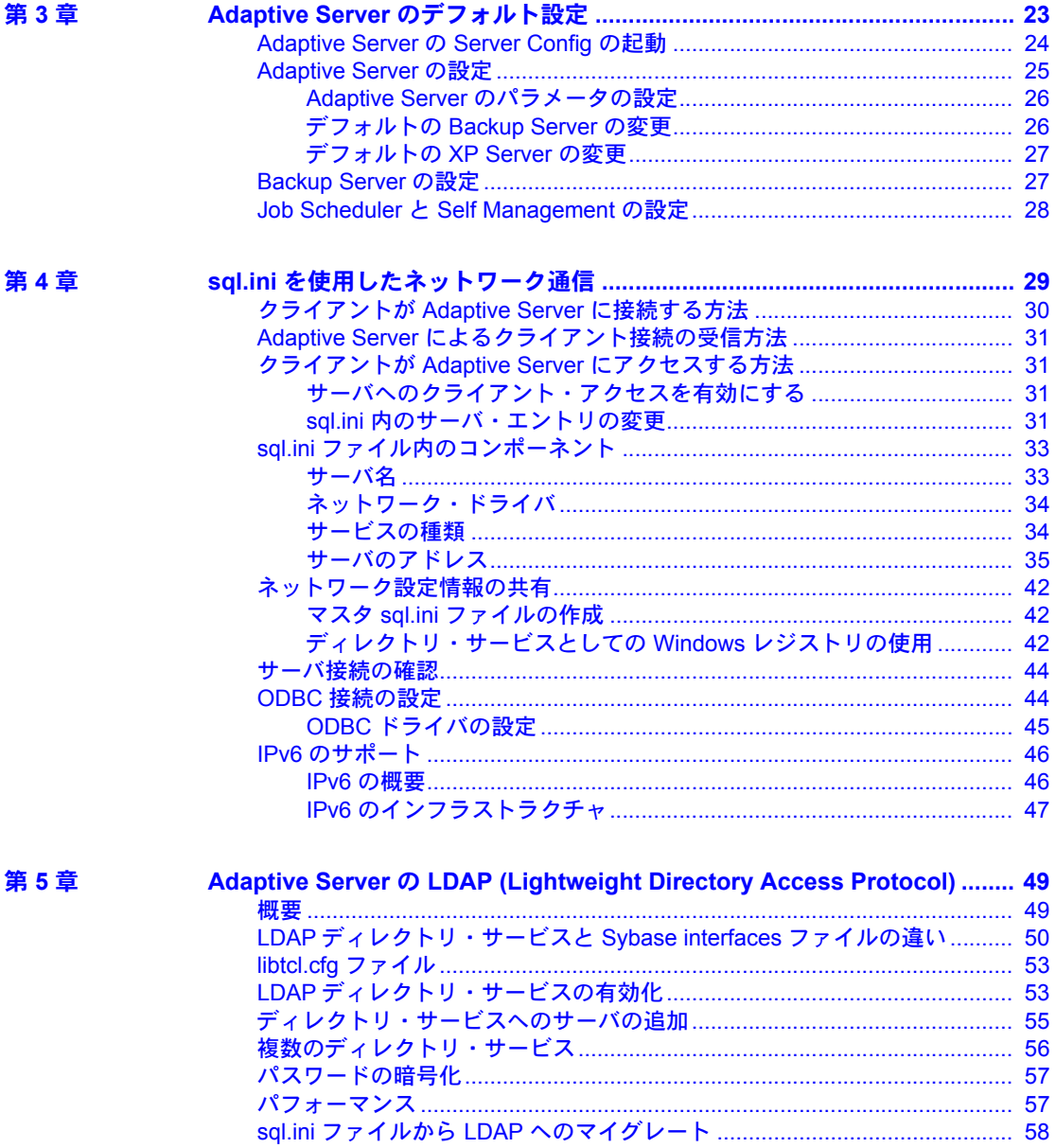

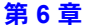

第7章

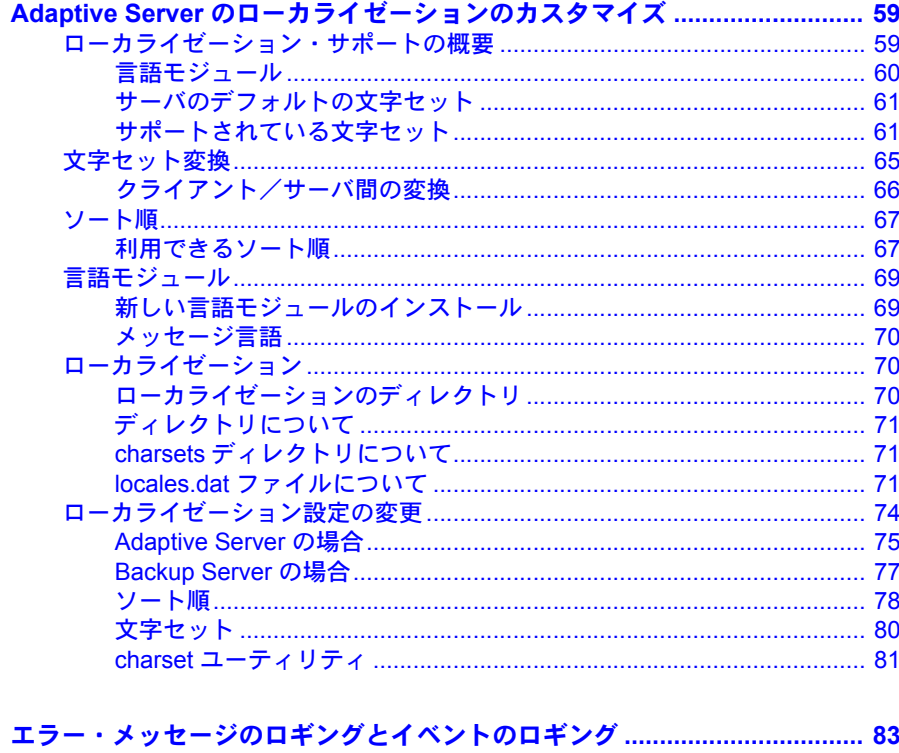

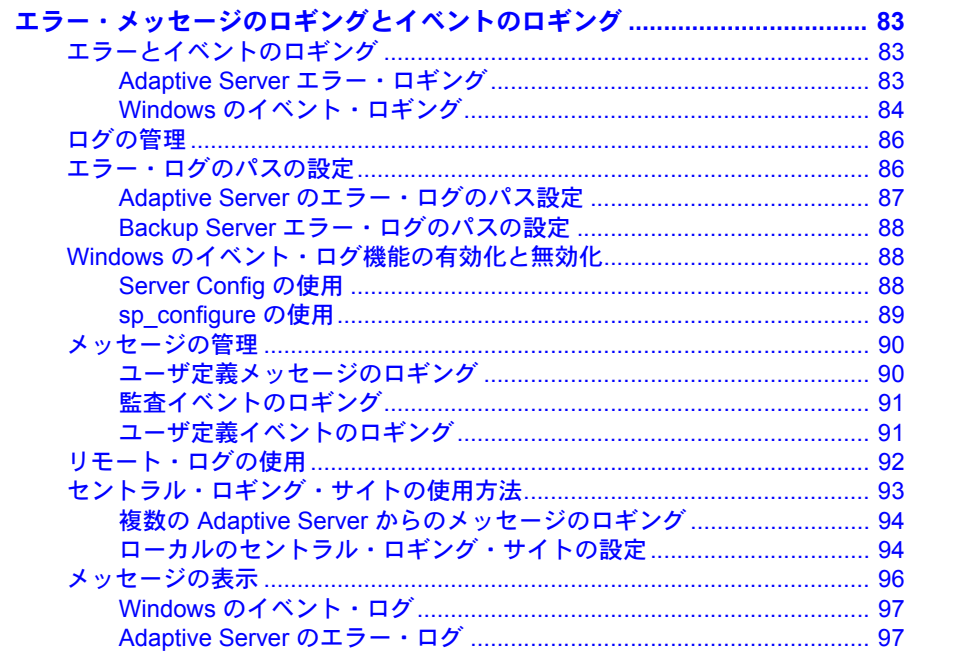

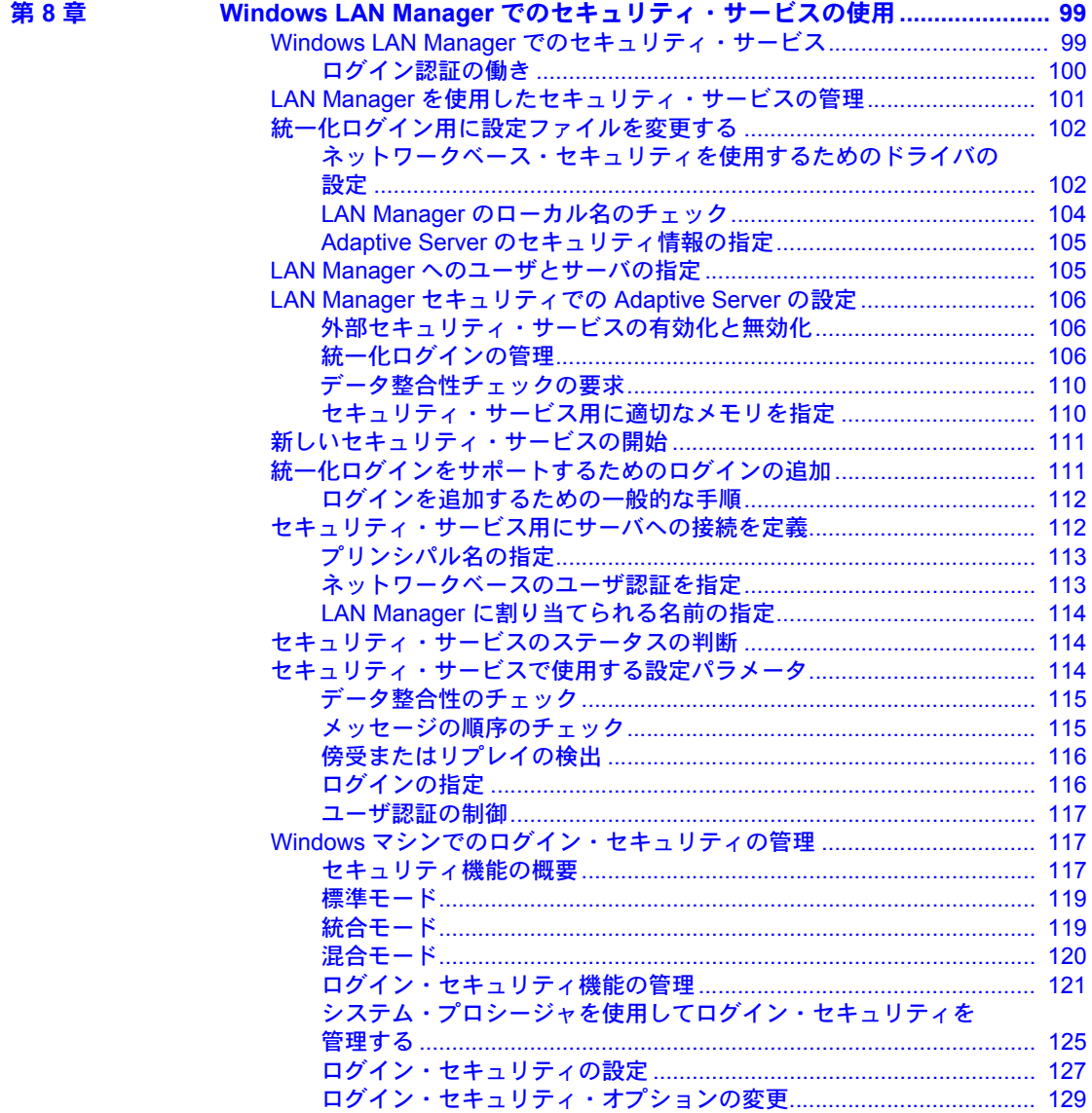

### 第9章

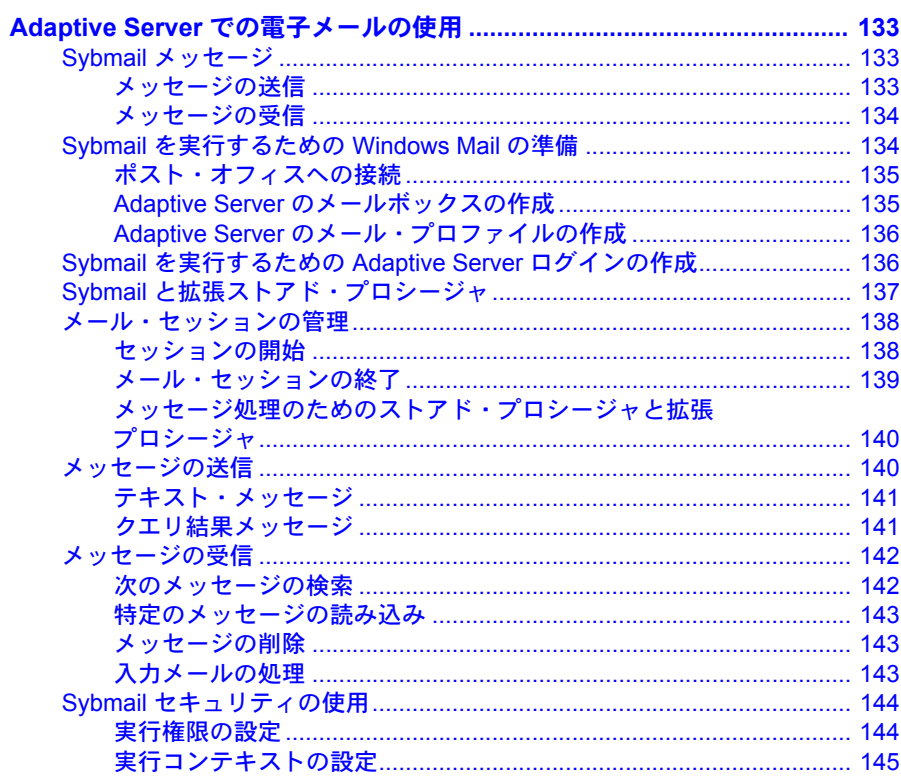

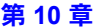

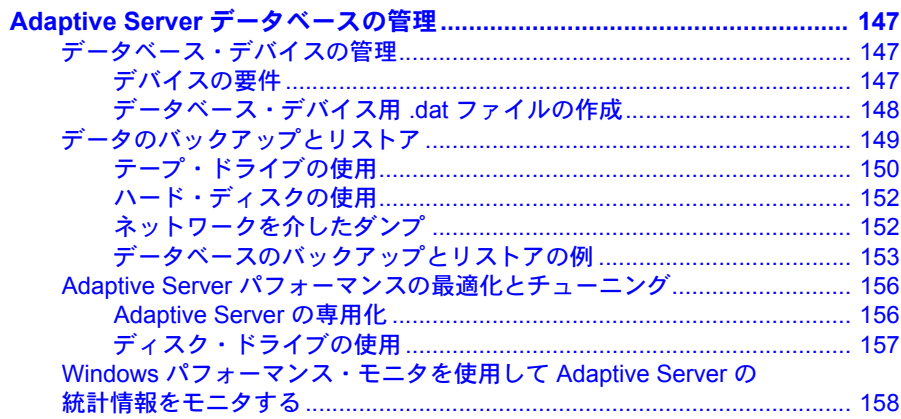

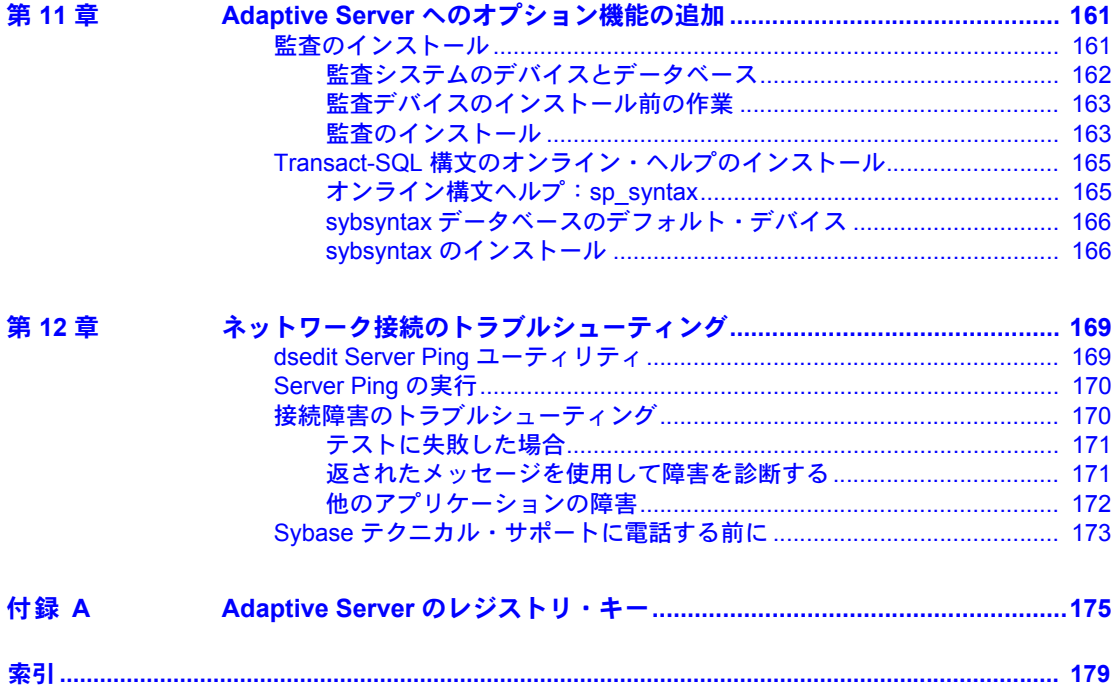

<span id="page-8-0"></span>Adaptive Server® Enterprise Windows 版は、全機能を搭載した Adaptive Server であり、Windows オペレーティング・システムで稼働します。

このマニュアルは、Adaptive Server がインストールされ稼働していること を前提として記述されています。Adaptive Server のインストールと起動に ついては、使用しているプラットフォームの『インストール・ガイド』を 参照してください。

この章では、Adaptive Server の設定方法とカスタマイズの手順を説明し ます。

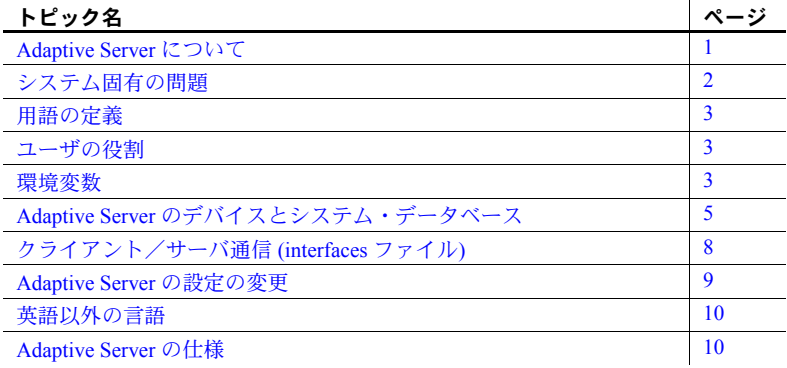

### <span id="page-8-2"></span><span id="page-8-1"></span>**Adaptive Server** について

Adaptive Server は、クライアント・アプリケーションとユーザ・インタ フェース機能とは独立して、データ管理とトランザクション機能を実行し ます。

Adaptive Server には、次の機能もあります。

- 複数のデータベースと複数のユーザの管理
- ディスク上にあるデータのロケーションの記録
- 物理データ記憶領域への論理データ記述のマッピングの保守
- メモリ内でのデータ・キャッシュとプロシージャ・キャッシュの保守

Adaptive Server は、次のように補助プログラムを使用して専用のタスクを実行 します。

- Backup Server データベースのロード、ダンプ、バックアップ、リスト アを管理する。
- XP Server ESP (拡張ストアド・プロシージャ) を格納する。これにより、 Adaptive Server がオペレーティング・システム・レベルのコマンドを実行 できるようになる。

## <span id="page-9-1"></span><span id="page-9-0"></span>システム固有の問題

Adaptive Server は、さまざまなハードウェアおよびオペレーティング・システ ム・プラットフォーム上で動作します。システム固有の問題が Adaptive Server の基本機能に影響することはありませんが、異なるプラットフォーム間では、 次のような相違点があります。

- Adaptive Server の設定
- Adaptive Server の動作を可能にしたり、パフォーマンスを強化したりする ためのオペレーティング・システムへの変更
- Windows 上でのみ使用可能な Adaptive Server の機能
- *sql.ini* ファイル内のエントリの構造
- データベース・デバイス選択時のオプション
- 日常のシステム管理タスクを単純化または自動化するためのオペレー ティング・システム・コマンドまたはユーティリティ
- Adaptive Server のパフォーマンスを監視するためのオペレーティング・シ ステム・ユーティリティ

システム固有の問題については、このマニュアルで説明します。システム固有 の問題の詳細については、使用しているプラットフォームの『インストール・ ガイド』と『リリース・ノート』を参照してください。

# <span id="page-10-3"></span><span id="page-10-0"></span>用語の定義

このマニュアルでは、次の用語を使用します。

- サーバ クライアント/サーバ・コンピューティングにおいてサービス を提供する側。たとえば、Adaptive Server、Backup Server、XP Server など。
- クライアント クライアント/サーバ・コンピューティングにおいてサー ビスを要求する側。たとえば、Sybase Central™、PowerDesigner®、SQL Modeler™、およびエンド・ユーザ・アプリケーションなど。

### <span id="page-10-4"></span><span id="page-10-1"></span>ユーザの役割

Adaptive Server のインストールと設定のプロセスでは、さまざまなユーザの役 割が定義されます。それぞれに異なる責任と権限が与えられます。次に示す ユーザの役割を見ると、使用しているシステムに Adaptive Server を統合する方 法が明確になります。

- オペレーティング・システム管理者 オペレーティング・システムを管 理するユーザ。管理者権限を持ちます。
- システム管理者 Adaptive Server のシステム管理を担当するユーザ。ユー ザ・アカウントの作成、データベースのパーミッションの割り当て、新し いデータベースの作成を行います。インストール時にシステム管理者が使 うログイン名は "sa" です。"sa" は Adaptive Server に固有のものであり、 isql コマンドで Adaptive Server にログインするときに使用します。

### <span id="page-10-5"></span><span id="page-10-2"></span>環境変数

Sybase® 製品を操作する上では、環境変数が正しく設定されていることが非常 に重要です。インストーラは、システム・レベルで環境変数を自動的に設定し ます。

注意 インストーラは、インストール作業の一環として、システム内でこれら の環境変数を設定します。

インストーラは、インストール作業の一環として、システム内で次の環境変数 を設定します。

- DSLISTEN Adaptive Server 起動時に名前が指定されていない場合に、ク ライアントの接続要求を受信するために Adaptive Server が使用する名前 を定義します。DSLISTEN を設定せず、起動時にも Adaptive Server に名前 を指定しなかった場合は、インストール時に指定したサーバ名がデフォル トで Adaptive Server 名として設定されます。
- DSQUERY コマンド・ライン・オプションで Adaptive Server 名が指定さ れていない場合に、クライアント・プログラムが接続を試みる Adaptive Server の名前を定義します。DSQUERY を設定せず、コマンド・ライン・オ プションで Adaptive Server 名も指定しなかった場合、クライアントはイン ストール時に指定されたサーバ名に対して接続を試みます。
- SYBASE Sybase インストール・ディレクトリのパスを定義します。イン ストール・プログラムでは、インストール時に指定したリリース・ディレ クトリを指すように SYBASE 環境変数を設定します。
- SYBASE\_ASE Adaptive Server コンポーネントのサブディレクトリを定義 します。
- SYBASE OCS Open Client™ が設定されるサブディレクトリを定義し ます。
- SYBASE\_SYSAM ライセンス管理ソフトウェアのディレクトリを指し ます。
- SYBASE TS MODE Windows の場合、Adaptive Server は、共有メモリが GLOBAL ネーム・スペースとセッション固有の LOCAL ネーム・スペース のどちらを使用するかを指定するために SYBASE\_TS\_MODE を使用しま す。Adaptive Server では、サーバをサービスとして起動するとき、または Terminal Service からサーバに接続するときに診断ツールを付加できる GLOBAL ネーム・スペースを使用することをおすすめします。

バージョン 15.7 より前の Adaptive Server では、デフォルト・モードが LOCAL だったため、診断の制限が課されていました。Adaptive Server 15.7 以降では、GLOBAL がデフォルトになっています。

SYBASE TS MODE を LOCAL に設定すると、Adaptive Server は 15.7 より 前のデフォルト・モードで起動します。LOCAL ネーム・スペースを使用 する利点はなく、診断ツールの共有メモリへのアクセスが制限されるた め、LOCAL ネーム・スペースの使用はおすすめしません。

• PATH - 実行プログラムとダイナミック・リンク・ライブラリ (DLL) を検 索するディレクトリ・パスを指定します。Sybase の実行プログラムは、 *%SYBASE%¥product\_name¥bin* ディレクトリにあります。インストール・ プログラムは、これらのパスを現在の PATH 環境変数に追加します。

- TEMP インストール・プロセス中にインストール・プログラムがファイ ルを一時的に書き込むロケーションを定義します。インストールが完了す ると、インストール・プロセスによってディスク領域が解放されます。
- INCLUDE Open Client に設定または追加するディレクトリを指定します。
- LIB Open Client の *lib* ディレクトリに追加されます。

# <span id="page-12-2"></span><span id="page-12-0"></span>**Adaptive Server** のデバイスとシステム・データベース

デバイスとは、データベースやデータベース・オブジェクトを格納するために 使用されるファイルまたはディスクの一部のことです。デバイスは、ロー・ ディスク・パーティションまたはオペレーティング・システム・ファイルを使 用して初期化できます。

Adaptive Server には、次のデバイスが必要です。

- マスタ・デバイス システム・データベースを格納する。
- sybsystemdb デバイス プロセスのトランザクションに関する情報を格納 する。
- sysprocsdev デバイス システム・プロシージャを格納する。

マスタ・デバイス、sybsystemdb デバイス、sysprocsdev デバイスは、新しい Adaptive Server の作成時に作成されます。

#### <span id="page-12-1"></span>マスタ・デバイス

マスタ・デバイスには、次のデータベースが入っています。

- master Adaptive Server 全体のオペレーションを制御し、すべてのユーザ、 ユーザ・データベース、デバイス、オブジェクト、システム・テーブル・ エントリについての情報を格納します。master データベースは全部がマ スタ・デバイスに入っていて、他のデバイスに拡張することはできません。
- model 新しいユーザ・データベース用のテンプレートを提供します。 model データベースには、必須システム・テーブルがあります。このテー ブルは、create database コマンドによって新しいユーザ・データベース にコピーされます。
- tempdb Adaptive Server の作業領域。Adaptive Server が起動するたびに、 tempdb データベースはクリアされ、model データベースから再構築され ます。

• サンプル・データベースは、インストール時にマスタ・デバイスに格納さ れますが、インストール後はユーザ定義デバイスに移動してください。詳 細については[、「サンプル・データベース」](#page-14-1)(7 ページ) を参照してください。

注意 リカバリを正常に行うためには、マスタ・デバイスにほかのシステ ム・データベース、ユーザ・データベース、またはユーザ・オブジェクト を作成しないことをおすすめします。

### <span id="page-13-0"></span>**sybsystemdb** デバイス

sybsystemdb デバイスは、sybsystemdb データベースを格納します。このデー タベースは、処理中のトランザクションについての情報を格納し、リカバリ中 にも使用されます。

データ転送管理 (2 フェーズ・コミット) 用の sybsystemdb デバイスおよびデー タベースを作成する手順については、使用しているプラットフォームの『イン ストール・ガイド』の「Sybase サーバのアップグレード」を参照してください。

#### <span id="page-13-1"></span>**sysprocsdev** デバイス

sybprocsdev デバイスには、sybsystemprocs データベースが格納されていま す。このデータベースには、Sybase が提供するほとんどのシステム・プロシー ジャが入っています。システム・プロシージャとは、システム・タスクを実行 する SOL 文とフロー制御文の集まりです。たとえば、sp\_configure などがあり ます。

リカバリ状況下で必要になるシステム・プロシージャは、master データベー ス内に格納されています。

注意 sysprocsdev は、このデバイスに使用されるデフォルトのシステム名で す。ただし、このデバイスは sybsystemprocs データベースを格納するため、 sybsystemprocs デバイスと呼ばれることもあります。

### <span id="page-14-0"></span>オプションのデバイスとデータベース

以降の項で説明するデバイスとデータベースはオプションです。

プラグ可能コンポーネ ント・インタフェース (PCI) データベース

プラグ可能コンポーネント・インタフェース (PCI) により、Adaptive Server に さまざまな機能を提供するライブラリを追加できます。Adaptive Server 15.0.3 には、プラグ可能コンポーネントとして Java サポート (プラグ可能コンポーネ ント・アダプタ/Java 仮想マシン) が組み込まれています。

sybpcidb データベースには、PCI およびプラグ可能コンポーネント・アダプタ/ Java 仮想マシン (PCA/JVM) プラグインに必要な設定情報が格納されます。

sybatch を使用して Adaptive Server で PCI を有効にするには、これらのユー ティリティが使用する PCI/Java 関連のプロパティをリソース・ファイルに追 加します。次の値を入力します。

sqlsrv.do\_configure\_pci: yes sqlsrv.sybpcidb\_device\_physical\_name:*¥device\_path* sqlsrv.sybpcidb\_device\_size: USE\_DEFAULT sqlsrv.sybpcidb\_database\_size: USE\_DEFAULT

<span id="page-14-1"></span>サンプル・データベース サンプル・データベースには、次のものがあります。

- pubs2 データベースと pubs3 データベースは、Adaptive Server の学習ツー ルとして提供されています。Adaptive Server のマニュアルに記載されてい る例の大半では、pubs2 データベースを使用しています。その他の例で は、pubs3 データベースを使用しています。英語版の Adaptive Server では どちらも使用できます。
- interpubs データベース フランス語のデータとドイツ語のデータが入っ ています。
- jpubs データベース 日本語のデータが入っています。

サンプル・データベースのインストールについては、使用しているプラット フォームに応じた Adaptive Server の『インストール・ガイド』の「第 3 章イン ストール後の作業」を参照してください。

サンプル・データベースの内容については、『Transact-SQL ユーザーズ・ガイ ド』を参照してください。

sybsecurity デバイスと データベース sybsecurity デバイスは、監査インストール・プロセス中に作成されます。 sybsecurity デバイスは、sybsecurity データベースを格納します。また、シス テムに監査を設定するときに使用する監査システム・プロシージャも格納し ます。

> 監査システムは、Adaptive Server の監査証跡にシステムのセキュリティ情報を 記録します。この監査証跡を使用して、Adaptive Server やシステム・リソース の使用状況をモニタできます。

Adaptive Server での監査の設定については、「第 11 章 [Adaptive Server](#page-168-0) へのオプ [ション機能の追加」](#page-168-0)を参照してください。監査システムのインストールと使用 方法については、『システム管理ガイド第 1 巻』の「第 12 章監査」を参照して ください。

dbccdb データベース データベース一貫性チェッカ (dbcc) には、データベースの論理的および物理 的一貫性をチェックするコマンドが用意されています。dbccdb データベース には、dbcc checkstorage または dbcc checkverify を使用したときの dbcc の結 果が格納されます。

> dbcc checkstorage は、「ターゲット・データベース」の設定情報、オペレー ション・アクティビティ、そのオペレーションの結果を dbccdb データベース に記録します。このデータベースには、dbccdb の作成と管理を行ったり、dbcc checkstorage オペレーションの結果についてのレポートを生成したりする dbcc ストアド・プロシージャが格納されます。

> dbccdb のインストールと使用方法については、『システム管理ガイド第 2 巻』 の「データベースの一貫性の検査」を参照してください。

# <span id="page-15-1"></span><span id="page-15-0"></span>クライアント/サーバ通信 **(interfaces** ファイル**)**

Adaptive Server は、他の Adaptive Server、Open Server アプリケーション (Backup Server など)、ネットワーク上のクライアント・ソフトウェアと通信します。ク ライアントは 1 つ以上のサーバと通信でき、サーバはリモート・プロシージャ・ コールによって別のサーバと通信できます。

Sybase 製品間で対話するには、他の製品がネットワーク上のどこにあるかを各 製品が認識する必要があります。既知のサーバの名前とアドレスはすべて、 ディレクトリ・サービス・ファイルにリストされます。この情報をディレクト リ・サービス・ファイルに格納するには、次の 2 つの方法があります。

- interfaces ファイルに格納する。このファイルは、Windows プラットフォー ムで *sql.ini* と呼ばれ、*%SYBASE%¥ini* インストール・ディレクトリに置か れます。
- LDAP サーバに格納する。

Adaptive Server またはクライアント・ソフトウェアをインストールしたら、 interfaces ファイル内にリストされているネットワーク上のどのサーバにも接 続できます。

クライアント・プログラムから特定のサーバに接続する場合、クライアント・ プログラムは図 [1-1](#page-16-2) に示すように、interfaces ファイル内でそのサーバ名を検索 してサーバに接続します。サーバ名は、DSQUERY 環境変数を使用して指定で きます。

TCP/IP ネットワーク上では、クライアントは接続する Adaptive Server をポー ト番号で識別します。また、Adaptive Server がクライアントからの接続を受信 する場所もポート番号によって識別されます。Adaptive Server では、これらの 2 つのサービス (「リスナ・サービス」と「クエリ・サービス」) に 1 つのポー トを使用します。

SPX ネットワーク上では、ソケット番号を使ってクライアントとサーバが互い を識別します。

#### <span id="page-16-2"></span>図 **1-1: sql.ini** ファイルを使用するサーバとの通信

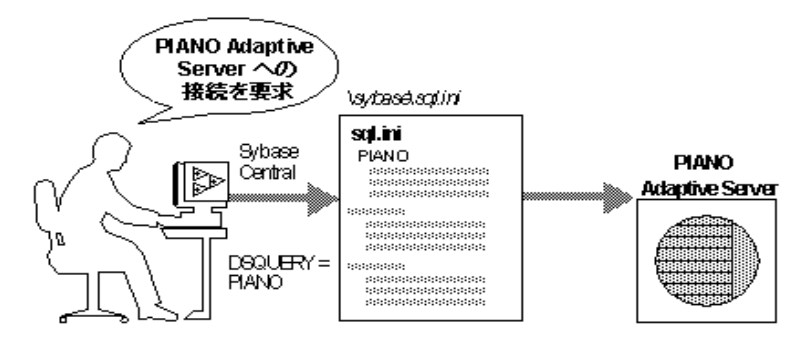

インストール時に、インストーラによって、新しい Adaptive Server、Backup Server、または XP Server の *sql.ini* ファイルにエントリが追加されます。

注意 Windows ファイル・レプリケーションを使用して、*sql.ini* を複数のロケー ションに複写できます。詳細については、Microsoft のマニュアルを参照して ください。また、Windows レジストリを使用して、interfaces ファイル情報を 保管することもできます。

### <span id="page-16-1"></span><span id="page-16-0"></span>**Adaptive Server** の設定の変更

システムの必要性にあわせた Adaptive Server の設定については[、「第](#page-30-0) 3 章 Adaptive Server [のデフォルト設定」](#page-30-0)を参照してください。

言語、文字セット、ソート順の設定については、「第 6 章 [Adaptive Server](#page-66-0) のロー [カライゼーションのカスタマイズ」を](#page-66-0)参照してください。

Adaptive Server で高可用性機能を使用する設定については、『高可用性システ ムにおける Sybase フェールオーバの使用』を参照してください。

Adaptive Server で分散トランザクション管理 (2 フェーズ・コミット) を実行す るように設定する方法については、『Adaptive Server 分散トランザクション管 理機能の使用』を参照してください。

# <span id="page-17-2"></span><span id="page-17-0"></span>英語以外の言語

このマニュアルで説明する設定作業の多くは、Server Config ユーティリティを 使用する必要があります。

英語以外の言語で Server Config を実行する場合、入力には us\_english 文字セッ トでサポートされる文字セットを使用します。

注意 us english 文字セットでは、チルド (~) やウムラウト (ü) などのアクセン ト記号はサポートされていません。このため、Server Config はこれらの文字を 使用する文字セットをサポートしません。

言語、文字セット、ソート順の詳細については、使用しているプラットフォー ムに応じた Adaptive Server の『インストール・ガイド』を参照してください。

### <span id="page-17-3"></span><span id="page-17-1"></span>**Adaptive Server** の仕様

データベースの仕様 Adaptive Server あたりのデータベー ス数 サーバあたり最大 32,767 の データベース 最大データベース・サイズ · 2K ページ・サーバ - 4TB • 4K ページ・サーバ - 8TB • 8K ページ・サーバ - 16TB • 16K ページ・サーバ - 32TB sybsystemprocs データベースの最小 許容量 136MB アップグレードに必要なサイズ。 データベース・デバイスの最大サイ ズ (ディスク・パーティション)  $2^{42}$ (4TB) オペレーティング・システムがサ ポートするファイルのサイズが 4TB までの場合、Adaptive Server が サポートするファイル・システムの デバイスも 4TB まで。 サーバあたりのデータベース・デバ イスの最大数  $2^{31}$ データベースあたりのデバイスまた はデバイス区画の最大数 無制限 まんじょう 使用可能なメモリ容量による制限 を受ける。 データベースあたりのセグメントの 最大数 31 サーバあたりのログイン ID の最大数 2147516416 データベースあたりのユーザの最大数 2146484223 データベースあたりのグループの最 大数 1032193

テーブルの仕様

| データベースあたりのユー $2^{31} \sim 255$<br>ザ・オブジェクト数 |                                                                                                    |                                         |
|---------------------------------------------|----------------------------------------------------------------------------------------------------|-----------------------------------------|
| テーブルあたりのインデッ<br>クス数                         | 250(1つのクラスタード・イン<br>デックス)                                                                            |                                         |
| テーブルあたりのロー数                                 | 使用可能なディスク容量によ<br>る制限を受ける。                                                                            | 最大 $2^{32}$                             |
| 複合インデックスあたりの<br>カラム数                        | 31                                                                                                   |                                         |
| クラスタード・インデックス 1.2*(x + y)<br>の作成            | x=テーブル内の、データ領域<br>の総合計、<br>v = テーブル内のノンクラス<br>タード・インデックスのすべ<br>ての領域の合計、<br>および、ロギング用に 20%の<br>オーバヘッド | ソートされているデータの場合は、<br>テーブル・サイズの約 20% が必要。 |
| オブジェクト名の最大サイズ                               | 255                                                                                                  |                                         |

クエリの仕様

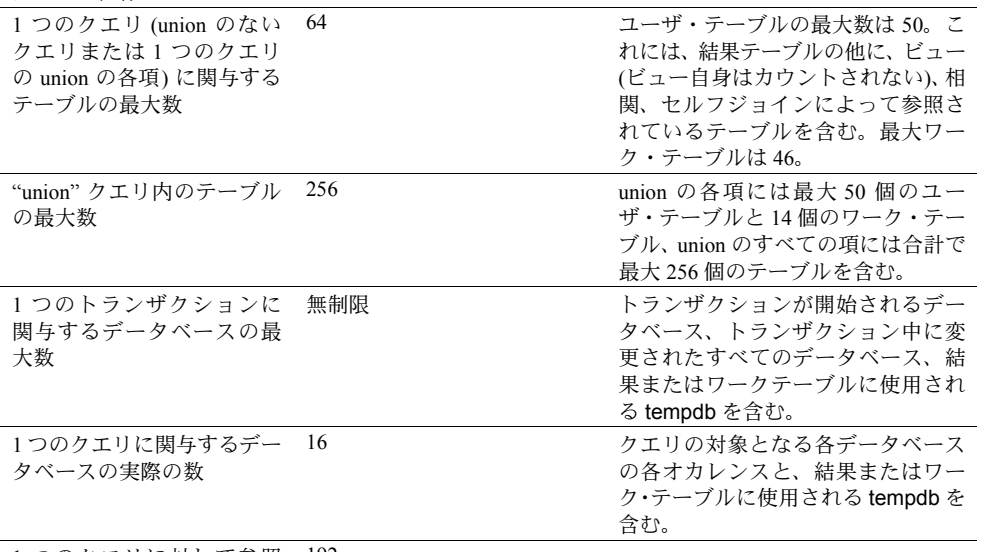

1 つのクエリに対して参照 192整合性制約を持つテーブル の最大数

プロシージャの仕様

| バッファとプロシージャ・ 設定可能<br>バッファの数      | メモリ量と共有メモリ・セグメント<br>の最大サイズによって制限される。 |
|----------------------------------|--------------------------------------|
| ストアド・プロシージャあた 2K<br>りの最小メモリ容量    |                                      |
| ストアド・プロシージャあた 2048<br>りの最大パラメータ数 |                                      |
|                                  |                                      |

Adaptive Server の拡張された制限機能は、テーブルのタイプとデータベースの 論理ページのサイズによって異なります。表 [1-1](#page-19-0) は、APL (全ページ・ロック) テーブルのカラムとローの制限を示します。

#### <span id="page-19-0"></span>表 **1-1: APL (**全ページロック**)** テーブル

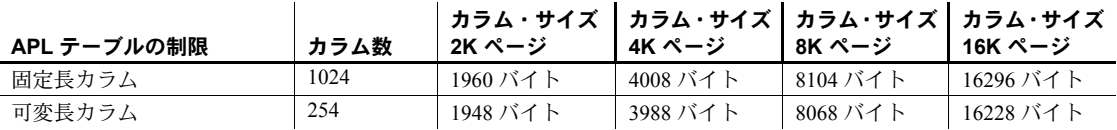

表 [1-2](#page-19-1) は、DOL (データオンリーロック) テーブルのカラムとローの制限を示し ます。

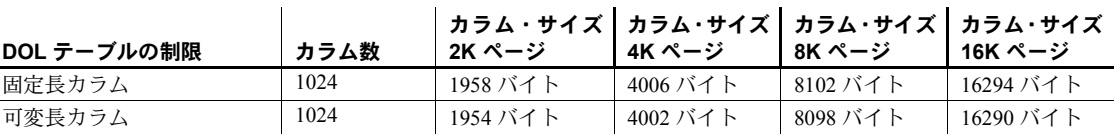

#### <span id="page-19-1"></span>表 **1-2:** データ・ロー・テーブルとデータ・ページ・テーブル

データベースの必要領域は、サーバの論理ページのサイズによって異なりま す。model データベースが下記の最小サイズよりも大きい場合、データベース の最小サイズは model と等しくなります。表 [1-3](#page-19-2) は、データベースごとの最小 サイズを示します。

#### <span id="page-19-2"></span>表 **1-3:** ページ・サイズによるデータベース要件

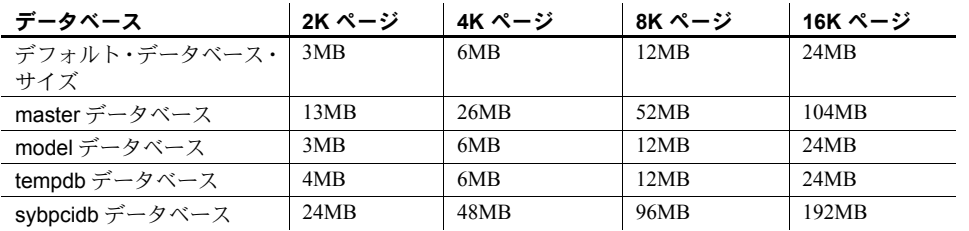

論理ページのサイズが大きくなると、格納できるデータ量も増えます。表 [1-4](#page-20-0) に、各論理ページ・サイズごとの最大データ量を示します。

<span id="page-20-0"></span>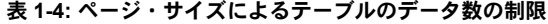

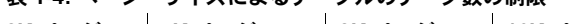

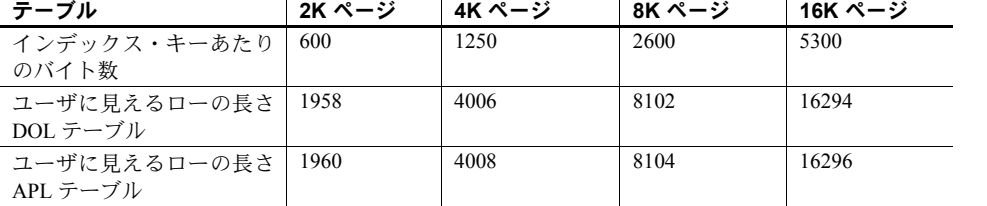

# 第 2 章 すーバの起動と停止

<span id="page-22-0"></span>この章では、Adaptive Server、Backup Server、XP Server の起動と停止の方 法について説明します。

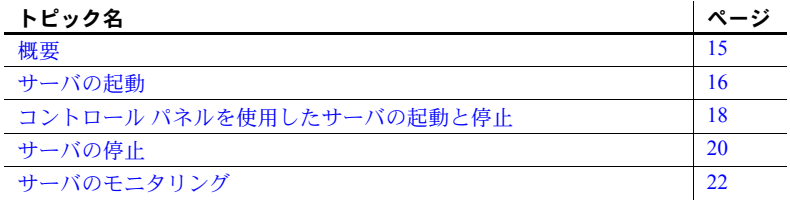

## <span id="page-22-3"></span><span id="page-22-1"></span>概要

この章で説明する方法は、オペレーティング・システムのクラッシュなど が原因でデータベースを管理するために停止したあとに、Adaptive Server と Backup Server を起動するために使用します。

XP Server はインストール処理では起動されません。XP Server は、任意の XP コマンドを isql を使用して発行したときだけ起動します。

Sybase Central を使用して、サーバを手動または自動で起動したり停止し たりできます。適切に設定された Unified Agent によってモニタされてい る Adaptive Server を ASE プラグインで起動することもできます。

#### <span id="page-22-2"></span>サーバの起動要件

サーバを起動するには、以下の要件を満たすユーザ・アカウントが必要 です。

- Windows の管理者権限がある。
- Adaptive Server の配布ファイルへアクセスできる。
- サーバの *sql.ini* ファイルのエントリへアクセスできる。
- 「第 1 章 [概要」で](#page-8-0)説明している環境変数が設定されている。
- SySAM ライセンスにアクセスできる。詳細については、『Sybase ソフ トウェア資産管理ユーザーズ・ガイド』を参照してください。

コンピュータにサーバをインストールするときに、インストール・プログ ラムによって *sql.ini* ファイルが作成されシステム環境変数が設定されます。

## <span id="page-23-2"></span><span id="page-23-0"></span>サーバの起動

Adaptive Server と Backup Server のそれぞれのデフォルト起動パラメータは、 Windows のレジストリ・ファイルに格納されます。これによりサーバを Windows サービスとして起動および管理できます。また、コンピュータを起動したとき にサーバを自動的に起動できます。

### <span id="page-23-1"></span>サーバの起動パラメータ

デフォルトの起動パラメータは、レジストリ・キー ¥¥HKEY\_LOCAL\_MACHINE¥SOFTWARE¥SYBASE¥Server¥ *server\_name*¥Parameters に格納されています。ここで、*server\_name* は、インス トールしたサーバの名前です。

Backup Server のサーバ名には "BS" の文字列が付加されます。

注意 複数のサーバをそれぞれのレジストリ・キーを使用して、インストール できます。

起動パラメータは、*Argn* という名前のレジストリ値にリストされます。ここで、 *n* は 0 から 8 の数字で、サーバがパラメータを読み込む順序を示しています。

表 [2-1](#page-23-3) に、Adaptive Server のデフォルトの起動パラメータを示します。

| パラメータ            | スイッチ                                                                  | 説明                             |
|------------------|-----------------------------------------------------------------------|--------------------------------|
| Arg0             | -d %SYBASE%\data\master.dat                                           | マスタ・デバイス・ファイルのロケーション           |
| Arg1             | -S server name                                                        | Adaptive Server の名前            |
| Arg <sub>2</sub> | -e%SYBASE%\%SYBASE_ASE%\<br>install¥errorlog                          | エラー・ログ・ファイルのロケーションと名前          |
| Arg <sub>3</sub> | -i %SYBASE%¥ini                                                       | sql.ini ファイルがあるディレクトリ          |
| Arg4             | -M %SYBASE%\%SYBASE_ASE%                                              | 共有メモリファイルを格納するディレクトリ           |
| Arg5             | -N %SYBASE%\\$\$SYBASE_ASE%\<br>sysam¥ <srv name="">.properties</srv> | ライセンス・キャッシュ・ファイルのロケー<br>ションと名前 |

<span id="page-23-3"></span>表 **2-1:** デフォルトの **Adaptive Server** 起動パラメータ

#### 起動パラメータの変更

デフォルトの起動パラメータを変更するには、Windows のレジストリ値を直接 編集する以外に方法がありません。ただし、Server Config を使用して追加の起 動パラメータを指定できます。

使用しているプラットフォームの『ユーティリティ・ガイド』の「sqlsvr」と 「bcksrvr」の説明でリストされている有効なサーバ・コマンド・ライン・オプ ションは、いずれも追加の起動パラメータとして指定できます。

- ❖ 追加の起動パラメータを指定するには
	- 1 Windows の管理者権限を持つアカウントを使用して、Windows にログイン します。
	- 2 Server Config を起動します。
	- 3 Adaptive Server または Backup Server のアイコンから、設定を行うサーバ のアイコンを選択します。
	- 4 [Adaptive Server の設定] または [Backup Server の設定] を選択して、システ ムで使用可能なサーバのリストを表示します。
	- 5 設定するサーバの名前を選択し、[次へ] をクリックします。
	- 6 Adaptive Server の設定を行っている場合は、システム管理者の権限を持つ ユーザのログイン名とパスワードを入力し、[次へ] をクリックします。
	- 7 Adaptive Server が起動されていない場合、今すぐ起動するか Server Config がたずねてくるので、[はい] をクリックします。
	- 8 [コマンド行] ボタンをクリックします。Server Config が次のような [コマ ンド行パラメータ] ダイアログ・ボックスを表示します。
	- 9 [コマンド行パラメータ] ダイアログ・ボックス内のテキストを編集して、 必要な追加の起動パラメータとその値を追加します。

表 [2-1 \(16](#page-23-3) ページ) で示しているデフォルトのコマンド・ライン・パラメー タは、指定しないでください。使用可能なコマンド・ライン・パラメータ の詳細については、使用しているプラットフォームの『ユーティリティ・ ガイド』の「sqlsvr」と「bcksrvr」を参照してください。

- 10 [OK] をクリックします。
- 11 サーバの設定ダイアログ・ボックスで、[保存] をクリックします。
- 12 Server Config を終了します。

#### **Unified Agent** を使用したサーバの起動と停止

適切なパーミッションがある場合は、ローカルまたはリモートの Adaptive Server を停止できます。ASE プラグインがある場合は、停止する Adaptive Server に接続して [ファイル] - [停止] を選択します。Adaptive Server が Unified Agent でモニタされている場合は、事前に接続する必要はありません。単純に Adaptive Server に選択して [ファイル] - [停止] を選択します。

## <span id="page-25-2"></span><span id="page-25-0"></span>コントロール パネルを使用したサーバの起動と停止

コントロール パネルの [ サービス ] から、サーバの起動、停止、一時停止を、 自動または手動で行うことができます。

注意 Adaptive Server と Windows のプロセス ビューアが稼働中で、プロセス ビューアに Adaptive Server がリストされている場合、Adaptive Server を停止し たあと再起動できない可能性があります。これは、ビューされていたプロセス がクローズしたあとでも、プロセス ビューアがレジストリのリソースをいく つか保持しているためです。プロセス ビューアを停止してから Adaptive Server を再起動してください。

### <span id="page-25-1"></span>自動開始サービスとしてサーバを起動

この項では、Adaptive Server および Backup Server が自動的に再起動するよう にオペレーティング・システムを設定する方法について説明します。

運用システムでは、コンピュータを再起動するときに Adaptive Server と Backup Server を自動的に起動します。これを実現するには、コントロール パネルを使 用してサーバを自動開始サービスとして設定します。

注意 Adaptive Server デバイスをネットワーク・ドライブ上に設定しないでくだ さい。Adaptive Server がネットワーク・ドライブ上のデバイスを使用する場合、 そのサーバを Windows の自動開始サービスとして起動できません。

- ❖ **Adaptive Server** を自動開始サービスとして設定する
	- 1 [スタート] [設定] [コントロール パネル] [管理ツール] [サービス] を順 に選択して、Windows サービスを開きます。
	- 2 利用可能なサービスのリストをスクロールして、設定を行う Sybase サー バを探します。

サーバの名前は、次のフォーマットを使用しています。

"Sybase *type*Server *\_ servername\_suffix*"

ここで、*servername* は Adaptive Server の名前です。*type* と \_*suffix* は、次に 示すように、サーバのタイプを表します。

"SQL" (Adaptive Server の場合)

"BCK" と "BS" (Backup Server の場合)

"XP" と " XP" (XP Server の場合)

- 3 Adaptive Server のサービス・エントリをダブルクリックするか、右クリッ クして [プロパティ ] を選択します。
- 4 [スタートアップの種類] で [自動] を選択します。
- 5 閉じるボタンをクリックして、[サービス] ウィンドウを終了します。

これで、今後コンピュータを再起動するごとに、選択したサーバが自動的に起 動します。サービス アプレットの [状態] カラムを調べると、サーバのステー タスを確認できます。

自動開始サービスの設定方法の詳細については、Windows のマニュアルまたは オンライン・ヘルプを参照してください。

#### <span id="page-26-0"></span>サーバの手動での起動、停止、一時停止

コントロール パネルを使用して、Adaptive Server を手動で停止、起動、一時停 止できます。

- 1 Windows の管理者権限を持つアカウントを使用して、Windows にログイン します。
- 2 [スタート] [設定] [コントロール パネル] [管理ツール] [サービス] を順 に選択します。[サービス] ウィンドウが表示されます。
- 3 利用可能なサービスのリストをスクロールして、設定を行う Sybase サーバ を探します。

サーバの名前は、次のフォーマットを使用しています。

"Sybase *type*Server*\_servername\_suffix*"

ここで、*servername* は Adaptive Server の名前です。*type* と *\_suffix* は、次に 示すように、サーバのタイプを表しています。

- "SQL" (Adaptive Server の場合)
- "BCK" と "BS" (Backup Server の場合)
- "XP"と " XP" (XP Server の場合)
- 4 サービス名を選択して、[開始]、[停止]、または [一時停止] をクリックし ます。
- 5 閉じるボタンをクリックして、[サービス] ウィンドウを終了します。

Sybase Central を使用するか、または サービス アプレットの [状態] カラムを調 べると、サーバのステータスを確認できます。

## <span id="page-27-2"></span><span id="page-27-0"></span>サーバの停止

サーバを停止するコマンドを発行するパーミッションを持つのはシステム管 理者だけです。このコマンドを使用すれば、サーバの再起動時に自動リカバリ で必要となる作業量が最小になります。

Adaptive Server または Backup Server の停止方法としては、Transact-SQL の shutdown コマンドの使用をおすすめします。

#### <span id="page-27-1"></span>**Adaptive Server** の停止

Adaptive Server を停止するには、次の手順に従います。

1 isql を使用して、システム管理者権限を持つ Adaptive Server アカウントに ログインします。

isql -Usa -P*password* -S*server\_name*

2 次のコマンドを入力して、サーバを停止します。

shutdown コマンドのデフォルトは with wait です。with wait オプションを使用 すると、Adaptive Server は SQL 文またはプロシージャの実行を終了し、デー タベースごとにチェックポイントを実行し、新しいログインを無効にするなど の停止作業を行うことができます。

<sup>1&</sup>gt; shutdown  $2 > qo$ 

shutdown コマンドを発行すると、*stderr* ファイルに次のようなメッセージが 出力されます。

Server SHUTDOWN by request.The SQL Server is terminating this process. CT-LIBRARY error:

これは正常な動作です。

Adaptive Server がプロセスの完了を待っていることを示すメッセージが出力さ れ、Adaptive Server をすぐに停止する必要がある場合は、shutdown with nowait コマンドを使用できます。shutdown with nowait は、現在実行中の文の終了を 待たず、データベースごとのチェックポイントも実行しません。shutdown with nowait コマンドは必要な場合以外は使用しないでください。

#### <span id="page-28-0"></span>**Backup Server** の停止

Backup Server を停止するには、次の手順に従います。

1 isql を使用して、システム管理者権限でサーバにログインします。

isql -U*sa* -P*password* -S*server\_name*

2 次のコマンドを入力して、指定した Backup Server を停止します。

1> shutdown SYB\_BACKUP  $2 > qo$ 

Backup Server を停止したら、最低 30 秒間待ってから再起動してください。そ うしないと、別のプロセスがディスクを使用中であるというオペレーティン グ・システムのメッセージが表示されます。

shutdown コマンドの発行によって、*stderr* ファイルに次のようなメッセージ が出力されます。

```
Backup Server: 3.48.1.1: The Backup Server will go down 
immediately. 
  Terminating sessions.
```
これは正常な動作です。Adaptive Server または Backup Server がプロセスの完 了を待っていることを示すメッセージが出力され、なおかつ Adaptive Server ま たは Backup Server をすぐに停止する必要がある場合は、shutdown with nowait コマンドを使用します。shutdown with nowait は、現在実行中の文の終了を待 たず、データベースごとのチェックポイントも実行しません。

Backup Server に shutdown with nowait コマンドを使用すると、不整合または 不完全なダンプやロードが発生する可能性があります。このコマンドは必要な 場合以外は使用しないでください。

shutdown コマンドの詳細については、『リファレンス・マニュアル:コマン ド』を参照してください。

# <span id="page-29-3"></span><span id="page-29-0"></span>サーバのモニタリング

Unified Agent または [コントロール パネル] を使用して、サーバのステータス をチェックできます。

#### <span id="page-29-1"></span>**Unified Agent**

Unified Agent が Adaptive Server をモニタしている場合、Unified Agent を使用し てローカルまたはリモートで Adaptive Server のステータスをモニタできます。

Unified Agent による Adaptive Server のモニタの詳細については、『Unified Agent および Agent Management Console ユーザーズ・ガイド』を参照してください。

#### <span id="page-29-2"></span>コントロール パネル

[コントロール パネル] の [サービス] を使用して、ローカル・サーバのステー タスをチェックできます。[サービス] オプションを開くには、[スタート] - [設 定] - [コントロール パネル] - [管理ツール] - [サービス] を順に選択します。[状 態] カラムをチェックします。サーバの状態は次のとおりです。

- サーバが稼働中の場合、[状態] の値は「開始」
- サーバが稼働中でない場合、[状態] の値は空白

<span id="page-30-0"></span>Adaptive Server のインストールまたはアップグレードには、パラメータの デフォルト設定と補助プログラムが用意されています。

この「デフォルト」の Adaptive Server のインストールとテストを行った 後、システムの必要性に応じて設定を変更したり、他のオプション機能を インストールします。

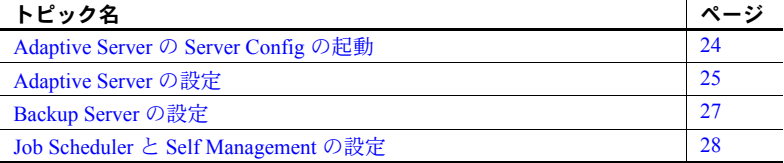

表 [3-1](#page-30-1) は、Adaptive Server をインストールした後のデフォルト設定を示し ます。使用するコンピュータやデータベースに応じてこれらの設定を変更 する必要がある場合もあります。

<span id="page-30-1"></span>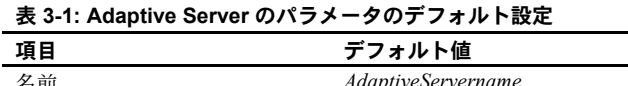

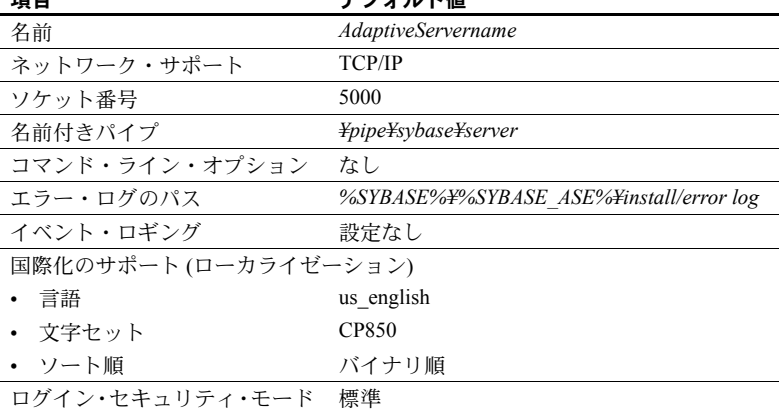

表 [3-2](#page-31-2) は、Backup Server と XP Server のデフォルト設定を示します。

| サーバ           | 項目              | デフォルト値                                    |
|---------------|-----------------|-------------------------------------------|
| Backup Server | 名前              | AdaptiveServername BS                     |
|               | ネットワーク・<br>サポート | 名前付きパイプ、Windows ソケット(TCP/IP)              |
|               | パイプ名            | <i>¥pipe¥sybase¥backup</i>                |
|               | ソケット番号          | 5001                                      |
|               | エラー・ログのパス       | %SYBASE%\%SYBASE ASE\\tinstall\backup.log |
| XP Server     | 名前              | AdaptiveServername XP                     |
|               | ネットワーク・<br>サポート | 名前付きパイプ、Windows ソケット(TCP/IP)              |
|               | パイプ名            | ¥pipe¥sybase¥xp                           |
|               | ソケット番号          | 5002                                      |
|               | エラー・ログのパス 該当なし  |                                           |

<span id="page-31-2"></span>表 **3-2: Backup Server** と **XP Server** のデフォルト設定

# <span id="page-31-1"></span><span id="page-31-0"></span>**Adaptive Server** の **Server Config** の起動

Adaptive Server の設定を変更するには、Server Config ユーティリティを使用し ます。このプログラムは、次の 2 とおりの方法で実行できます。

- Windows 内から Server Config を選択する。Windows コマンド・プロンプト からこのユーティリティを実行するには、syconfig.exe を実行します。
- isql 内から sp\_configure を実行する。個々のパラメータと値をすばやく簡 単に変更するには、sp\_configure を使用します。詳細については、『リファ レンス・マニュアル:プロシージャ』の「sp\_configure」を参照してくだ さい。

Server Config ユーティリティを使用して Adaptive Server を設定する方法を説明 します。

#### ❖ **Server Config** の起動

- 1 [スタート] [プログラム] を選択します。
- 2 Windows の [スタート] メニューから、[プログラム] [Sybase] [Adaptive Server Enterprise] - [Server Config] の順に選択します。
- 3 [Server Config] を選択します。
- 4 必要な設定の変更が完了したら、[終了] をクリックして Server Config を終 了します。

各設定方法の詳細については、以下を参照してください。

- Adaptive Server の設定方法 -「[Adaptive Server](#page-32-1) の設定」(25 ページ) を参照
- Backup Server の設定方法 -「[Backup Server](#page-34-2) の設定」(27 ページ) を参照

注意 Adaptive Server 15.0.3 インストーラを使用すると、基本的な設定の調整を、 インストール後の作業としてではなく、インストール中に行うことができま す。詳細については、『インストール・ガイド』を参照してください。

### <span id="page-32-1"></span><span id="page-32-0"></span>**Adaptive Server** の設定

Adaptive Server (補助プログラムやオプションを含む) の設定を変更するには、 次の手順に従います。

- 1 Server Config を起動します。
- 2 Adaptive Server のアイコンをクリックし、[Sybase Server の設定] ダイアロ グ・ボックスから [Adaptive Server の設定] をクリックします。
- 3 設定するサーバの名前を選択し、[次へ] をクリックします。

[システム管理者パスワードの入力] ダイアログ・ボックスが表示されます。

- 4 システム管理者権限を持つ Adaptive Server ユーザのログイン名とパスワー ドを入力し、[次へ] をクリックします。
- 5 Adaptive Server が実行中でない場合は、起動するかどうかをたずねるメッ セージが表示されるので、[はい] をクリックします。

[Adaptive Server の設定] ダイアログ・ボックスが表示されます。

- 6 [オプションの変更] から、設定するオプションのボタンを選択します。
	- [コマンド行] -「Adaptive Server [のパラメータの設定」](#page-33-2)(26 ページ) を 参照
	- [デフォルト Backup Server] [-「デフォルトの](#page-33-3) Backup Server の変更」 (26 [ページ](#page-33-3)) を参照
	- [デフォルト XP Server の設定] [-「デフォルトの](#page-34-3) XP Server の変更」 (27 [ページ](#page-34-3)) を参照
	- [2 フェーズ・コミット] 使用しているプラットフォームの『ASE イ ンストール・ガイド』を参照
	- [エラー・ログのパス] -[「エラー・ログのパスの設定」](#page-93-1)(86 ページ) を 参照
- [イベント・ログ] -「Windows [のイベント・ログ機能の有効化と無効](#page-95-1) 化」(88 [ページ](#page-95-1)) を参照
- [言語] 使用しているプラットフォームの『ASE インストール・ガ イド』を参照
- 「ログイン・セキュリティ ] [「ログイン・セキュリティの設定」](#page-134-0)(127 [ページ](#page-134-0)) を参照

### <span id="page-33-2"></span><span id="page-33-0"></span>**Adaptive Server** のパラメータの設定

Adaptive Server を起動するときに、isql を介してはアクセスできない特定の設 定パラメータを使用するようにサーバを設定できます。

これらの設定パラメータを設定するには、次の手順に従います。

1 [Adaptive Server の設定] ダイアログ・ボックスで、[オプションの変更] ボッ クスから [コマンド行] をクリックします。

[コマンド行パラメータ] ダイアログ・ボックスが表示されます。

2 Adaptive Server に設定するパラメータと値を入力します。

これらのパラメータは、コマンド・ラインで入力するときと同様の形式 で入力します。ただし、コマンド自体および変化するパラメータは省略し ます。

- 3 [OK] をクリックして [Adaptive Server の設定] ダイアログ・ボックスに戻 ります。
- 4 必要な設定の変更が完了したら、[終了] をクリックして Server Config を終 了します。

### <span id="page-33-3"></span><span id="page-33-1"></span>デフォルトの **Backup Server** の変更

バックアップまたはリカバリの間、dump コマンドまたは load コマンドは、選 択した Adaptive Server の設定で指定されている Backup Server を使用します。 Adaptive Server の設定を通して、別の Backup Server をデフォルトに指定でき ます。

別の Backup Server を指定してデフォルトで使用するには、次の手順に従います。

1 [オプションの変更] から [デフォルト Backup Server] ボタンをクリックし ます。

[Backup Server 名の設定] ダイアログ・ボックスが表示されます。

2 デフォルトにする Backup Server 名を入力して、[OK] をクリックします。

Backup Server の命名や設定については、「[Backup Server](#page-34-2) の設定」(27 ページ) を参照してください。

- 3 [保存] をクリックして [Adaptive Server の設定] ダイアログ・ボックスに戻 ります。
- 4 必要な設定の変更が完了したら、[終了] をクリックして Server Config を終 了します。

#### <span id="page-34-3"></span><span id="page-34-0"></span>デフォルトの **XP Server** の変更

XP Server は、Adaptive Server で使用可能な拡張ストアド・プロシージャを提 供します。

Adaptive Server をインストールするときに、Adaptive Server 名をファイル名の ベースとして XP Server 名が決められます。たとえば、PIANO という名前の Adaptive Server では、XP Server 名は PIANO\_XP となります。

個別の Adaptive Server について、デフォルトの XP Server の設定を変更できます。 「Sybmail [と拡張ストアド・プロシージャ」](#page-144-0)(137 ページ) を参照してください。

## <span id="page-34-2"></span><span id="page-34-1"></span>**Backup Server** の設定

Backup Server は、Adaptive Server のバックアップ操作とリカバリ操作 (dump と load) のすべてを実行します。

Adaptive Server をインストールするときに、Adaptive Server 名をファイル名の ベースとして Backup Server 名が決められます。たとえば、PIANO という名前 の Adaptive Server では、Backup Server 名は PIANO\_BS となります。

Backup Server の設定を変更するには、次の手順に従います。

- 1 Server Config を起動します。
- 2 Backup Server のアイコンをクリックし、[Sybase Server の設定] ダイアログ・ ボックスから [Backup Server の設定] をクリックします。
- 3 [既存サーバ] ダイアログ・ボックスで、設定するサーバの名前を選択し、 [次へ] をクリックします。

[Backup Server の設定] ダイアログ・ボックスが表示されます。

4 必要に応じて、[エラー・ログのパス] 領域に示されているパスを変更し ます。

エラー・ログの詳細については[、「エラーとイベントのロギング」](#page-90-1)(83 ペー [ジ](#page-90-1)) を参照してください。

5 必要に応じて、[言語] 領域に示されている言語を変更し、Backup Server の メッセージに使用される言語を変更します。

言語の詳細については、『インストール・ガイド』を参照してください。

6 必要に応じて、[文字セット] 領域に設定されているサーバの文字セットを 変更します。

文字セットの詳細については、『インストール・ガイド』を参照してくだ さい。

- 7 [保存] をクリックして [Sybase Server の設定] ダイアログ・ボックスに戻り ます。
- 8 必要な設定の変更が完了したら、[終了] をクリックして Server Config を 終了します。

# <span id="page-35-1"></span><span id="page-35-0"></span>**Job Scheduler** と **Self Management** の設定

Job Scheduler は、データベースの管理および保守タスクを定義してスケジュー ルします。Self Management は Adaptive Server がその状態をモニタし、必要に 応じて調整する機能です。Adaptive Server の自己管理機能は、保守および チューニング・タスクを実行するジョブを作成してスケジュールすることで、 さらに拡張できます。

Job Scheduler と Self Management は、リソース・ファイル・モードでのみ設定 できます。新しい Job Scheduler と Self Management を設定するには、サンプル・ リソース・ファイル *%SYBASE%¥%SYBASE\_ASE%¥sample¥server¥sybatch\_js.res* を編集して次のコマンドを実行します。

sybatch.exe -r sybatch\_js.res

詳細については、『Job Scheduler ユーザーズ・ガイド』を参照してください。
# <sup>第</sup> 4 <sup>章</sup> *sql.ini* を使用したネットワーク通信

Adaptive Server はネットワーク上の他の Adaptive Server、Open Server アプ リケーション、クライアント・ソフトウェアと通信できます。リモート・ プロシージャ・コールを介して、クライアントは、1 つまたは複数のサー バと、サーバは他のサーバと通信できます。

この章では、接続処理、接続の種類、Adaptive Server を設定して *sql.ini* ファ イル接続を使用する方法について説明します。

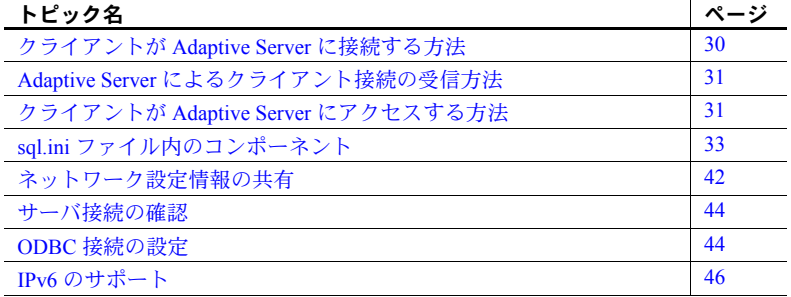

Server Config を使用してアクセスできる値を変更する方法については、 「[Adaptive Server](#page-32-0) の設定」(25 ページ) を参照してください。LDAP の詳細 については、「第 5 章 Adaptive Server の [LDAP \(Lightweight Directory Access](#page-56-0) [Protocol\)](#page-56-0)」を参照してください。

Adaptive Server Windows 版では、名前付きパイプ、ソケット (TCP/IP)、 IPX/SPX プロトコルを使用したネットワーク接続をサポートしています。 名前付きパイプは必ず Windows とともにインストールされるので、デフォ ルトの Adaptive Server は、TCP/IP と名前付きパイプを使用します。

次の 2 つのファイルでクライアントがサーバとドライバを検索する方法 を制御します。

- *sql.ini* ファイルには、接続の確立に使用するサーバ名、サーバのネッ トワーク・アドレス、Net-Library ドライバがリストされている。
- ライブラリ・ファイルの *libtcl.cfg* には、インストールされた Net-Library ドライバがリストされている。これらのドライバは、各プロトコル (接続) をサポートするために使用できる。

これらのファイルはサーバとクライアントの両方のマシンにあり、各 Sybase 製品がネットワーク上の他の Sybase サーバを検出できるようにし ます。Adaptive Server のインストール時に、インストール・プログラムに よってこれらの設定ファイルが自動的に作成、検証、追加されます。

# <span id="page-37-0"></span>クライアントが **Adaptive Server** に接続する方法

クライアント・ソフトウェアは、次の手順を実行して Adaptive Server に接続し ます。

- 1 DSQUERY 環境変数の値を検索することで Adaptive Server の名前を決定し ます。
- 2 *sql.ini* ファイル内で、サーバの名前と一致するエントリ名を検索します。一 致するエントリが見つからない場合、接続は失敗します。
- 3 *sql.ini* ファイル内のサーバ・エントリに関連付けられた Net-Library ドライ バ名と一致するエントリを、*libtcl.cfg* ファイル内で検索します。一致する エントリが見つからない場合、接続は失敗します。
- 4 指定された Net-Library ドライバをロードします。
- 5 *sql.ini* ファイルに記述されたネットワーク接続情報を使用して、サーバに 接続します。

図 [4-1](#page-37-1) にクライアント接続処理の概要を示します。

#### <span id="page-37-1"></span>図 **4-1: Adaptive Server** と接続するには

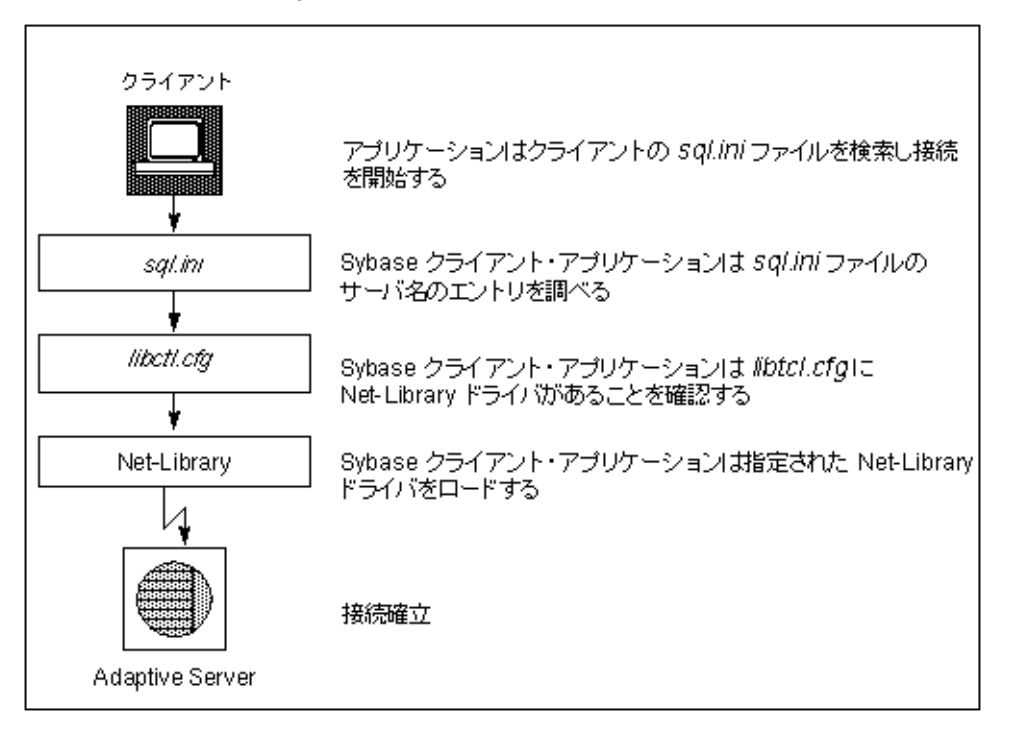

# <span id="page-38-0"></span>**Adaptive Server** によるクライアント接続の受信方法

Adaptive Server は、*sql.ini* ファイルを使用して、クライアントから受信するア ドレスを決定します。Adaptive Server を起動すると、次の処理が実行されます。

- 1 DSLISTEN 環境変数の値を検索することにより、Adaptive Server の名前を 決定します。
- 2 *sql.ini* ファイル内で、指定したサーバ名と一致するエントリを検索します。
- 3 *sql.ini* ファイル内のサーバ・エントリに関連付けられた Net-Library ドライ バ名と一致するエントリを、*libtcl.cfg* ファイル内で検索します。
- 4 指定された Net-Library ドライバをロードします。
- 5 *sql.ini* ファイル内の MASTER エントリの情報を使用して、クライアント接 続要求を受信するアドレスを決定します。

# <span id="page-38-1"></span>クライアントが **Adaptive Server** にアクセスする方法

インストール・プログラムによって、デフォルトの *sql.ini* ファイルが Adaptive Server に作成されます。このファイルには MASTER エントリと QUERY エン トリがあります。これらのエントリでは、インストールされたすべてのサーバ に対して名前付きパイプとソケット (TCP/IP) の両方のドライバを使用します。

## サーバへのクライアント・アクセスを有効にする

ネットワーク上にあるサーバへのクライアント・アクセスを有効にするには、 クライアント上に *sql.ini* ファイルを作成します。このファイル内に、クライア ントがアクセスする必要のあるサーバのエントリをすべて記述します。

新しい *sql.ini* ファイルを作成するには、「sql.ini [内のサーバ・エントリの変更」](#page-38-2) (31 [ページ](#page-38-2)) を参照してください。

## <span id="page-38-2"></span>*sql.ini* 内のサーバ・エントリの変更

サーバ・マシン上にある既存の *sql.ini* ファイルを編集する場合、またはクライ アント・マシン上にファイルを新規作成する場合は、ディレクトリ・サービ ス・エディタ・ユーティリティの dsedit を使用します。

*sql.ini* ファイルのコンポーネントの詳細については、「sql.ini [ファイル内のコン](#page-40-0) [ポーネント」](#page-40-0)(33 ページ) を参照してください。

dsedit の使用方法の詳細については、『ユーティリティ・ガイド』を参照して ください。

*sql.ini* ファイルの詳細については、『Open Client/Server 設定ガイド デスクトッ プ・プラットフォーム版』を参照してください。

dsedit を起動するには、Sybase のプログラム・グループまたは Sybase Central のユーティリティ・グループから [dsedit] を選択します。

Adaptive Server を *sql.ini* ファイルに追加するには、次の手順に従います。

- 1 [スタート] メニューから [プログラム] [Sybase] [コネクティビティ ] [Open Client ディレクトリ・サービス・エディタ] を選択します。 [Select Directory Service] ダイアログ・ボックスが表示されます。
- 2 [DS Name] リストからドライバを選択し、[OK] をクリックします。

[DSEDIT - Interfaces Driver] ダイアログ・ボックスが表示されます。

3 [Server Object] - [Add] を選択します。

[Input Server Name] ダイアログ・ボックスが表示されます。

- 4 追加するサーバの名前を入力し、[OK] をクリックします。 有効なサーバ名については[、「サーバ名」](#page-40-1)(33 ページ) を参照してください。
- 5 [Server] リストから、先に追加した新しいサーバ名を選択します。 手順 6~10 では、サーバ・アドレスの入力方法を説明します。
- 6 [Interfaces Driver] ウィンドウの [Attributes] ボックスで [Server Address] を 選択します。
- 7 [Server Object] [Modify Attribute] を選択します。

[Network Address Attribute] ダイアログ・ボックスが表示されます。

8 [追加] をクリックします。

[Input Network Address For Protocol] ダイアログ・ボックスが表示されます。

9 ドロップダウン・リストから適切なプロトコルを選択して、[Network Address] テキスト・ボックスにネットワーク・アドレスを入力し、[OK] を クリックします。

プロトコルの詳細については[、「ネットワーク・ドライバ」](#page-41-0)(34 ページ) を 参照してください。

さまざまなプロトコルで必要なネットワーク・アドレスの形式について は[、「サーバのアドレス」](#page-42-0)(35 ページ) を参照してください。

[Network Address Attribute] ダイアログ・ボックスが、再び表示されます。

10 [OK] をクリックします。

dsedit ユーティリティによって、サーバ用の MASTER エントリと QUERY エントリが作成されます。*sql.ini* ファイルでは、クライアントは MASTER エントリを無視します。

11 dsedit を終了します。

# <span id="page-40-0"></span>*sql.ini* ファイル内のコンポーネント

この項では、*sql.ini* ファイルの編集に役立つ背景情報について説明します。 *sql.ini* ファイルの例を次に示します。

[PIANO\_XP] master=NLWNSCK,PIANO,5002 query=NLWNSCK,PIANO,5002

[PIANO] master=NLWNSCK,PIANO,5000 query=NLWNSCK,PIANO,5000

[PIANO\_BS] master=NLWNSCK,PIANO,5001 query=NLWNSCK,PIANO,5001

[PIANO\_JSAGENT] master=NLWNSCK,PIANO,4900 query=NLWNSCK,PIANO,4900

[ws] master=NLWNSCK,PIANO,8183

## <span id="page-40-1"></span>サーバ名

サーバ名は、クライアントが接続する Adaptive Server の名前です。有効なサー バ名を作成するには、次の規則に従います。

- サーバ名は 11 文字以内です。ただし、FAT (ファイル・アロケーション・ テーブル) パーティションに Adaptive Server をインストールした場合、サー バ名は 8 文字以内に制限されます。
- サーバ名の最初の文字は英字 (a ~ z、A ~ Z) にします。2 文字目以降は、 英字、数字、アンダースコア ()、シャープ記号 (#)、アットマーク (@)、 ドル記号 (\$) を使用できます。
- サーバ名には、ピリオド (.)、スラッシュ (/)、円記号 (¥)、アクセント付き 文字、日本語文字セットの文字、または Windows のファイル名で無効な 文字は使用できません。
- Adaptive Server の名前では、大文字と小文字が区別されません。たとえば、 "PRODUCTION"、"Production"、"production" は、同じサーバ名として解釈 されます。

## <span id="page-41-0"></span>ネットワーク・ドライバ

ネットワーク・ドライバは、接続に使用する Net-Library ドライバの名前を指 定します。ドライバ名は、ライブラリ・ファイル (*libtcl.cfg*) 内の有効なエント リと対応する必要があります。ライブラリ・ファイルは、Sybase インストー ル・ディレクトリの *ini* サブディレクトリ内に保存されています。

次の例は、*libtcl.cfg* ファイル内の 3 つのドライバ・エントリを示します。

NLMSNMP=NLMSNMP Named Pipes Driver NLWNSCK=NLWNSCK WinSock TCP/IP Driver NLNWLINK=NLNWLINK NWLink SPX/IPX Driver

注意ドライバを追加または削除するときに、テキスト・エディタまたは ocscfg.exe ユーティリティを使用して *libtcl.cfg* ファイルを編集できます。 ocscfg.exe は、Sybase インストール・ディレクトリの *bin* サブディレクトリ 内にあります。

## サービスの種類

サービスの種類によって、Adaptive Server のサービスが定義されます。サービ スには、MASTER と QUERY の 2 種類があります。

• MASTER は、Adaptive Server がクライアントからのログイン要求を受信 するために使用するサービスを定義します。MASTER では、サーバ・マシ ンを定義します。

MASTER エントリは、コンピュータをサーバとして使用する場合にのみ必 要です。クライアントだけが動作しているコンピュータの場合、MASTER エントリを *sql.ini* ファイルに含める必要はありません。

• QUERY は、クライアント・アプリケーションが Adaptive Server にログイ ンするために使用するサービスを表します。QUERY では、クライアント・ マシンを定義します。

QUERY エントリは、コンピュータを使用してサーバにアクセスする場合 に必要です。一般的に専用のサーバでも他のサーバにアクセスする必要が あるため、QUERY エントリは常に必要になります。

## <span id="page-42-0"></span>サーバのアドレス

この値は、Adaptive Server がクライアント接続を受信するアドレスを示しま す。アドレスには次の情報が必要です。

- [アドレスの形式](#page-42-1)
- IP [アドレス](#page-43-0)
- [名前付きパイプ形式](#page-43-1)
- **Windows [ソケット形式](#page-44-0)**
- [NWLink IPX/SPX](#page-47-0) 形式

## <span id="page-42-1"></span>アドレスの形式

サーバのアドレス形式は、Adaptive Server が使用するネットワーク・ドライバ によって異なります。

サーバのアドレスには、次の形式が利用できます。

- [名前付きパイプ形式](#page-43-1)
- Windows [ソケット形式](#page-44-0)
- [NWLink IPX/SPX](#page-47-0) 形式

次のガイドラインに従って、サーバのアドレスを定義します。

- 形式によっては、ポート番号またはソケット番号が必要です。MASTER エントリと QUERY エントリのポート番号は、サーバとクライアントで同 一にします。たとえば、サーバが 5000 番のポートで受信する場合、クラ イアント・ワークステーションも 5000 番のポートで接続します。
- 通常、サーバでポート番号を管理します。したがって、クライアントの *sql.ini* ファイルには、接続先サーバの *sql.ini* ファイルで指定したポート番 号と同一の番号を指定します。
- ポート・アドレスは、各サーバでユニークになるようにします。ポート・ アドレスは、*sql.ini* ファイルで指定したポート番号と IP アドレスの組み合 わせで決まります。
- デフォルトでは、Adaptive Server のポート番号は 5000、Backup Server の 場合は 5001 です。

注意 別のコンピュータ上にある 2 つの Adaptive Server は、IP アドレスが違う ため同一のポート番号を使用できます。

## <span id="page-43-0"></span>**IP** アドレス

コンピュータの IP アドレスと名前がわかっている場合、*sql.ini* ファイルで IP アドレスを指定して、ネットワーク上でそのコンピュータを検出できるように します。

たとえば、名前付きパイプを使用する次のエントリは、リモート・サーバのコ ンピュータ名を指定しているため、名前の解決が必要になります。

NLMSNMP,¥¥SMOKE¥pipe¥sybase¥query

次のエントリはリモート・サーバの IP アドレスを使用しているので、名前の 解決は不要です。

NLMSNMP,¥¥130.214.60.230¥pipe¥sybase¥query

## <span id="page-43-1"></span>名前付きパイプ形式

名前付きパイプ・プロトコルの場合、ネットワーク・アドレスはサーバ用のユ ニークなパイプ名で構成されます。

次のガイドラインに従って、有効なパイプ名を作成します。

- 有効なパイプ名は、*¥pipe* で始まり MS-DOS のファイル名と同じ命名制限 に従います。Adaptive Server のデフォルトのパイプ名は、 *¥pipe¥sybase¥query* です。
- 競合を避けるため、コンピュータにインストールされているすべての Sybase 製品で同じ「長さ」(レベル) のユニークなパイプ名を使用します。 たとえば、Adaptive Server では *¥pipe¥sybase¥query*、Backup Server では *¥pipe¥backup¥query* を使用します。
- *¥pipe¥sql* や *¥pipe¥sql¥query* などのパイプ名は、ユニーク性が保証されな いため、使用しないでください。
- リモート・ネットワーク・コンピュータ上にあるサーバ (クライアント上 のサーバなど) にアクセスするためにネットワーク・エントリを追加する 場合、QUERY サービスのパイプ名の前に次の文字列を挿入します。 *machine\_name* は、サーバを実行しているコンピュータの名前です。

*¥¥machine\_name*

警告! サーバ・パイプは、ローカルにしてください。ローカル・コンピュー タ上のサーバのネットワーク・エントリを設定する場合、*¥¥machine\_name* を 付加しないでください。また、MASTER サービスの接続情報を入力する場合、 パイプ名の前にこのプレフィクスを付加しないでください。このプレフィクス を付けた場合、Adaptive Server を再起動できなくなります。

### <span id="page-44-0"></span>**Windows** ソケット形式

Windows ソケット・プロトコルの場合、サーバのアドレスは Windows コン ピュータの TCP/IP ホスト名または IP アドレス、および Adaptive Server のユ ニークなソケットをカンマで区切って構成します。

アドレスを作成する場合、次の点に注意してください。

- TCP/IP ホスト名では、大文字と小文字が区別されます。たとえば、 "CENTAUR" という名前の TCP/IP ホストに対するエントリは、"CENTAUR, 5000" のようになります。
- Adaptive Server は、クライアント・ワークステーションの接続を受信する 場合、デフォルトのソケット番号 5000 を使用します。コンピュータ上の 他のアプリケーションがすでにソケット番号 5000 を使用している場合、 別の番号を選択してください。
- Adaptive Server の有効なソケット番号は、1025 から 65535 までの整数です。

## **Windows** ソケット接続の追加

Adaptive Server への Windows ソケット (TCP/IP) 接続を 64511 より多くサポー トするには、Windows レジストリを使用してサーバ上で使用可能なソケット接 続の最大数を増やす必要があります。

警告! Windows 管理者で regedt32 ユーティリティに精通している方以外は、 レジストリの値を変更しないでください。regedt32 の使用方法については、 Windows オペレーティング・システムのマニュアルを参照してください。

#### ❖ 既存の **TcpNumConnections** の値の変更

- 1 Windows の管理者権限を持つアカウントを使用して Windows にログイン するか、デフォルトの "sa" ログインを使用します。
- 2 [ファイル名を指定して実行] から regedt32 ユーティリティを起動します。
- 3 レジストリ・ウィンドウ HKEY\_LOCAL MACHINE を選択します。
- 4 レジストリ・キー HKEY\_LOCAL\_MACHINE¥SYSTEM¥CurrentControlSet¥Services¥Tcpip¥ Parameters を開きます。
- 5 TcpNumConnections の値が存在する場合、手順 6 へ進みます。

値が存在しない場合、「TcpNumConnections の値の追加」の手順に従って、 値を追加して設定します。

- 6 値をダブルクリックします。
- 7 [DWORD エディタ] ダイアログ・ボックスで、[10 進数] オプションを選択 します。
- 8 [データ] テキスト・ボックスに、サポートする接続の最大数を入力します。
- 9 [OK] をクリックして [レジストリ キー] ダイアログ・ボックスに戻ります。
- 10 regedt32 での作業が終了したら、次の作業を行います。
	- 1 [レジストリ] [レジストリ エディタの終了] を選択して regedt32 を 終了します。
	- 2 コンピュータを再起動します。

#### ❖ **TcpNumConnections** の値の追加

1 次の説明に従って、[編集] - [値の追加] ダイアログ・ボックスの各フィー ルドに入力します。

[値の名前] - TcpNumConnections。

[データタイプ] - ドロップダウン・リストで [REG\_DWORD] を選択。

- 2 [OK] をクリックします。
- 3 次の説明に従って、[DWORD エディタ] ダイアログ・ボックスの各フィー ルドに入力します。

[データ] - コンピュータの TCP 接続の最大数を入力。

[基数] - [10 進数] オプション・ボタンを選択。

4 [OK] をクリックします。

このユーティリティによって、レジストリ・キーに新しい値が追加されます。

- 5 regedt32 での作業が終了したら、次の作業を行います。
	- 1 [レジストリ] [レジストリ エディタの終了] を選択して、regedt32 を 終了します。
	- 2 コンピュータを再起動します。

#### 複数の **TCP/IP** ネットワーク・インタフェース・カードの使用

クライアント・ワークステーションが複数の TCP/IP ネットワーク・インタフェー ス・カードを使用する場合、Windows 管理者はクライアントからの接続を受け 入れるために Windows サーバ上の *lmhosts* ファイルを編集してください。

次のガイドラインに従って、カードの情報を正しく入力します。

- ネットワーク・カードごとに 1 つのエントリとする。
- 各アドレスはユニークにする。
- *lmhosts* ファイル内のエントリと *sql.ini* ファイル内のエントリを一致させる。

たとえば、BALCLUTHA という名前のサーバにカードが 3 枚あるとします。 *lmhosts* エントリがなく *sql.ini* 内に個別のエントリがある場合、サーバは 3 枚 のカードすべてに対してソケット BALCLUTHA,5000 で受信します。ユニーク なアドレスを指定するには、*lmhosts* を次のように設定します。

130.214.10.248 NT0 130.214.11.248 NT1 130.214.12.248 NT2

*sql.ini* ファイル内に、QUERY と MASTER の両方のエントリを追加します。

```
[BALCLUTHA] 
query=NT0,5000
master=NT0,5000
query=NT1,5000
master=NT1,5000
query=NT2,5000
master=NT2,5000
```
#### 接続のタイムアウトの制御

isql 接続のアイドル状態が数分にわたって続いた場合、後続のクエリに対して 次のようなエラー・メッセージが返されることがあります。

Attempt to initiate a new SQL Server operation with results pending.

Windows ソケット・プロトコルを使用していて Windows の TcpKeepTries の値 が小さい場合、この問題が発生します。この問題を解決するには、Windows TcpKeepTries の値を増やします。

警告! Windows 管理者で regedt32 ユーティリティに精通している方以外は、 レジストリの値を変更しないでください。regedt32 の使用方法については、 Windows オペレーティング・システムのマニュアルを参照してください。

#### ❖ **TcpKeepTries** の値を増やす

- 1 regedt32 ユーティリティを起動して、パラメータの値を表示します。
- 2 TcpKeepTries の値をダブルクリックします。
- 3 データ値を 20 以上に変更し、[OK] を選択します。
- 4 regedt32 での作業が終了したら、次の作業を行います。
	- 1 [レジストリ] [レジストリ エディタの終了] を選択して終了します。
	- 2 コンピュータを再起動します。

## <span id="page-47-0"></span>**NWLink IPX/SPX** 形式

Windows オペレーティング・システムの手順に従って NWLink IPX/SPX ソフト ウェアを設定してから、Adaptive Server のネットワーク・サポートを設定しま す。設定中に正しいネットワーク番号 (通常は 0) およびフレーム・タイプを指 定します。

このフレーム・タイプは、一般的にネットワーク上の NetWare ファイル・サー バのフレーム・タイプによって要求され、通常は 802.3 です。ネットワークで NetWare ファイル・サーバを使用していない場合、クライアントとサーバ・コ ンピュータのすべてで同一のフレーム・タイプを使用しているか確認します。

#### 使用できる **NWLink IPX/SPX** 接続フォーマット

表 [4-1](#page-47-1) に、NWLink IPX/SPX の MASTER エントリと QUERY エントリで使用可 能な接続フォーマットを示します。

<span id="page-47-1"></span>表 **4-1: IPX/SPX** の接続情報のフォーマット

| フォーマット | 接続情報の構文                                | 例                          |
|--------|----------------------------------------|----------------------------|
|        | net number, node number, socket number | 00000000,02608CDA1997,83BD |
|        | cotmputer name, socket number          | piano,83BD                 |
|        | computer name                          | piano                      |

これらのフォーマットを扱う場合、次のことに注意します。

- MASTER エントリには、3 つのうちどのフォーマットでも使用できる。
- QUERY エントリには、フォーマット 1 とフォーマット 3 だけを使用できる。
- ローカルの Adaptive Server へのアクセスには、使用できないフォーマット もある。

詳細については[、「有効な接続フォーマットの選択」](#page-48-0)(41 ページ) を参照してく ださい。

表 [4-1](#page-47-1) の net number は、NWLink IPX/SPX の設定時に指定したネットワーク番 号です。

ネットワーク番号を確認するには、次の手順を実行します。

- 1 Windows の [コントロール パネル] から [ネットワークとダイヤルアップ 接続] を開きます。
- 2 [ネットワークとダイヤルアップ接続] ダイアログ・ボックスで、[ローカ ル エリア接続] を右クリックして [プロパティ ] をクリックします。
- 3 [ローカル エリア接続のプロパティ]ダイアログ・ボックスで、エントリ [NWLink IPX/SPX/NetBIOS 互換トランスポート プロトコル ] をダブルク リックします。

4 [NWLink IPX/SPX/NetBIOS 互換トランスポート プロトコル] ダイアログ・ ボックスが表示されます。[内部ネットワーク番号] ボックスに表示された 10 進数の番号が、現在のネットワーク番号です。

*node\_number* を確認するには、Windows コマンド・プロンプトで net config コ マンドを入力します。次に例を示します。

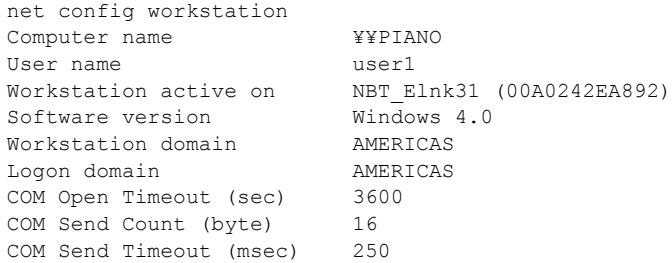

The command completed successfully.

この例では次の情報を確認できます。

- *node\_number* は、接続情報の文字列にある 4 バイトの 16 進数です。カッ コで囲まれて表示されます。この例では "00A0242E" です。
- *socket\_number* は、コンピュータ上にある未使用のソケット番号で、2 バイ トの 16 進数形式の値です。*node\_number* とともに表示されます。この例 では "A892" です。
- computer\_name には、ネットワーク上でユニークな名前を割り当てること ができます。名前が確実にユニークになるように、ローカル・コンピュー タの名前を使用します。

#### <span id="page-48-0"></span>有効な接続フォーマットの選択

アクセスする Adaptive Server がローカル・コンピュータ上にあるか、またはリ モート・ネットワーク・コンピュータ上にあるかによって、使用する NWLink IPX/SPX 接続フォーマットが異なります。

- Adaptive Server とクライアント・プログラムの両方が同じコンピュータ上 にあるローカル接続の場合、名前付きパイプ接続を使用します。
- ローカル接続で NWLink IPX/SPX を使用する場合、次のガイドラインに従 います。
	- MASTER エントリには、フォーマット 1 か フォーマット 2 のどちら かを使用する。
	- QUERY エントリには、フォーマット 1 だけを使用する。
- Adaptive Server とクライアントが別々のコンピュータ上にあるリモート接 続の場合、次の 2 とおりの方法があります。
	- MASTER エントリと QUERY エントリの両方にフォーマット 3 を使用 する。
	- MASTER エントリにはフォーマット 1 または 2 のどちらかを使用し、 QUERY エントリにはフォーマット 1 を使用する。

# <span id="page-49-0"></span>ネットワーク設定情報の共有

複数のシステムで同一のネットワーク情報を共有するには、次の 2 とおりの方 法があります。

- マスタ interfaces (*sql.ini*) ファイルを作成する。
- ディレクトリ・サービスとして Windows レジストリを使用する。

## マスタ *sql.ini* ファイルの作成

マスタ *sql.ini* ファイルには、ネットワーク上のすべての Sybase サーバのエン トリが含まれています。ネットワークに接続しているすべてのサーバとクライ アントで、このファイルを使用できます。マスタ *sql.ini* ファイルのコピーを配 布することによって、ネットワーク上のすべての Sybase 製品が互いに対話で きるようになります。

ネットワーク上の *sql.ini* ファイル間で一貫性を保つために、まずあるバージョ ンのファイルで変更を行い、次にネットワーク上の他のコンピュータにその ファイルをコピーします。この作業を行うために、Windows File Replication を 使用すると、多くのコンピュータにファイルをコピーできます。詳細について は、Windows オペレーティング・システムのマニュアルを参照してください。

## ディレクトリ・サービスとしての **Windows** レジストリの使用

もう 1 つの方法は、Windows レジストリをディレクトリ・サービスとして使用 することです。この方法を採用する場合は、まず使用している Sybase 製品を 確認してください。

• Adaptive Server Enterprise のみの場合 - 1 つのアプリケーションを複数の クライアントに配備でき、ネットワーク情報は Adaptive Server コンピュー タ上のレジストリに 1 回入力するだけで済みます。クライアントごとに *sql.ini* ファイルを作成して管理する必要はありません。

• Adaptive Server Enterprise とバンドルされたアプリケーションの場合 - Adaptive Server にバンドルされたクライアント・アプリケーションには、 *sql.ini* ファイルが必要です。自分のアプリケーションに対してレジストリ を使用している場合でも、ユーザが Sybase Central などの Sybase クライア ント・アプリケーションから接続する場合は、*sql.ini* ファイルを管理する 必要があります。

次の手順に従って、*libtcl.cfg* 内で "ditbase" 用に指定したレジストリ・キーの下 に、サーバ名のキーを作成します。手順 2 の例では、

SOFTWARE¥SYBASE¥SERVER になります。さらに、ネットワーク情報もこの キーに格納します。

Adaptive Server とクライアント・アプリケーションはともに、レジストリ内で ネットワーク情報を探してから *sql.ini* ファイルを検索します。

Open Client/Open Server 設定ユーティリティと dsedit ユーティリティの両方が 必要です。

## ❖ ディレクトリ・サービスとしての **Windows** レジストリの使用

- 1 *ocscfg.dat* ファイルが *d:¥sybase¥OCS-15\_0¥bin* ディレクトリにあることを 確認します。
- 2 OC OS 設定ユーティリティを起動します。
	- 1 [スタート] メニューから [プログラム] [Sybase] [コネクティビティ ] [Open Client ディレクトリ・サービス・エディタ] を選択します。
	- 2 [Directory Services] タブを選択します。
	- 3 [追加] をクリックします。
	- 4 [DS Name] に REGISTRY と入力します。
	- 5 [Directory Service Driver] に LIBDREG と入力します。または、ドロッ プダウン・リストから [LIBDREG] を選択します。
	- 6 [Directory Service Ditbase] に ¥¥*machine\_name*:SOFTWARE¥SYBASE¥SERVER と入力します。 *machine\_name* は、ネットワーク情報を格納するコンピュータの名前 です。
	- 7 [OK] をクリックします。入力した値が [Directory Services] ダイアロ グ・ボックスに表示されます。

また、テキスト・エディタを使用して *libtcl.cfg* ファイルに次の行を追加す ることもできます。

[NT\_DIRECTORY]

REGISTRY=LIBDREG ditbase=¥¥*machine\_name*:SOFTWARE¥SYBASE¥SERVER

ocscfg の使用方法の詳細については、『Open Client/Server 設定ガイド デス クトップ・プラットフォーム版』を参照してください。

- 3 dsedit を起動します。
	- 1 [スタート] メニューから [プログラム] [Sybase] [コネクティビティ ] [Open Client ディレクトリ・サービス・エディタ] を選択します。
	- 2 [Select Directory Service] ダイアログ・ボックスで [DS Name] リストか ら [Registry] を選択し、[OK] をクリックします。
	- 3 「クライアントが Adaptive Server [にアクセスする方法」](#page-38-1)(31 ページ) の 説明に従って、dsedit を使用してサーバ・エントリを作成します。

# <span id="page-51-0"></span>サーバ接続の確認

ネットワーク接続を設定した後、dsedit ユーティリティを使用して、サーバに 接続できることを確認します。dsedit には、指定したアドレスでプロセスが受 信しているかどうかを確認するネットワーク診断ユーティリティがあります。

この診断ユーティリティには、次の 2 とおりの方法でアクセスできます。

- [Server Object] を選択し、dsedit メニューから [Server Ping] を選択する。
- メニュー・バーの [Ping (稲妻)] キーを押す。

dsedit を使用して接続をテストする方法については、「[dsedit Server Ping](#page-176-0) ユー [ティリティ」](#page-176-0)(169 ページ) を参照してください。

# <span id="page-51-1"></span>**ODBC** 接続の設定

クライアント・アプリケーションの中には、Open Client ソフトウェアを介して 直接 Adaptive Server に接続する代わりに、ODBC (Open Database Connectivity) ドライバを介して接続するものがあります。

たとえば、PowerDesigner™ は ODBC ドライバを介して接続します。他のサード・ パーティのアプリケーションでも、ODBC ドライバが必要な場合があります。

Adaptive Server 12.5 より前のバージョンでは、ODBC 接続は Open Client の Client-Library の上に構築されます。したがって、ODBC ドライバをインストー ルするクライアントには Open Client ソフトウェアをインストールする必要が あります。

サード・パーティ製品や開発した製品を実行する他のクライアント・ワークス テーションに、ODBC ドライバだけをインストールすることもできます。

ODBC ドライバの詳細については、『ODBC ドライバ・リファレンス・ガイド』 を参照してください。

ODBC 接続を使用するには、Adaptive Server ODBC ドライバを設定して Adaptive Server に接続できるようにする必要があります。

## **ODBC** ドライバの設定

Adaptive Server に接続できるように ODBC ドライバを設定する場合、ODBC データ・ソースを作成します。Adaptive Server に対して複数のデータ・ソース を設定することができます。たとえば、各データベースに対して 1 つずつデー タ・ソースを設定できます。

#### ❖ データ・ソースの設定

1 Windows システムのプログラム・グループから ODBC データ・ソース・ア ドミニストレータ (*odbcad32.exe*) を起動します。

ODBC の詳細については、Windows オペレーティング・システムのマニュ アルを参照してください。

2 [システム DSN] タブをクリックして [システム データ ソース] ダイアログ・ ボックスを表示します。

定義済みのデータ・ソースのリストを含んだダイアログ・ボックスが表示 されます。

3 「追加] をクリックして、新しいデータ・ソースを追加します。

[データ ソースの新規作成] ダイアログ・ボックスが表示されます。

4 Adaptive Server で使用するドライバとして [Adaptive Server ODBC ドライバ] を選択して、[完了] をクリックします。

[ODBC Adaptive Server セットアップ] ダイアログ・ボックスが表示されます。

5 ダイアログ・ボックスに、次のように入力します。

[データ ソース名] - Adaptive Server について簡潔な説明を意味のわかる ように入力します。たとえば、特定の Adaptive Server データベースに接続 するデータ・ソースを作成する場合、データベース名を含んだ説明を入力 します。

[説明] (オプション) - データ・ソース名の長い説明です。たとえば、 「Adaptive Server 3 の経理データベース」のように入力します。

- 6 [オプション] ボタンをクリックして [ログイン] ボックスを表示します。
- 7 [データベース名] テキスト・ボックスに、接続するデータベースの名前を 入力します。
	- PowerDesigner 接続では、リバースエンジニアリングをする場合を除 き、データベースを指定する必要はありません。この場合の「リバー スエンジニアリング」とは、スキーマを作成してからデータベースを 作成する通常の処理ではなく、データベースを作成してからスキーマ を決定することを意味します。

ボックス内の他のパラメータにも値を入力できます。各パラメータの詳細 については、オンライン・ヘルプまたは Technical Library の『ODBC ドラ イバ・リファレンス・ガイド』を参照してください。

8 [OK] をクリックして、残りの ODBC ダイアログ・ボックスを閉じます。

9 プログラムを終了します。

これで、ODBC ドライバを介して接続する必要のあるアプリケーションから Adaptive Server に接続できます。アプリケーションの起動時に ODBC データ・ ソースを選択するプロンプトが表示されたら、ここで名前を付けて設定した データ・ソースを選択します。

# <span id="page-53-0"></span>**IPv6** のサポート

Adaptive Server では、IPv6 技術がサポートされます。

## **IPv6** の概要

IPv6 アドレス指定の用語。

- リンクローカル・アドレス 1 つのリンク経由だけで使用できる IPv6 ア ドレス。
- サイトローカル・アドレス 1 つのサイト内だけで使用できる IPv6 アド レス。
- グローバル・アドレス グローバルなインターネットにわたって使用で きる IPv6 アドレス。

注意 Interfaces ファイルでも IPv6 をサポートしています。

IPv6 アプリケーションのタイプ。

- IPv6-unaware (非認識) IPv6 アドレスを処理できないアプリケーション。
- IPv6-aware (認識) IPv4 アドレスを持たないノードと通信できるアプリ ケーション。API が実際のアドレスの内容とフォーマットを隠す場合な ど、これはアプリケーションに対して透過的になることがあります。
- IPv6-enabled (有効化) IPv6-aware (認識) の特徴を持ち、さらに IPv6 の一 部の機能を利用できるアプリケーション。
- IPv6-required (要求) IPv6 の機能を必要とし、IPv4 経由では動作しない アプリケーション。

## **IPv6** のインフラストラクチャ

デュアル・スタック・インフラストラクチャは IPv4 と IPv6 の両方を実装します。 Adaptive Server Enterprise を IPv6 認識サーバとして使用する場合は、このイン フラストラクチャの実装をおすすめします。

Sybase アプリケーションは IPv6 認識です。Sybase™ Adaptive Server と Open Client/Server コンポーネントを IPv6 認識にする場合、そのすべてのコードで IETF 設計プリミティブを使用します。

次の表は、プラットフォームの実行時要件と特定の製品およびそのリリース・ バージョンを示します。

表 **4-2: IPv6** のサポート

| プラットフォーム                             | IPv6 認識の Adaptive<br><b>Server</b> | IPv6 認識の Open<br><b>Client/Server</b> |
|--------------------------------------|------------------------------------|---------------------------------------|
| Sun Solaris 8 32 ビット版お<br>よび 64 ビット版 | 12.5.3a および 15.0                   | 12.5 および 15.0                         |
| HP-UX 11i(v1) 32 ビット版<br>および 64 ビット版 | 12.5.3a および 15.0                   | 12.5 および 15.0                         |
| Microsoft Server 2003                | 12.5.3a および 15.0                   | 12.5 および 15.0                         |
| Linux RHEL 3.0                       | 15.0                               | 12.5 および 15.0                         |

XP Server、Backup Server、Replication Server、および Open Switch のように Open Client/Server ベースの多くの Sybase 製品は、ネットワーク・ソケット処 理に対して IPv6 を認識するレイヤ構成の Open Client トランスポート制御層 (CTlib->NETlib) により、自動的に IPv6 認識になります。DBlib ベースの Open Client 製品は IPv6 認識ではないので注意してください。

Adaptive Server Enterprise 内の一部のコンポーネントはサード・パーティのコン ポーネントであり、まだ IPv6 認識ではないため、ASE の IPv6 認識の定義は複 雑です。これが Adaptive Server Enterprise にどのように影響しているかを理解 するため、前述のプラットフォームとリリースの表に関して IPv6 認識である Adaptive Server Enterprise の機能的メカニズムを次に示します。

- 接続ハンドラ
- RPC メカニズム
- Job Scheduler Task/Agent セッション接続
- ネットワーク・ホスト API
- sybsendmsg に対する UDP メッセージのサポート
- コンポーネント統合サービス接続
- ホスト/名前解決
- XML URL 接続ハンドラ
- クライアント・アドレス・データの監査

Adaptive Server Enterprise の次の機能的メカニズムは IPv6 をサポートしていま せん。これらの Adaptive Server Enterprise のメカニズムは IPv6 非認識です。こ れらの製品は、今後のリリースで段階的に IPv6 認識になる予定です。

- Java サポート
- ライセンス管理サーバ
- LDAP ドライバ

IPv6 認識の処理を行う場合は、Adaptive Server を起動する前に、インフラスト ラクチャが正しく設定されていることを確認します。オペレーティング・シス テムが正しく設定されていれば、IPv6 接続ハンドラを設定して有効にできま す。IPv6 接続ハンドラを設定して有効にするには、DCL エントリを 1 つ追加 する必要があります。通常、1 つの Adaptive Server の設定では、DCL に最大 32 の接続ハンドラを割り当てることができます。

たとえば、ドメインが 2 つあるサイト・ローカル設定をネームサーバで管理し ている場合は、次のように表示されます。

sybase.com - being responsible for all IPv4 networking applications v6.sybase.com - being responsible for all IPv6 networking applications

> ホスト "revival" で "SYBASE" という名前の Adaptive Server をポート 17100 で 起動するための DCL エントリは通常、次のようになります。

SYBASE master tcp ether revival.sybase.com 17100 query tcp ether revival.sybase.com 17100 master tcp ether revival.v6.sybase.com 17100 query tcp ether revival.v6.sybase.com 17100

上の例では、Adaptive Server が IPv6 認識で起動するとき、2 つの接続ハンドラ を作成します。1 つは受信する IPv4 クライアント接続要求をポート 17100 で 待機し、もう 1 つは IPv6 クライアント接続要求をポート 17100 で待機します。

注意 Adaptive Server の起動時、IPv4 クライアントと IPv6 のクライアント・アド レス接続要求とホスト/名前検索を取得およびログに記録するようにトレー ス・フラグ 7815 を設定できます。

# <sup>第</sup> 5 <sup>章</sup> **Adaptive Server** の **LDAP (Lightweight Directory Access Protocol)**

<span id="page-56-0"></span>Adaptive Server では、ディレクトリ・サービスを使用してインターネット 上でのクライアントと RPC との接続を確立しています。この章では、 LDAP ディレクトリ・サービスを使用して接続を確立する方法について説 明します。

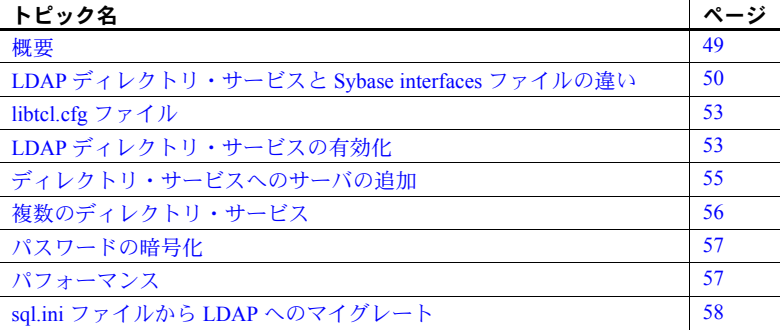

# <span id="page-56-1"></span>概要

「LDAP **(Lightweight Directory Access Protocol)**」は、ディレクトリ・サー ビスへの業界標準のアクセス方法です。ディレクトリ・サービスを使用す ると、コンポーネントは LDAP サーバから情報を DN (識別名) で検索でき ます。LDAP サーバは、企業またはネットワーク上で使用されるサーバ、 ユーザ、ソフトウェアの情報を格納したり管理したりします。

LDAP サーバは、Adaptive Server やクライアントを実行しているプラット フォームとは別のプラットフォームに配置できます。LDAP は、クライア ントとサーバが交換するメッセージの通信プロトコルと内容を定義しま す。メッセージとは、読み取り、書き込み、クエリのクライアント要求や サーバの応答など、データ・フォーマット情報を含むオペレータです。

LDAP サーバは、次の情報を格納したり取り出したりします。

- Adaptive Server に関する情報 (IP アドレス、ポート番号、ネットワー ク・プロトコルなど)
- セキュリティ・メカニズムとフィルタ
- 高可用性コンパニオン・サーバ名

LDAP サーバの設定時に、次のアクセス制限を指定できます。

- 匿名認証 すべてのユーザがあらゆる情報にアクセスできます。
- ユーザ名とパスワード認証 Adaptive Server は、 *%SYBASE%¥%SYBASE\_OCS%¥ini¥libtcl.cfg* にある Windows のデフォルトの ユーザ名とパスワードを使用します。

ユーザ名とパスワードによる認証のプロパティによって、LDAP サーバとの セッション接続が確立され、終了します。

注意 ユーザ認証のために LDAP サーバに渡されるユーザ名とパスワードは、 Adaptive Server へのアクセスに使用するユーザ名とパスワードとはまったく 別のものです。

LDAP サーバが *libtcl.cfg* ファイルで指定されている場合は、LDAP サーバから のみサーバ情報にアクセスできます。Adaptive Server は interfaces ファイルを 無視します。

複数のディレクトリ・サービスが 1 台のサーバでサポートされている場合は、 *libtcl.cfg* で指定されている順序で検索されます。検索順は dataserver コマンド ライン・オプションでは指定できません。詳細については[、「複数のディレク](#page-63-0) [トリ・サービス」](#page-63-0)(56 ページ) を参照してください。

# <span id="page-57-0"></span>**LDAP** ディレクトリ・サービスと **Sybase interfaces** ファイルの違い

LDAP ドライバは、LDAP サーバと組み合わせて使用するディレクトリ・サー ビスを実装します。LDAP ディレクトリは、以下の要素を実現するインフラス トラクチャです。

- 従来の Sybase interfaces ファイルのネットワークベース版
- ユーザ、ソフトウェア、リソース、ネットワーク、ファイルなどの情報を 階層構造で表した単一のビュー

表 [5-1](#page-57-1) は、Sybase interfaces ファイルと LDAP サーバの相違点を示します。

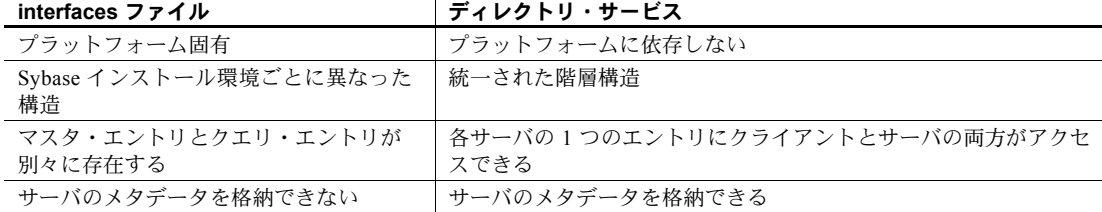

#### <span id="page-57-1"></span>表 **5-1: interfaces** ファイルと **LDAP** ディレクトリ・サービスの違い

LDAP ディレクトリ・サービスは、Sybase interfaces ファイルより多くの属性を サポートしています。この属性には、サーバのバージョンやサーバのステータ スなどを含めることができます。属性のリストについては、表 [5-2](#page-58-0) を参照して ください。

注意 LDAP だけが、リエントラント・ライブラリでサポートされています。 LDAP ディレクトリ・サービスを使用してサーバに接続する場合は、isql では なく、isql\_r を使用してください。

表 [5-2](#page-58-0) に、Sybase LDAP ディレクトリ・エントリのリストを示します。

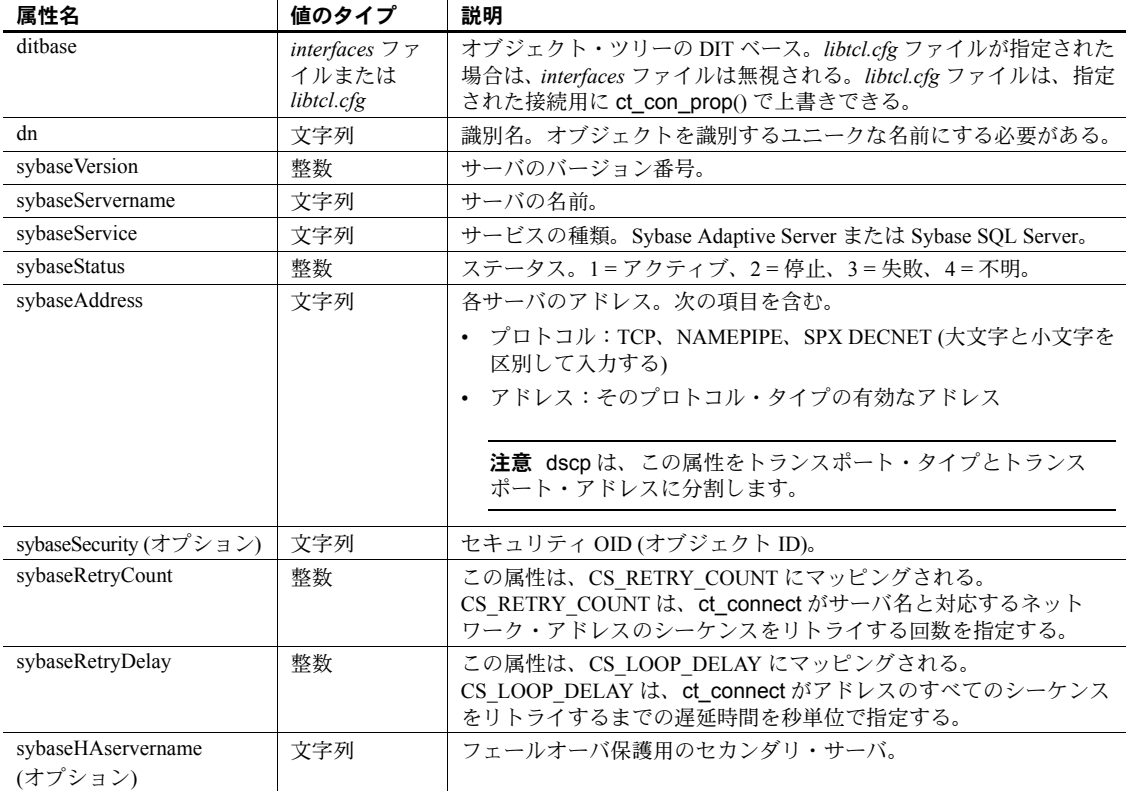

<span id="page-58-0"></span>表 **5-2: Sybase LDAP** ディレクトリの定義

従来の interfaces ファイルは、TCP 接続のフェールオーバ・マシンで次のよう に表示されます。

master tcp ether huey 5000 query tcp ether huey 5000 hafailover secondary

次の例は、TCP 接続の LDAP エントリとフェールオーバ・マシンを示します。

```
dn: sybaseServername=foobar, dc=sybase,dc=com
objectClass: sybaseServer
sybaseVersion: 1500
sybaseServername: foobar
sybaseService: ASE
sybaseStatus: 4
sybaseAddress: TCP#1#foobar 5000
sybaseRetryCount: 12
sybaseRetryDelay: 30
sybaseHAServernam: secondary
```
LDAP ディレクトリ・サービスへのすべてのエントリは、エンティティと呼ば れます。各エンティティは DN (識別名) を持ち、それぞれの DN に基づいて階 層ツリー構造内に格納されます。このツリーは、「ディレクトリ情報ツリー (DIT)」と呼ばれます。クライアント・アプリケーションは、DIT ベースを使 用してエンティティの格納場所を指定します。「libtcl.cfg [ファイル」](#page-60-0)(53 ページ) を参照してください。

上記の例のエントリは、"foobar" という名前の Adaptive Server がポート番号 5000 の TCP 接続で受信していることを示します。このエントリは、12 (回) の リトライ回数と 30 (秒) のリトライ遅延時間も指定しています。サーバが応答 するアドレスをクライアントが検出すると、クライアントとサーバ間でログイ ン・ダイアログが開始されます。

Sybase の Windows 版 LDAP ディレクトリ・スキーマのリストについては、 *%SYBASE%¥%SYBASE\_OCS%¥ini* を参照してください。

同じディレクトリに、*sybase-schema.conf* ファイルもあります。このファイル は、同じスキーマが格納されていますが、Netscape 固有の構文を使用します。

LDAP では各属性の複数のエントリをサポートしているので、各アドレス属性 は単一サーバのアドレス (プロトコル、アクセス・タイプ、アドレスを含む) を 持つ必要があります。表 [5-2](#page-58-0) の sybaseAddress を参照してください。

次の例は、異なる接続プロトコルの 2 つのアドレスで受信している Windows サーバの LDAP エントリを示します。

sybaseAddress = TCP#1#TOEJAM 4444 sybaseAddress = NAMEPIPE#1#¥pipe¥sybase¥query

注意 アドレス・フィールドの各エントリは、# 文字で区切ります。

このエントリは、dsedit を使用して編集できます[。「ディレクトリ・サービス](#page-62-0) [へのサーバの追加」](#page-62-0)(55 ページ) を参照してください。

すべての Sybase 製品でプラットフォームに関係なく互換性を保つため、プロ トコルおよびアドレス属性フィールドはプラットフォームと製品に依存しな いフォーマットにしてください。

# <span id="page-60-0"></span>*libtcl.cfg* ファイル

*libtcl.cfg* ファイルを使用して LDAP サーバ名、ポート番号、DIT ベース、ユー ザ名、パスワードを指定し、LDAP サーバへの接続を認証します。

*libtcl.cfg* ファイルの目的は、設定情報 (Open Client/Open Server と Open Client/Open Server ベース・アプリケーション用のドライバ、ディレクトリ、セキュリティ・ サービスなど) を提供することです。dsedit や srvbuild などの 32 ビット・ユー ティリティは、*libtcl.cfg* を検索します。

デフォルトの *libtcl.cfg* ファイルは、*%SYBASE%¥%SYBASE\_OCS%¥ini* にあり ます。

LDAP を *libtcl.cfg* ファイルで指定した場合は、interfaces ファイルは使用されま せん。

注意 起動時に -I オプションを使用する Open Client/Open Server アプリケーショ ンは、*libtcl.cfg* ファイルを上書きして interfaces ファイルを使用します。

最も単純な形式では、*libtcl.cfg* ファイルは次のフォーマットになります。

[DIRECTORY] ldap=libsybdldap.dll ldapurl

ここで、*ldapurl* は次のように定義されます。

ldap://*host:port/ditbase*

次の LDAP エントリは上記と同じ属性を使用していますが、匿名接続であり、 LDAP サーバが読み込み専用アクセス可能な場合にだけ動作します。

ldap=libsybdldap.dll ldap://seashore/d=sybase,dc=com

*libtcl.cfg* ファイルでユーザ名とパスワードを LDAP URL への拡張機能として 指定すると、接続時にパスワード認証が有効になります。

# <span id="page-60-1"></span>**LDAP** ディレクトリ・サービスの有効化

ディレクトリ・サービスを使用するには、次の手順に従います。

- 1 ベンダ提供のマニュアルに従って、LDAP サーバを設定します。
- 2 使用しているプラットフォームのパス環境変数に、LDAP ライブラリのロ ケーションを追加します。
- 3 ディレクトリ・サービスを使用するように *libtcl.cfg* ファイルを設定します。 標準的な ASCII テキスト・エディタを使用して、次のように修正します。
	- *libtcl.cfg* ファイルの *[DIRECTORY]* エントリにある LDAP URL 行の行 頭から、コメント・マーカのセミコロン (;) を削除します。
	- *[DIRECTORY]* エントリに LDAP URL を追加します。サポートされて いる LDAP URL 値については、表 [5-3](#page-61-0) を参照してください。

## 警告! LDAP URL は、1行で記述する必要があります。

ldap=libsybdldap.dll ldap://seashore/dc=sybase,dc=com??one??bindname=uid=Manager,dc=sybase, dc=com?password

## 次に例を示します。

[DIRECTORY]

ldap=libsybdldap.dll ldap://seashore/dc=sybase,dc=com??one??bindname=uid=Manager,dc=sybase, dc=com?password

> "*one*" は検索の範囲であり、DIT ベースの 1 つ下のレベルのエントリが検 索されます。

表 [5-3](#page-61-0) に、*ldapurl* 変数のキーワードの定義を示します。

#### <span id="page-61-0"></span>表 **5-3: ldapurl** 変数

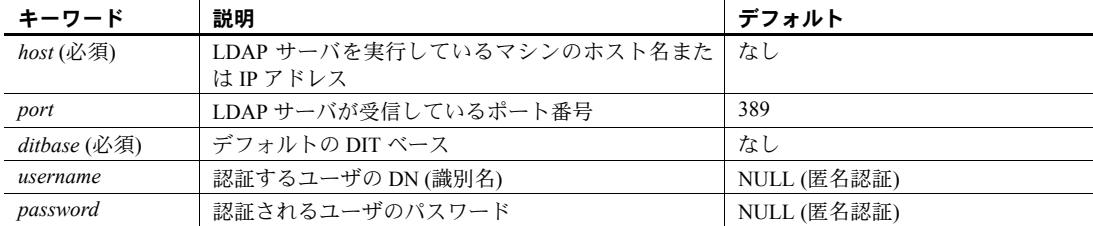

- 4 必要なサード・パーティ・ライブラリが、適切な環境変数で指定されてい ることを確認します。Netscape LDAP SDK ライブラリは、 *%SYBASE%¥%SYBASE\_OCS¥lib3p* にあります。Windows の PATH 環境変数で、 このディレクトリを指定する必要があります。
- 5 dscp または dsedit を使用して、LDAP サーバにエントリを追加します。 [「ディレクトリ・サービスへのサーバの追加」](#page-62-0)(55 ページ) を参照してくだ さい。

# <span id="page-62-0"></span>ディレクトリ・サービスへのサーバの追加

警告! ほとんどの LDAP サーバには、ディレクトリ・エントリを追加するた めの ldapadd ユーティリティがありますが、代わりに dsedit を使用すること をおすすめします。LDAP サーバには、汎用ツールからは提供されない組み込 みのセマンティック・チェックがあるからです。

各サーバ・エントリは、一連の属性で構成されています。サーバ・エントリを 追加または修正するときは、サーバ属性についての情報を要求されます。属性 のいくつかはデフォルトで提供されますが、その他はユーザが入力する必要が あります。提供されたデフォルト値は、角カッコ "[ ]" で囲まれて表示されま す。入力可能な値については、表 [5-2](#page-58-0) を参照してください。

srvbuild を使用して、エントリの追加はできますが、修正と削除はできません。

### ❖ *dsedit* を使用してディレクトリ・サービスにサーバ・エントリを追加する

LDAP URL を *libtcl.cfg* ファイルに追加してから、LDAP サーバ・エントリの追 加、削除、変更を行ってください。「libtcl.cfg [ファイル」](#page-60-0)(53 ページ) を参照し てください。

dsedit を使用してディレクトリ・サービスにサーバを追加するには、次の手順 に従います。

- 1 Sybase Central を起動するには、Windows の [スタート] メニューから [プロ グラム] - [Sybase] - [コネクティビティ ] - [Open Client ディレクトリ・サー ビス・エディタ] を選択します。
- 2 サーバの一覧から [LDAP] を選択して、[OK] をクリックします。
- 3 [Add New Server Entry] をクリックします。
- 4 次のように入力します。
	- サーバ名 必須。
	- セキュリティ・メカニズム オプション。セキュリティ・メカニズ ムの OID の一覧は、*%SYBASE%¥ini¥objectid.dat* にあります。
	- HA サーバ名 オプションです。高可用性フェールオーバ・サーバ を使用している場合は、その名前を入力します。
- 5 [Add New Network Transport] をクリックします。
	- ドロップダウン・リストからトランスポート・タイプを選択します。
	- ホスト名を入力します。
	- ポート番号を入力します。

6 [OK] を 2 回クリックして、dsedit ユーティリティを終了します。

サーバ・エントリを表示するには、Netscape で次の URL を入力します。

ldap://*host*:*port*/ditbase??one

次に例を示します。

ldap://huey:11389/dc=sybase,dc=com??one

注意 Microsoft Internet Explorer では、LDAP URL は認識されません。

dscp の詳細については、Sybase の Web サイト (http://www.sybase.com/support/manuals) で Generic Collections の Open Client/Server 11.1.x の『Open Client/Server 設定ガイド』を参照してください。

# <span id="page-63-0"></span>複数のディレクトリ・サービス

LDAP サービスは、実際のサーバであるか、他の LDAP サービスへのゲート ウェイであるかにかかわらず、どのようなタイプであっても LDAP サーバと呼 ばれます。

高可用性フェールオーバ保護用に複数のディレクトリ・サービスを指定できま す。リストにあるディレクトリ・サービスのすべてが LDAP サーバである必要 はありません。

次に例を示します。

[DIRECTORY] ldap=libsybdldap.dll ldap://seashore/dc=sybase,dc=com??one??bindname=uid=Manager,dc=sybase, dc=com?password

> この例では、*test:389* への接続が失敗すると、指定された DIT ベースを持つ DCE ドライバへの接続にフェールオーバします。この接続も失敗すると、 *huey:11389* 上の LDAP サーバに接続しようとします。DIT ベースのフォーマッ トはベンダによって異なります。

> 注意 詳細については、Sybase の Web サイト (http://www.sybase.com/support/manuals) で『Open Client Client-Library/C プロ グラマーズ・ガイド』と『Open Client Client-Library/C リファレンス・マニュア ル』を参照してください。

# <span id="page-64-0"></span>パスワードの暗号化

*libtcl.cfg* ファイルのエントリは、人間が判読できるフォーマットになっていま す。Sybase では、基本的なパスワードの暗号化用の pwdcrypt ユーティリティ を提供しています。pwdcrypt は、キーボードから入力されたパスワードを暗 号値に置換して表示する単純なアルゴリズムを提供します。この値は、パス ワードと置き換えられます。pwdcrypt は *%SYBASE%¥%SYBASE\_OCS%¥bin* に あります。

*%SYBASE%¥%SYBASE\_OCS%* ディレクトリから、次のように入力します。

bin/pwdcrypt

要求されたら、パスワードを 2 度入力します。

pwdcrypt が暗号化されたパスワードを生成します。次に例を示します。

0x01312a775ab9d5c71f99f05f7712d2cded2i8d0ae1ce78868d0e8669313d1bc4c706

標準的な ASCII テキスト・エディタを使用して、暗号化されたパスワードをコ ピーして *libtcl.cfg* ファイルに貼り付けます。暗号化の前に、ファイル・エント リが次のように表示されます。

ldap=libsybdldap.dll ldap://seashore/dc=sybase,dc=com??one??bindname=uid=Manager,dc=sybase, dc=com?password

パスワードを、暗号化した文字列に置き換えます。

ldap=libsybdldap.dll

ldap://seashore/dc=sybase,dc=com??one??bindname=uid=Manager,dc=sybase,dc=com 0x01312a775ab9d5c71f99f05f7712d2cded2i8d0ae1ce78868d0e8669313d1bc4c706

> 警告! パスワードが暗号化されている場合でも、ファイル・システム・セキュ リティを使用してパスワードを保護してください。

# <span id="page-64-1"></span>パフォーマンス

LDAP サーバを使用した場合のパフォーマンスは、interfaces ファイルを使用し た場合よりも遅くなることがあります。これは、LDAP サーバがネットワーク に接続してデータを取り出すのに時間がかかるためです。この接続は Adaptive Server を起動したときに行われるので、パフォーマンスに違いがある場合はロ グイン時にわかります。通常のシステム負荷では、パフォーマンスの低下を感 じることはありません。高いシステム・ロードで接続が多い場合、特に短時間 に繰り返し接続するような場合は、LDAP サーバを使用したときと従来の interfaces ファイルを使用したときとでは、全体のパフォーマンスに違いがで ることがあります。

# <span id="page-65-0"></span>*sql.ini* ファイルから **LDAP** へのマイグレート

*sql.ini* ファイルを使用する既存のサーバを、LDAP を使用するサーバに直接 アップグレードすることはできません。以前のリリースの Adaptive Server から Adaptive Server バージョン 15.0 にアップグレードするには、『インストール・ ガイド Windows 版』を参照してください。

サーバを設定する前に LDAP または *libtcl.cfg* ファイルで定義された他のディレ クトリ・サービスがあった場合は、*sql.ini* ファイルに -i 引数は追加されません。

LDAP または *libtcl.cfg* ファイルで定義された他のディレクトリ・サービスがな かった場合は、使用している SYBASE サーバに対する Windows レジストリに -i 引数が追加されます。

サーバをアップグレードしたら、サーバを設定して LDAP サービスを使用でき ます。

- 1 サーバを停止します。詳細については、「第 2 章 [サーバの起動と停止」を](#page-22-0) 参照してください。
- 2 *%SYBASE%¥%SYBASE\_OCS%¥ini¥libtcl.cfg* ファイルを編集して、ディレク トリ・サービスを追加します。「LDAP [ディレクトリ・サービスの有効化」](#page-60-1) (53 [ページ](#page-60-1)) を参照してください。
- 3 dsedit を使用して、ディレクトリ・サービスにサーバ・エントリを追加し ます[。「ディレクトリ・サービスへのサーバの追加」](#page-62-0)(55 ページ) を参照し てください。
- 4 設定ユーティリティを起動します。Windows の [スタート] メニューから、 [プログラム] - [Sybase] - [Adaptive Server Enterprise] - [Server Config] の順に 選択します。
- 5 [Adaptive Server の設定] を選択します。
- 6 ディレクトリ・サービスを有効にするサーバを選択して、[次へ] をクリッ クします。
- 7 ログイン名とパスワードを入力して、[次へ] をクリックします。
- 8 サーバを起動するかどうかをたずねるプロンプトが表示されたら、[はい] を選択します。
- 9 [Adaptive Server の設定] の画面で、[キャンセル] または [保存] をクリック します。
- 10 Server Config を終了します。

または、interfaces ファイル (Windows では *sql.ini*) を指定する -i 引数を Windows レジストリで直接追加または削除できます。

- 1 [スタート] ‐ [ファイル名を指定して実行] を選択し、"regedt32" と入力します。
- 2 HKEY LOCAL MACHINE ビューを選択します。
- 3 SOFTWARE¥Sybase¥Server¥*server\_ name*¥Parameters を選択します。
- 4 *...¥Sybase¥ini¥sql.ini* で終わる行から、-i 引数を削除します。

# <sub>第 6 章</sub> Adaptive Server のローカライゼーショ ンのカスタマイズ

この章では、各言語に対応したインストールのための、Sybase のローカラ イゼーション・サポートについて説明します。また、ローカライゼーショ ンの再設定についても説明します。

この章では、言語、文字セット、ソート順を設定するために必要な情報に ついてのみ説明します。詳細については、『システム管理ガイド第 1 巻』 を参照してください。

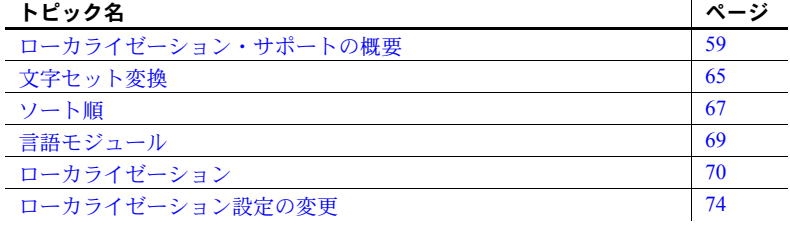

# <span id="page-66-0"></span>ローカライゼーション・サポートの概要

ローカライゼーションとは、アプリケーションをある特定の言語または地 域の稼働条件に適応させることです。これには、その国の言語に翻訳され たシステム・メッセージや、その国で使用している日付、時刻、通貨の正 しいフォーマットの提供も含まれます。Adaptive Server では、世界各国の 顧客や異機種間環境で使用する顧客向けに、ローカライゼーションをサ ポートしています。

サポートする内容は次のとおりです。

データ処理のサポート - Adaptive Server には、さまざまな言語で使 用する文字を処理するための、文字セットとソート順を定義したファ イルが付属しています。

Sybase は、次の地域の主要な言語をサポートします。

- 西欧
- 東欧
- 中東
- ラテン・アメリカ
- アジア
- システム・メッセージの変換 Adaptive Server には、次の言語のモジュー ルがあります。
	- ブラジル系ポルトガル語
	- 中国語 (簡体字)
	- フランス語
	- ドイツ語
	- 日本語
	- 韓国語
	- ポーランド語
	- スペイン語
	- タイ語
- マニュアルの翻訳 次の言語に翻訳されたマニュアルが利用できます。
	- 中国語 (簡体字)
	- フランス語
	- ドイツ語
	- 日本語
	- 韓国語
	- ポーランド語
	- スペイン語

## 言語モジュール

Adaptive Server は、ローカライズされたソフトウェア・メッセージを別の言語 モジュールに格納します。

言語モジュールをインストールすると、適切な場所に格納された新しい言語を サポートするメッセージ、文字セット、ソート順を定義したファイルを、イン ストール・プログラムがロードします。

Adaptive Server と Backup Server をインストールすると、デフォルトでは英語 のシステム・メッセージがインストールされます。

## サーバのデフォルトの文字セット

デフォルトの文字セットとは、データがコード化されていて、Adaptive Server データベースに格納されている文字セットです。

デフォルトでは、Windows システムに Adaptive Server と Backup Server をイン ストールすると、西欧言語をサポートする CP 850 文字セット・ファイルがイ ンストールされます。

### サーバのデフォルトの文字セットの変更

Adaptive Server のデフォルトとして、任意の文字セットを選択できます。これ にはプラットフォームのデフォルトと異なる文字セットも含まれます。次のガ イドラインを考慮して、新しいデフォルトの文字セットを選択します。

• 変換エラーやオーバヘッドを防止するため、クライアントが使用している 文字セットに基づいてデフォルトの文字セットを決定する。

たとえば、ほとんどのクライアントが ISO 8859-1 を使用している場合、 ISO 8859-1 を指定するとデータ変換の量を最小化することができます。

• 使用しているサーバが異機種間環境で稼働している場合は、必要とされる すべての文字セットで動作する文字セットを選択する。通常、これは Unicode (UTF-8) になります。

警告! 新しい Adaptive Server のデフォルトの文字セットとソート順の変更を すべて行ってから、ユーザ・データベースの作成または Sybase が提供するデー タベースの変更を行ってください。データやデータ構造が Adaptive Server に追 加されてから文字セットやソート順を変更すると、不正な動作が発生する可能 性があります。データを追加した後の文字セットやソート順の変更について は、『システム管理ガイド第1巻』を参照してください。

## サポートされている文字セット

Adaptive Server では、次の言語、スクリプト、文字セットがサポートされてい ます。

- アラビア語 表 [6-1 \(62](#page-69-0) ページ) を参照。
- バルト語 表 [6-2 \(62](#page-69-1) ページ) を参照。
- 中国語 (簡体字) 表 [6-3 \(62](#page-69-2) ページ) を参照。
- 中国語 (繁体字) 表 [6-4 \(63](#page-70-0) ページ) を参照。
- キリル語 表 [6-5 \(63](#page-70-1) ページ) を参照。
- 東欧言語 表 [6-6 \(63](#page-70-2) ページ) を参照。
- ギリシャ語 表 [6-7 \(63](#page-70-3) ページ) を参照。
- ヘブライ語 表 [6-8 \(64](#page-71-0) ページ) を参照。
- 日本語 表 [6-9 \(64](#page-71-1) ページ) を参照。
- 韓国語 表 [6-10 \(64](#page-71-2) ページ) を参照。
- タイ語 表 [6-11 \(64](#page-71-3) ページ) を参照。
- トルコ語 表 [6-12 \(64](#page-71-4) ページ) を参照。
- Unicode 表 [6-13 \(64](#page-71-5) ページ) を参照。
- ベトナム語 表 [6-14 \(65](#page-72-1) ページ) を参照。
- 西欧言語 表 [6-15 \(65](#page-72-2) ページ) を参照。

下記の表は、それぞれの文字セットと、Unilib™ 変換 (Unilib 要求カラム) が必 要かどうかについての情報を示しています。

- チェックマーク (x) Unilib 変換が必要な文字セット。
- チェックマークなし Unilib 変換と組み込み変換のどちらかを使用 する文字セット。

詳細については[、「文字セット変換」](#page-72-0)(65 ページ) を参照してください。 表 [6-1](#page-69-0) に、アラビア語の文字セットを示します。

| 文字セット    | Unilib の必要性 | 説明                      |
|----------|-------------|-------------------------|
| cp864    |             | PC アラビア語                |
| cpl256   |             | Microsoft Windows アラビア語 |
| iso88596 |             | ISO 8859-6 ラテン語/アラビア語   |

<span id="page-69-0"></span>表 **6-1:** アラビア語の文字セット

表 [6-2](#page-69-1) に、バルト語の文字セットを示します。

#### <span id="page-69-1"></span>表 **6-2:** バルト語の文字セット

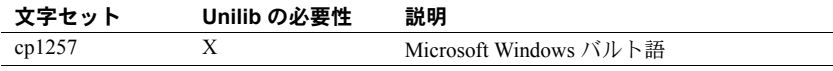

表 [6-3](#page-69-2) に、中国語 (簡体字) の文字セットを示します。

<span id="page-69-2"></span>表 **6-3:** 中国語 **(**簡体字**)** の文字セット

| 文字セット   | Unilib の必要性 | 説明                                |
|---------|-------------|-----------------------------------|
| eucgb   |             | EUC GB コード化 = 中国語 (簡体字)の文字<br>セット |
| cp936   |             | Microsoft 中国語 (簡体字) の文字セット        |
| gb18030 |             | RC 18030 標準                       |

表 [6-4](#page-70-0) に、中国語 (繁体字) の文字セットを示します。

| 文字セット  | Unilib の必要性 | 説明                                  |
|--------|-------------|-------------------------------------|
| cp950  |             | PC (Microsoft) 中国語 (繁体字)            |
| euccns |             | EUC CNS コード化 = 中国語 (繁体字) の文字<br>セット |
| big5   |             | Big 5 中国語 (繁体字)                     |
| big5hk |             | Big 5 HKSCS の拡張付き                   |

<span id="page-70-0"></span>表 **6-4:** 中国語 **(**繁体字**)** の文字セット

表 [6-5](#page-70-1) に、キリル語の文字セットを示します。

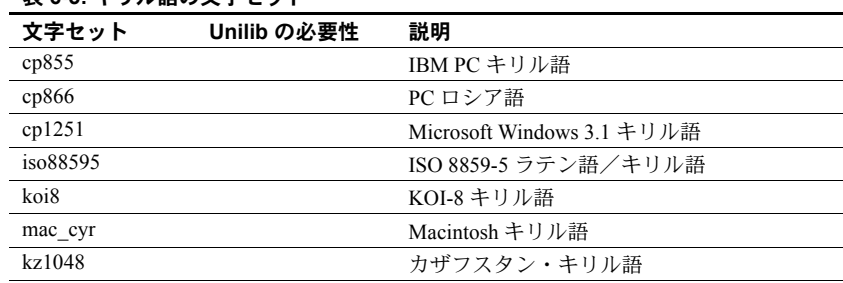

## <span id="page-70-1"></span>表 **6-5:** キリル語の文字セット

表 [6-6](#page-70-2) に、東欧言語の文字セットを示します。

#### <span id="page-70-2"></span>表 **6-6:** 東欧言語の文字セット

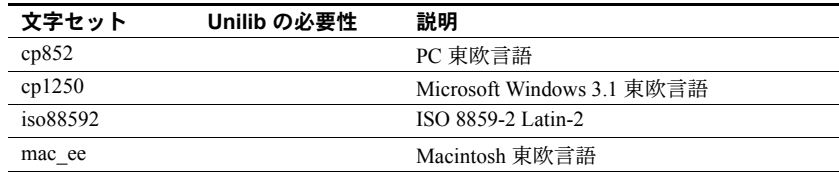

表 [6-7](#page-70-3) に、ギリシャ語の文字セットを示します。

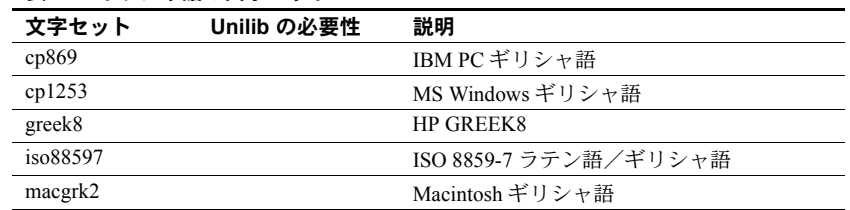

#### <span id="page-70-3"></span>表 **6-7:** ギリシャ語の文字セット

表 [6-8](#page-71-0) に、ヘブライ語の文字セットを示します。

<span id="page-71-0"></span>表 **6-8:** ヘブライ語の文字セット

| 文字セット    | Unilib の必要性 | 説明                      |
|----------|-------------|-------------------------|
| cpl255   |             | Microsoft Windows ヘブライ語 |
| iso88598 |             | ISO 8859-8 ヘブライ語        |

表 [6-9](#page-71-1) に、日本語の文字セットを示します。

#### <span id="page-71-1"></span>表 **6-9:** 日本語文字セット

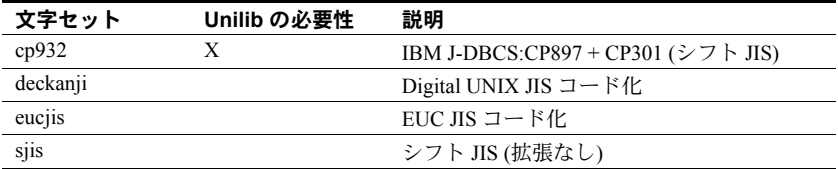

表 [6-10](#page-71-2) に、韓国語の文字セットを示します。

#### <span id="page-71-2"></span>表 **6-10:** 韓国語の文字セット

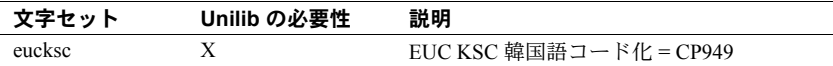

表 [6-11](#page-71-3) に、タイ語の文字セットを示します。

<span id="page-71-3"></span>表 **6-11:** タイ語のクライアント文字セット

| 文字セット        | Unilib の必要性 | 説明                    |
|--------------|-------------|-----------------------|
| $t$ is $620$ |             | TIS-620 標準タイ語         |
| cp874        |             | Microsoft Windows タイ語 |

表 [6-12](#page-71-4) に、トルコ語の文字セットを示します。

### <span id="page-71-4"></span>表 **6-12:** トルコ語の文字セット

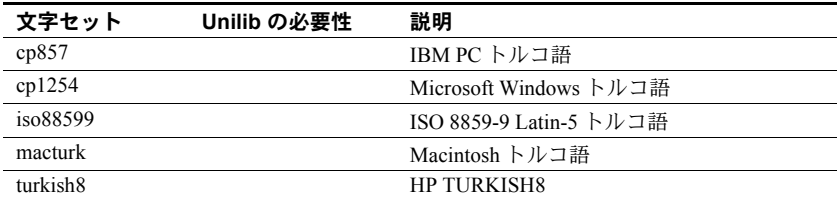

表 [6-13](#page-71-5) に、Unicode の文字セットを示します。

#### <span id="page-71-5"></span>表 **6-13: Unicode** の文字セット

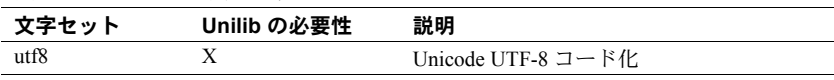
表 [6-14](#page-72-0) に、ベトナム語の文字セットを示します。

<span id="page-72-0"></span>

| 表 6-14: ベトナム語の文字セット |
|---------------------|
|---------------------|

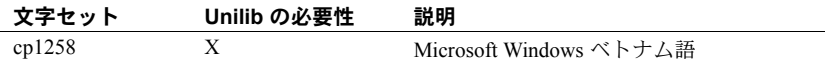

表 [6-15](#page-72-1) に、西欧言語の文字セットを示します。

<span id="page-72-1"></span>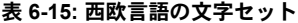

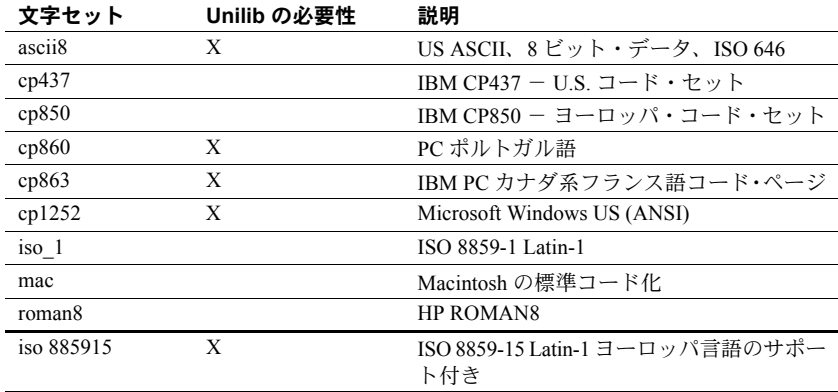

# 文字セット変換

- Backup Server は、クライアントの言語と Adaptive Server の文字セットを使用 して、Adaptive Server にメッセージを渡します。Adaptive Server はこのメッセー ジを変換し、クライアントの言語と文字セットでメッセージを発行します。次 の必要条件を考慮して、文字セットを選択します。
- 異機種間環境では、Adaptive Server と Backup Server は、稼働するプラッ トフォームや使用する文字セットが異なる複数のクライアントとの通信 を必要とする場合があります。データの整合性を維持するため、サーバは 異なる文字セット間でコード変換を行います。
- 組み込みコード変換を使用するには、クライアントが使用しているすべての 文字セットについて、文字セット定義ファイルをサーバにインストールする 必要があります。組み込み変換は、多くの文字セットをサポートします。
- Unilib 変換のサポートは、Sybase がサポートするすべての文字セットで利 用できます。Unilib 変換を有効にするには、sp\_configure を使用して enable unicode conversions をオンにします。『システム管理ガイド第1巻』を参照 してください。

Adaptive Server または Backup Server のいずれかが、クライアントの言語と文 字セットをサポートしていないと、サーバは警告メッセージを表示します。 Backup Server の文字セットが Adaptive Server の文字セットと互換性がない場 合にも、エラーが発生します。デフォルトでは、Unicode 変換が有効です。

文字セット変換は、同じ言語に対する文字セット間、または同じ言語グループ 内の文字セット間でのみ実行できます。

たとえば、自動文字セット変換は、次の西欧言語の文字セット間で実行できます。 ASCII 8、CP 437、CP 850、CP 860、CP 863、CP 1252、ISO 8859-1、ISO 8859-15、 Macintosh Roman、ROMAN8。同様に、次の日本語の文字セット間でも変換で きます。CP 932、EUC-JIS、シフト JIS、DEC-Kanji。

ただし、西欧言語の文字セットと日本語の文字セットの間では、コード変換は できません。サポートされている変換の詳細については、『システム管理ガイ ド第 1 巻』を参照してください。

## クライアント/サーバ間の変換

Adaptive Server がクライアントの言語または文字セットをサポートしていない場 合、クライアントはそのサーバと接続できますが、文字変換は実行されません。

ローカライズされたクライアント・アプリケーションを Adaptive Server に接続 する場合、サーバは、そのクライアントの言語と文字セットをサポートしてい るかどうかをチェックします。

- Adaptive Server がその言語をサポートしていれば、すべての文字セット変 換が自動的に実行され、クライアントの言語と文字セットを使用してメッ セージを表示します。
- Adaptive Server がその言語をサポートしていなければ、ユーザのデフォル ト言語または Adaptive Server のデフォルト言語を使用します。
- Adaptive Server がその文字セットをサポートしていなければ、クライアン トに対して警告を表示し、変換機能をオフにして、言語をアメリカ英語に 設定します。

# ソート順

それぞれの文字セットには、1 つ以上のソート順 (照合順) が定義されていま す。ソート順は、ソート順定義ファイル (.*srt* ファイル) の中にあります。ソー ト順定義ファイルは、文字セット定義ファイルに付属しており、同じディレク トリに格納されています。

サイトでの必要に応じて、データのソート順を選択できます。ただし、サーバ は一度に 1 つのソート順だけをサポートすることを考慮して、必ずすべてのク ライアントで動作するソート順を選択してください。

警告! 新しい Adaptive Server のデフォルトの文字セットとソート順の変更を すべて行ってから、ユーザ・データベースの作成または Sybase が提供するデー タベースの変更を行ってください。データやデータ構造体が Adaptive Server に 追加されてから文字セットやソート順を変更すると、不正な動作が発生する場 合があります。データを追加した後の文字セットやソート順の変更について は、『システム管理ガイド第1巻』を参照してください。

#### 利用できるソート順

Adaptive Server が文字データの整列、比較やインデックスの付与に使用する照 合順は、ソート順によって決定されます。それぞれの文字セットには、1 つ以 上のソート順が定義されています。

ソート順は、文字セット定義ファイルに付属しているソート順定義ファイル (*.srt* ファイル) の中にあります。

注意 利用できるソート順は、Adaptive Server にインストールされている文字 セットによって異なります。

使用している言語の *.srt* ファイルを調べれば、その文字セットで利用できる ソート順がわかります。ソート順は、次のパスの場所に格納されています。

*%SYBASE%¥charsets¥<charset\_name>¥\*.srt*

ローカライゼーション・ファイルの詳細については[、「ローカライゼーション](#page-77-0) [のディレクトリ」](#page-77-0)(70 ページ) を参照してください。

表 [6-16](#page-75-0) は、インストール時に指定できるソート順と、インストールした後で syconfig ユーティリティを使用して指定できるソート順を示しています。

| ソート順の名前                                  | 説明                                                                                                    |
|------------------------------------------|----------------------------------------------------------------------------------------------------|
| バイナリ順                                    | 文字セットの数値バイトの値に従って、すべてのデータをソートする。バイナリ順<br>では、すべて ASCII の大文字をソートしてから小文字をソートする。アクセント付<br>き文字または表意文字 (マルチバイト文字) は、それぞれの標準の順序 (任意の場合<br>もあり) でソートされる。                                                              |
|                                          | すべての文字セットでは、デフォルトとしてバイナリ順を使用する。バイナリ順で<br>は要求に合わない場合は、インストール時、またはインストールした後に syconfig<br>ユーティリティを使用して、他のソート順を指定できる。                                                                                             |
| 辞書順(大文字と小文字、 およ<br>びアクセント記号を区別する)        | 大文字と小文字を区別する。アクセント付き文字も含めて、大文字をソートしてか<br>ら小文字をソートする。各種のアクセント付き文字を認識し、対応するアクセント<br>なしの文字の後にソートする。                                                                                                    |
| 辞書順(大文字と小文字を区別<br>しない、アクセント記号を区<br>別する)  | 大文字と小文字を区別しない辞書のソート順。大文字と小文字は等しく処理され、<br>ソート結果では両者が混在する。                                                                                                    |
| 辞書順 (大文字と小文字、お<br>よびアクセント記号を区別し<br>ない)   | 大文字と小文字を区別しない辞書のソート順。アクセント記号は無視される。                                                                                                    |
| 辞書順 (大文字と小文字を区<br>別しない、優先度を付けた<br>順位)    | 状況によって照合の優先度が異なる、大文字と小文字を区別しない辞書のソート<br>順。大文字で書かれた語が小文字で書かれた同一語として扱われる。                                                                                                    |
|                                          | 大文字と小文字が区別されるのは、order by 句を使用する場合のみ。order by 句を<br>使用すると、大文字がソートされてから小文字がソートされる。                                                                                                    |
|                                          | 注意 インストール環境で、order by 句を使用したときに大文字をソートしてから<br>小文字をソートし、それ以外は区別しないで処理する必要がある場合を除いては、<br>このソート順を選択しないでください。このソート順を使用すると、order by 句で<br>指定されたカラムがテーブルのクラスタード・インデックスのキーと一致した場合<br>に、大きなテーブルでのパフォーマンスが低下する場合があります。 |
| 代替辞書順(大文字と小文字<br>を区別する)                  | 大文字と小文字を区別する代替辞書ソート順。小文字をソートしてから大文字を<br>ソートする。                                                                                                    |
|                                          | いくつかの西欧言語で使用する。                                                                                                    |
| 代替辞書順(大文字と小文字<br>を区別しない、アクセントを<br>区別しない) | 大文字と小文字、およびアクセントを区別しない代替辞書のソート順。                                                                                                    |
|                                          | いくつかの西欧言語で使用する。                                                                                                    |
| 代替辞書順(大文字と小文字                            | 大文字と小文字を区別しないが、大文字が優先される代替辞書のソート順。                                                                                                    |
| を区別しない、大文字を優先<br>する)                     | いくつかの西欧言語で使用する。                                                                                                    |
| スペイン語辞書順 (大文字と<br>小文字を区別する)              | 大文字と小文字を区別するスペイン語辞書のソート順。                                                                                                    |
|                                          | スペイン語およびほとんどのラテン・アメリカの言語用ロケールで使用する。                                                                                                    |
| スペイン語辞書順 (大文字と<br>小文字を区別しない)             | 大文字と小文字を区別しないスペイン語辞書のソート順。                                                                                                    |
|                                          | スペイン語およびほとんどのラテン・アメリカの言語用ロケールで使用する。                                                                                                    |
| スペイン語辞書順 (大文字と                           | 大文字と小文字、およびアクセントを区別しないスペイン語辞書のソート順。                                                                                                    |
| 小文字を区別しない、アクセ<br>ントを区別しない)               | スペイン語およびほとんどのラテン・アメリカの言語用ロケールで使用する。                                                                                                    |

<span id="page-75-0"></span>表 **6-16: Adaptive Server** で利用できるソート順

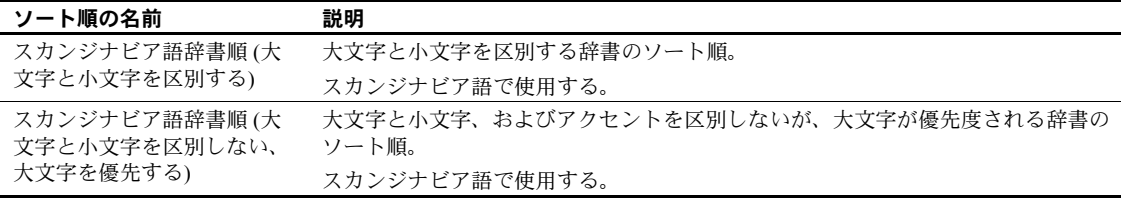

利用できるソート順を確認するには、Server Config を使って、使用する文字セッ トのソート順を表示します。

# 言語モジュール

Adaptive Server のエラー・メッセージをアメリカ英語 (us\_english) 以外の言語 で表示する場合は、適切な言語モジュールをインストールしてください。

新しい言語モジュールをインストールすると、その新しい言語をサポートする 言語を定義したファイルが、Sybase インストール・ディレクトリに自動的に ロードされます。ディレクトリの詳細については[、「ローカライゼーションの](#page-77-0) [ディレクトリ」](#page-77-0)(70 ページ) を参照してください。

## <span id="page-76-0"></span>新しい言語モジュールのインストール

Adaptive Server のフル・インストールでは、すべての言語コンポーネントが自 動的にインストールされます。フル・インストールを選択しなかった場合は、 手動で追加の言語モジュールをインストールする必要があります。

新しい言語モジュールをインストールするには、次の手順に従います。

- 1 配布メディアから言語モジュール・ソフトウェアをロードします。このソ フトウェアは、Adaptive Server をロードしたディレクトリと同じディレク トリにロードしてください。
- 2 言語を再設定し、必要に応じて Adaptive Server の文字セットやソート順 も再設定します。詳細については[、「ローカライゼーション設定の変更」](#page-81-0) (74 [ページ](#page-81-0)) を参照してください。

## メッセージ言語

メッセージ言語として、Adaptive Server にはデフォルトでアメリカ英語がイン ストールされています。言語モジュールには次の規則が適用されます。

- Adaptive Server のインストールまたは再設定中に、デフォルト言語として アメリカ英語以外の言語を指定できるが、指定する言語の言語モジュール がインストールされていることが必要。
- クライアントがアメリカ英語以外の Adaptive Server メッセージを必要とす る場合は、その言語用の言語モジュールのロードが必要。ロード完了後、 クライアントが使用する言語用に Adaptive Server を設定できます。
- Adaptive Server がクライアントの言語をサポートしていない場合は、クラ イアントは Adaptive Server のデフォルト言語でメッセージを受け取る。

たとえば、クライアントの言語がラテン系言語の場合、スペイン語の言語 モジュールをインストールして、Adaptive Server のデフォルト言語として スペイン語を指定すると、クライアントはスペイン語でメッセージを受け 取ります。

# ローカライゼーション

デフォルトでは、Adaptive Server と Backup Server の設定には英語のロケール 設定を使用します。この設定には次のファイルが含まれます。

- 西欧の文字セットを定義したファイル
- 西欧の文字セットで使用される、ソート順を定義したファイル
- アメリカ英語のシステム・メッセージ・ファイル

インストール・プロセス中、あるいは再設定中に、デフォルト以外の言語、文 字セット、ソート順を指定できます。

## <span id="page-77-0"></span>ローカライゼーションのディレクトリ

Sybase のローカライゼーション設定には、次のディレクトリがあります。

- *locales*
- *charsets*

次の表に、ローカライゼーション・ファイルの構造を示します。表に示されて いるのは、ローカライゼーション・ファイルの一部です。

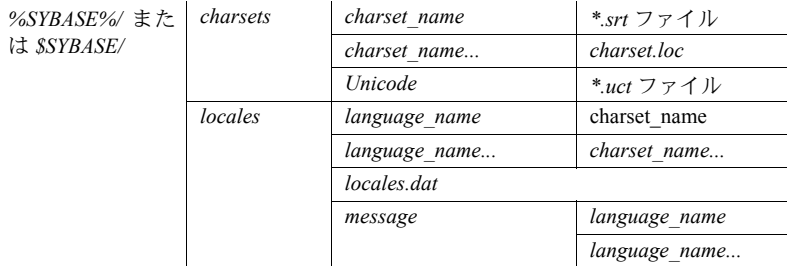

# ディレクトリについて

*%SYBASE%¥locales* ディレクトリには、利用できる各言語に対応するサブディ レクトリがあります。各言語のサブディレクトリには、その言語で利用できる それぞれの文字セットのサブディレクトリがあります。

• これらのサブディレクトリにある *.loc* ファイルを使用して、Adaptive Server と Backup Server は、指定された文字セットでコード化された指定の言語 でエラーをレポートします。

各サブディレクトリには、各種の *.loc* ファイルが用意されています。これ らのファイルの大部分には、指定の製品やユーティリティで使用する、変 換済みのエラー・メッセージが格納されています。

- 各言語の "utf8" サブディレクトリ内の *common.loc* ファイルには、現地の 日付や時刻、通貨のフォーマットなど、ローカライズされた情報が含まれ ており、すべての製品で使用されます。
- *locales.dat* ファイルには、プラットフォーム固有のロケール名を Sybase の 言語と文字セットの組み合わせに関連付けるエントリが含まれます。

# *charsets* ディレクトリについて

*%SYBASE%¥charsets¥charset\_name* 内の各ファイルには、文字セットの定義と、 その文字セットで利用できるすべてのソート順の定義など、特定の文字セット に関連する情報があります。

# *locales.dat* ファイルについて

*locales.dat* ファイルを、次のように編集できます。

- プラットフォームのデフォルトの言語または文字セットを変更する
- プラットフォームのロケール名と Sybase の言語や文字セット名の間の新し い関連付けを行う

#### *locales.dat* ファイルのエントリで使用するフォーマット

*locales.dat* ファイル内の各エントリにより、プラットフォーム固有のロケール 定義が Sybase の言語と文字セットの組み合わせにリンクされます。各エント リのフォーマットは次のとおりです。

```
locale = platform_locale, syb_language, syb_charset
```
各パラメータの意味は次のとおりです。

• *platform\_locale* は、ロケールのプラットフォーム固有のキーワード。受け 入れられる値の詳細については、オペレーティング・システムのマニュア ルを参照してください。

ロケールがそのサイトのデフォルトとして定義されている場合、 *platform\_locale* は "default" になります。

- *syb\_language* は、*%SYBASE%¥locales¥language\_name* 内で使用される言語 ディレクトリの名前。
- *syb\_charset* は、文字セットの変換方法を決定して、 *%SYBASE%¥locales¥language\_name¥charset\_name* 内でクライアントのメッセー ジ・ファイルのディレクトリの場所を識別する文字セットの名前。

たとえば、次のエントリでは、デフォルトのロケールで言語に us\_english を使 用し、文字セットに iso 1 を使用するように指定します。

locale = default, us english, iso  $1$ 

#### クライアント・アプリケーションの *locales.dat* ファイルの使用方法

クライアント・アプリケーションは、*locales.dat* ファイルを使用して、使用す る言語と文字セットを識別します。接続のプロセスは次の手順に従います。

1 クライアント・アプリケーションは、起動すると、オペレーティング・シ ステムのロケール設定をチェックしてから *locales.dat* ファイルをチェッ クし、その設定が Adaptive Server に適切なものであるかどうかを確認しま す。フランス語のロケール・エントリの例を次に示します。

locale = fr FR, french, iso  $1$ 

- 2 クライアントが Adaptive Server と接続すると、言語と文字セットについて の情報がログイン・レコードにある Adaptive Server に渡されます。
- 3 Adaptive Server は続いて、次の情報を使用します。
	- iso 1 などの文字セットについての情報。この情報をもとに、クライ アントの文字セットを識別し、文字データをこの文字セットに変換で きるかどうかを確認します。
	- 言語 (前述の例ではフランス語) と文字セットについての情報。この 情報をもとに、クライアントの言語を使用したメッセージがあるかど うかを確認します。

注意 Adaptive Server ソフトウェアが使用するいくつかのロケール・エントリ は、すでに *locales.dat* ファイルで定義されています。定義されたエントリが要 求に合わない場合は、修正したり、新しいロケール・エントリを追加したりで きます。

#### *locales.dat* ファイルの編集

編集を開始する前に元のファイルをコピーし、編集後のファイルで問題が発生 する場合に備えます。

*locales.dat* ファイルの編集は、次の手順に従います。

- 1 *locales.dat* ファイルのコピーを、メモ帳などのテキスト・エディタで開き ます。
- 2 Windows のセクションを探します。このセクションは、*[NT]* のように角カッ コで囲まれています。
- 3 使用する言語 (*syb\_language*) と文字セット (*syb\_charset*) の組み合わせを指 定したエントリが、このセクションにあるかどうかを確認します。
	- セクションにエントリがない場合は、手順 4 に進みます。
	- セクションにエントリがある場合は、手順 5 に進みます。

注意 *platform\_locale* の値を、オペレーティング・システムで必要な値と一 致させてください。システムの設定ファイルで行われているロケール定義 が Sybase のロケール定義と一致しないと、アプリケーションは正しく実 行されません。

たとえば、Open Client のメッセージをフランス語で表示する場合、Adaptive Server が文字セット ROMAN8 を使用しているときは、使用しているプ ラットフォームの *locales.dat* エントリを調べて次のエントリを探します。

locale = fr\_FR, french, roman8

- 4 必要なエントリを追加するか、既存のエントリを修正します。
- 5 変更があった場合はその内容を保存し、テキスト・エディタを終了します。

# <span id="page-81-0"></span>ローカライゼーション設定の変更

デフォルトでは、Adaptive Server と Backup Server の設定には英語のロケール 設定のローカライゼーションを使用します。この設定には次のファイルが含ま れます。

- 西欧の文字セットを定義したファイル
- 西欧の文字セットで使用される、ソート順を定義したファイル
- us english のシステム・メッセージ・ファイル

インストール・プロセス中と再設定中に、デフォルト以外の言語、文字セッ ト、ソート順を指定できます。

#### ❖ **Adaptive Server** と **Backup Server** のローカライゼーション設定を変更する

- 1 Windows の [スタート] メニューから、[プログラム] [Sybase] [Adaptive Server Enterprise] - [Server Config] の順に選択して、Server Config を起動し ます。
- 2 設定を変更するサーバのアイコンをクリックし、[Sybase Server の設定] ダ イアログ・ボックスで対応する設定ボタンをクリックします。
- 3 [既存サーバ] 画面から、設定するサーバの名前を選択し、[次へ] をクリッ クします。
- 4 必要に応じてログインします。

Backup Server の設定では、すでにログインしている場合があります。そ の場合は、手順 6 に進みます。

Adaptive Server の設定では、最初にログインしてください。

- 1 システム管理者の権限を持つユーザのログイン名とパスワードを入 力し、[次へ] をクリックします。
- 2 Adaptive Server が起動されていない場合は、[はい] をクリックします。 Server Config が、今すぐ起動するかどうかたずねてきます。
- 5 設定するサーバのタイプによって、「[Adaptive Server](#page-82-0) の場合」(75 ページ) または「[Backup Server](#page-84-0) の場合」(77 ページ)へ進みます。

#### <span id="page-82-0"></span>**Adaptive Server** の場合

各言語は、モジュールごとに約 2MB のデータベース領域を使用します。他の 言語を追加する場合は、必要に応じて alter database コマンドを使用して master データベースのサイズを増やします。

注意 複数の言語を Adaptive Server にインストールしたいが、master データ ベースのサイズが複数言語の管理に十分でない場合は、トランザクション・ロ グが満杯になる可能性があります。master データベースは、マスタ・デバイ ス上でのみ拡張できます。詳細については、『システム管理ガイド第 2 巻』を 参照してください。

#### ❖ *syconfig* を起動してサーバ上の **Adaptive Server** のローカライゼーションを 設定する

1 [Adaptive Server の設定] ダイアログ・ボックスで、[言語] を選択します。 Server Config によって [言語オプション] ダイアログ・ボックスが表示され ます。

注意 ソート順やデフォルトの文字セットを変更する場合は、既存のデー タベースを再設定し、新しいデータ要件で動作するようにしてください。 詳細については、『システム管理ガイド第1巻』を参照してください。

2 言語や文字セットを追加、または削除するには、適切な「追加/削除1オ プションをクリックします。

Server Config によって、選択内容に応じた [言語のインストール] ダイアロ グ・ボックスか [文字セットのインストール] ダイアログ・ボックスが表 示されます。

すでにインストールされて Adaptive Server が使用できる言語と文字セッ トが、[選択済み] リストに表示されます。

Server Config では、対応するメッセージ・ファイルが存在する言語だけを 設定できます。利用できる言語すべてのメッセージ・ファイルが提供され ているのではないため、Server Config ユーティリティでインストールでき ない言語もあります。使用する言語が利用できる言語として表示されない 場合は、Server Config を終了して[、「新しい言語モジュールのインストー](#page-76-0) ル」(69 [ページ](#page-76-0)) の指示に従ってください。

言語や文字セットを追加、または削除するには、次の手順に従います。

- 1 [使用可能] リストから言語または文字セットを選択し、[追加] または [削除] をクリックします。
- 2 [OK] をクリックします。[Adaptive Server の設定] ダイアログ・ボック スが再び表示されます。

注意 日本語は、他のインストールされた言語とは共存できません。日本 語を Adaptive Server にインストールする場合は、デフォルトの言語に設定 してください。

3 デフォルトの言語、文字セット、ソート順を変更するには、[言語オプショ ン] ダイアログ・ボックスの適切な [デフォルトの設定] ボタンをクリック します。

Server Config によって、次の中から該当する [変更] ダイアログ・ボックス が表示されます。

- [デフォルト言語の変更]
- [デフォルト文字セットの変更]
- [デフォルトのソート順の選択]

Adaptive Server は同時に 1 つのソート順しかサポートしません。そのため、 [ソート順] 見出しには [デフォルトの設定] オプションだけがあります。

- 4 言語または文字セットの設定は、次の手順に従います。
	- 1 [使用可能] リストからオプションを選択し、[追加] をクリックします。
	- 2 [OK] をクリックします。
	- ソート順の設定は、次の手順に従います。
	- 1 「使用可能なソート順] リストからソート順を選択します。
	- 2 [OK] をクリックします。
- 5 [言語オプション] ダイアログ・ボックスで [OK] をクリックします。
- 6 [Adaptive Server の設定] ダイアログ・ボックスで、[保存] を選択してロー カライゼーションの設定を保存し、[Sybase Server の設定 ] ダイアログ・ ボックスに戻ります。
- 7 必要な設定の変更が完了したら、[終了] をクリックして Server Config を終 了します。

## <span id="page-84-0"></span>**Backup Server** の場合

設定に Backup Server を使用する場合は、Server Config によって [Backup Server の設定] ダイアログ・ボックスが表示されます。

#### ❖ **Backup Server** のローカライゼーションを設定する

- 1 [Backup Server の設定] ダイアログ・ボックスで、次の手順に従って選択し ます。
	- 1 [言語] ドロップダウン・リストから、Backup Server のデフォルト言語 を選択します。
	- 2 [文字セット] ドロップダウン・リストから、デフォルトの文字セット を選択します。
- 2 [保存] をクリックして変更を保存し、[Sybase Server の設定] ダイアログ・ ボックスに戻ります。
- 3 必要な設定の変更が完了したら、[終了] をクリックして Server Config を終 了します。

#### **Adaptive Server** へのその他の文字セットの設定

使用している言語の文字セットとソート順で Adaptive Server を設定するには、 次の手順に従います。システム・メッセージは、デフォルト言語の英語で表示 されます。

1 charset ユーティリティを使用して、デフォルトの文字セットとソート順 をロードします。

charset を使用するには、あらかじめサーバを起動し、システム管理者権 限を持っている必要があります。ソート順の *file name* を次のように使用 します。

%SYBASE%¥%SYBASE\_ASE%¥bin¥charset -Usa -P*password* - S*server\_name sort\_order\_file character\_set*

*sort\_order\_file* をソート順のファイル名と置き換えます。表 [6-17 \(78](#page-85-0) ページ) を参照してください。*character\_set* を使用する文字セットの Sybase 名と置 き換えます。表 [6-18 \(80](#page-87-0) ページ) を参照してください。

2 charset ユーティリティを使用して、追加する文字セットをロードします。 このユーティリティの詳細については、「charset [ユーティリティ」](#page-88-0)(81 ペー [ジ](#page-88-0)) を参照してください。

Adaptive Server の組み込み文字セット変換を使用する場合は、クライアン トのプラットフォームで使用しているすべての文字セットの定義ファイ ルをロードする必要があります。Unilib 文字セット変換を使用する場合 は、ロードの必要はありません。

3 isql を使用してサーバに "sa" としてログインし、master データベースを選 択します。

```
1> use master
2 > qo
```
4 ソート順の *ID* を使用して、サーバに新しい文字セットとソート順を設定 します。

```
1> sp_configure "default sort_order_id",
2> sort_order_id, "character_set"
3> go
```
*sort\_order\_id* を使用するソート順の ID と置き換えます。表 [6-17 \(78](#page-85-0) ページ) を参照してください。*character\_set* を使用する文字セットの Sybase 名と置 き換えます。表 [6-18 \(80](#page-87-0) ページ) を参照してください。

- 5 サーバを停止して、再設定のプロセスを開始します。
- 6 サーバを再起動します。Sybase プログラム・グループあるいはコマンド・ プロンプトから Windows サービス マネージャを開いて、 *%SYBASE%¥%SYBASE\_ASE%¥install* から RUN\_*server\_name.bat* を呼び出し ます。
- 7 サーバを起動し、すべてのシステム・インデックスを再構築してから停止 します。サーバを再起動して、安定した状態になるまで待ちます。

# ソート順

表 [6-17](#page-85-0) に、利用できるソート順を示します。使用している言語が表示されず、 その言語固有のソート順がない場合は、バイナリ・ソート順を使用します。

| 言語またはスクリプト                       | ソート順                                          | ファイル名        | ID |
|----------------------------------|-----------------------------------------------|--------------|----|
| すべての言語                           | バイナリ順                                         | binary.srt   | 50 |
| キリル語                             | 辞書順(大文字と小文字、およびアクセント記号を区別する)                  | cyrdict.srt  | 63 |
|                                  | 辞書順(大文字と小文字、およびアクセント記号を区別する)                  | cyrnocs.srt  | 64 |
| 英語                               | 辞書順(大文字と小文字、およびアクセント記号を区別する)                  | dictiona.srt | 51 |
| フランス語                            | 辞書順(大文字と小文字を区別しない、アクセント記号を                    | nocase.srt   | 52 |
| ドイツ語                             | 区別する)                                         |              |    |
| これらのソート順はすべての西<br>欧の文字セットで使用される。 | 辞書順(大文字と小文字を区別しない、アクセント記号を<br>区別する、優先度を付けた順位) | nocasepr.srt | 53 |
|                                  | 辞書順(大文字と小文字、およびアクセント記号を区別し<br>ない)             | noaccent.srt | 54 |

<span id="page-85-0"></span>表 **6-17:** 利用できるソート順

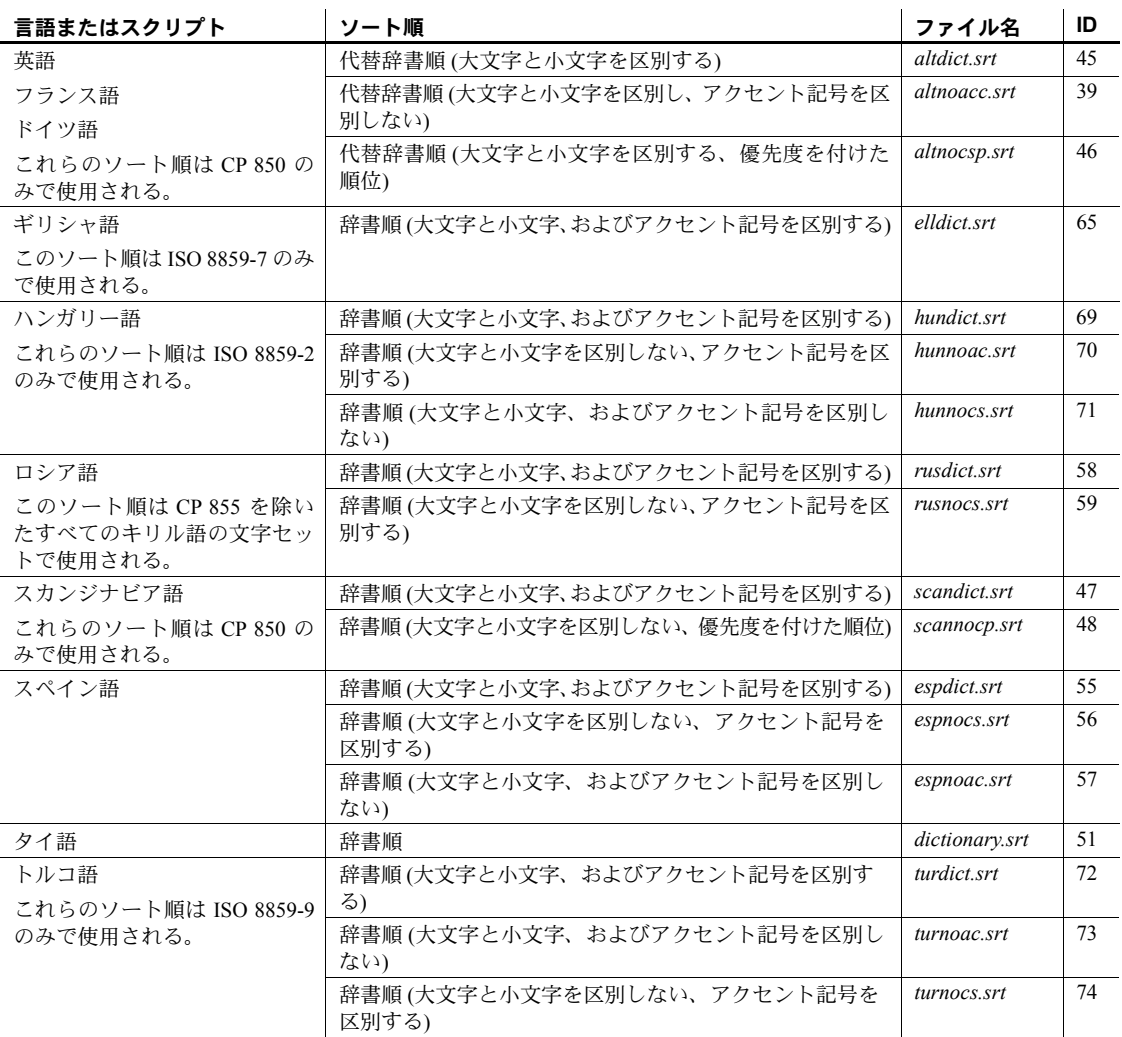

# 文字セット

表 [6-18](#page-87-0) に、利用できる文字セットとその Sybase 名を示します。

## <span id="page-87-0"></span>表 **6-18:** 文字セットの **Sybase** 名

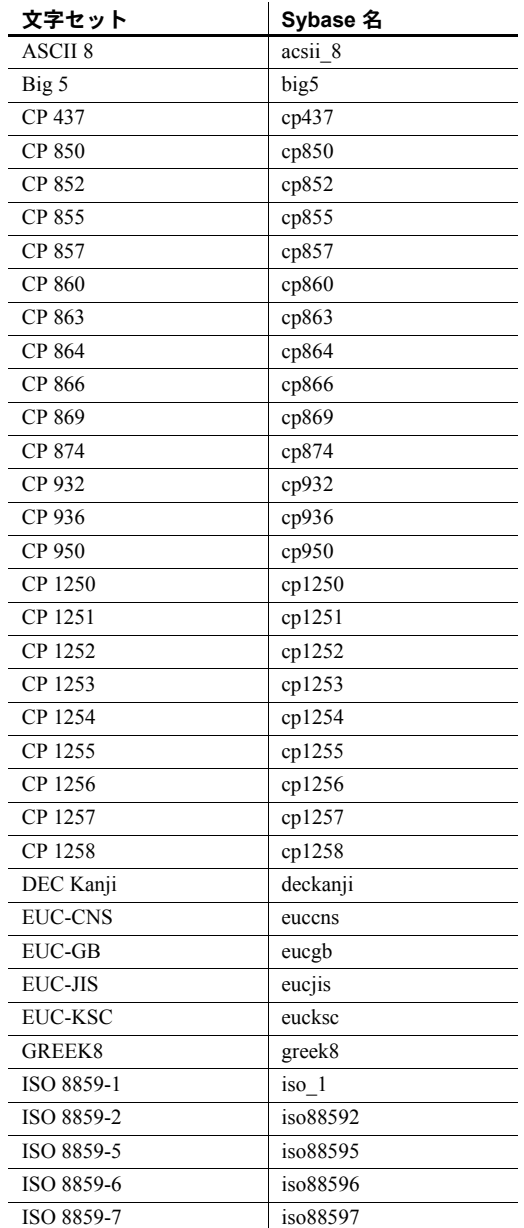

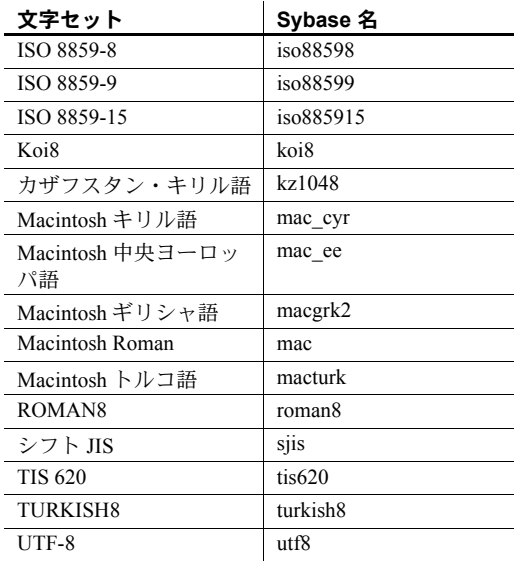

# <span id="page-88-0"></span>*charset* ユーティリティ

charset ユーティリティを使用して、Adaptive Server に文字セットとソート順 をロードします。charset ユーティリティを使用してデフォルトの文字セット とソート順をロードできるのは、インストール時だけです。

Adaptive Server のデフォルトの文字セットとソート順を変更する場合は、『シ ステム管理ガイド第1巻』を参照してください。

**構文** charset

[ -U *username* ] [ -P *password* ] [ -S *server* ] [ -I *interfaces* ] [ -v *version* ] *sort\_order* [*charset*]

| キーワードとオ        |                                                   |
|----------------|---------------------------------------------------|
| プション           | 説明                                                |
| $-U$           | "sa"としてオペレーティング・システムにログインしていない場合は、コ               |
|                | マンド・ラインに-Usaを指定する必要がある。                           |
| -P             | コマンド・ラインに "sa" パスワードを指定する。指定しない場合は、"sa"           |
|                | パスワードの入力が要求される。                                   |
| $-S$           | サーバの名前を指定する。指定しない場合は、charset が DSOUERY 環境         |
|                | 変数を使ってサーバ名を特定する。DSOUERY 環境変数がない場合は、               |
|                | charset は "SYBASE" という名前のサーバへ接続しようとする。            |
| $\overline{a}$ | 使用する interfaces ファイルを指定する。指定しない場合は、charset は      |
|                | SYBASE ディレクトリの interfaces ファイルを使用する。              |
| $-V$           | Sybase バージョン文字列を印刷してから、終了させる。他のオプション              |
|                | を同時に指定しない。                                        |
| sort order     | charset を使ってデフォルトの文字セットとソート順をロードする場合、             |
|                | Adaptive Server が使用するソート順のファイル名を指定する sort order パ |
|                | ラメータは必須。追加の文字セットをロードする場合は、charset.loc を使          |
|                | 用して文字セット・ファイルの名前を特定する。                            |
| charset        | Adaptive Server が使用する文字セットのディレクトリを指定する。           |

表 **6-19: charsets** のキーワードとオプション

# <sub>第 7 章</sub> エラー・メッセージのロギングとイベン トのロギング

この章では、Adaptive Server Windows 版のエラー・ロギング機能の使用方 法を説明します。

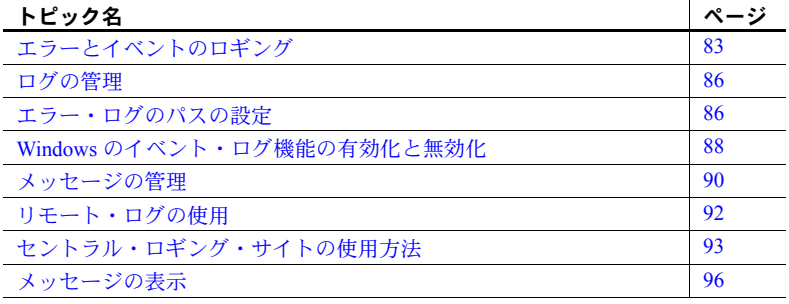

# <span id="page-90-0"></span>エラーとイベントのロギング

Adaptive Server Windows 版は次の 2 種類のメッセージ・ロギングをサポー トしています。

- Adaptive Server エラー・ロギング
- Windows のイベント・ロギング

## **Adaptive Server** エラー・ロギング

Adaptive Server は起動するたびに、Adaptive Server エラー・ログと呼ばれ るローカルのエラー・ログ・ファイル

(*%SYBASE%¥%SYBASE\_ASE%¥install¥errorlog*) への情報の書き込みを開始 します。

このエラー・ログ・ファイルは次のように動作します。

- 起動のたびごとに、起動の成功/失敗に関する情報を格納する。
- オペレーション中にサーバによって生成されたエラー・メッセージと 情報メッセージを記録する。
- サーバ・プロセスを停止するまで開いたままになる。

• ファイルの名前の変更したり、移動したり、空にしたりするまで、ファイ ルの内容を保持する。

エラー・ログが大きくなりすぎた場合は、次のことができます。

- sp\_errorlog を使用してエラー・ログのパスを動的に変更する。Adaptive Server で使用されない古いエラー・ログは移動して、使用可能なディス ク領域を増やすことができます。
- Adaptive Server を停止して、記録されたメッセージを削除する。

エラー・ログ・フォーマットの説明については、『システム管理ガイド第1巻』 の「システムの問題の診断」を参照してください。

#### エラー・ロギングの有効化と無効化

Adaptive Server エラー・ログへのロギングはいつでもできます。ただし、特定 のユーザ定義メッセージを作成したり変更したりする場合は、そのメッセー ジをログから省略するように設定できます[。「ユーザ定義メッセージのロギン](#page-97-1) グ」(90 [ページ](#page-97-1)) を参照してください。

#### ログを取る情報の種類

Adaptive Server エラー・ログには、次の種類のメッセージが保存されます。

- Adaptive Server からの起動メッセージ
- Adaptive Server からのバックトレースとスタック・トレース
- 致命的なエラー・メッセージ (重大度レベル 19 以上)
- カーネルのエラー・メッセージ
- 情報メッセージ

## **Windows** のイベント・ロギング

イベント・ロギングが有効になっている場合、Adaptive Server は Windows のイ ベント・ログにもエラー・メッセージを記録します。

Windows のイベント・ログ機能を使用すると、次のことができます。

- Windows の他のアプリケーションやサービスのエラー・メッセージを管理 するのと同じ方法による、Adaptive Server のエラー・メッセージの管理
- 複数の Adaptive Server からのエラー・メッセージを保存するためのセント ラル・イベント・ロギング・サイトの設定

セントラル・イベント・ロギングの詳細については[、「セントラル・ロギング・](#page-100-0) [サイトの使用方法」](#page-100-0)(93 ページ) を参照してください。

#### **Adaptive Server** で使用するための **Windows** のイベント・ログの設定

デフォルトでは Adaptive Server メッセージに対して Windows のイベント・ロ ギングは機能しますが、これを無効にすることも可能です。特定のメッセージ のロギングを常に有効にするよう指定することもできます。

Windows のイベント・ログに対する Adaptive Server メッセージのロギングの 制御の詳細については、「Windows [のイベント・ログ機能の有効化と無効化」](#page-95-0) (88 [ページ](#page-95-0)) を参照してください。

Adaptive Server で Windows のイベント・ロギングを使用するには、Windows の [イベント ログの設定] ボックスで次の条件が満たされていることを確認してく ださい。

- [必要に応じてイベントを上書きする] オプションが選択されている
- [最大ログ サイズ] が最小 2048 バイトに設定されている

Windows のイベント ビューアを使用して、これらの設定の確認または変更を 行います。

- 1 [スタート] メニューから [プログラム] を選択します。次に [管理ツール] を 選択し、[イベント ビューア] を選択します。
- 2 [ログ] メニューから [ログの設定] を選択します。

[イベント ログの設定] ダイアログ・ボックスが表示されます。[システム ログ] が選択されていることを確認します。

- 3 必要に応じて、[最大ログ サイズ] を 2048 に変更します。
- 4 [必要に応じてイベントを上書きする] ボタンをクリックして、この機能の オンとオフを切り替えます。
- 5 [OK] をクリックします。
- 6 [ログ] メニューから [イベント ビューアの終了] を選択します。

#### ログを取る情報の種類

Adaptive Server Windows 版は Adaptive Server エラー・ログのメッセージと同じ メッセージを Windows のイベント・ログに保存しますが、通常の起動メッセー ジは保存されません。Windows のイベント・ログに記録される起動メッセージ も一部ありますが、メッセージはすべてローカルの Adaptive Server エラー・ロ グにロギングされます。

オプションで、Adaptive Server へのログインの成功と失敗を Adaptive Server エ ラー・ログと Windows のイベント・ログに記録するよう指定できます[。「ユー](#page-97-1) [ザ定義メッセージのロギング」](#page-97-1)(90 ページ) を参照してください。

# <span id="page-93-0"></span>ログの管理

表 [7-1](#page-93-2) に、イベント・ロギングとエラー・ロギングの有効化/無効化のための パラメータ、オプション、およびシステム・プロシージャの名前を挙げ、2 つ のログにこれらが影響するかどうかを示します。この表にはまた、この章で、 これらの要素によってメッセージのロギングを調整する方法を扱っている ページも示しています。

| ------<br>- C R 201197 AWARD - 873744 |                        |    |        |  |
|---------------------------------------|------------------------|----|--------|--|
| 方法                                    | イベント・ログへの影響 エラー・ログへの影響 |    | 参照先    |  |
| error logging 設定パラメータ                 | あり                     | なし | 89     |  |
| event log computer name 設定パラメータ       | あり                     | なし | 89, 92 |  |
| Server Config の [イベント・ログ] オプション       | あり                     | なし | 89     |  |
| Server Config の [エラー・ログのパス] オプション     | なし                     | あり | 87.97  |  |
| sp altermessage システム・プロシージャ           | あり                     | あり | 90     |  |
| sp addmessage システム・プロシージャ             | あり                     | あり | 90     |  |
| log audit logon success 設定パラメータ       | あり                     | あり | 91     |  |
| log audit logon failure 設定パラメータ       | あり                     | あり | 91     |  |
| xp_logevent システム拡張ストアド・プロシージャ         | あり                     | なし | 91     |  |
|                                       |                        |    |        |  |

<span id="page-93-2"></span>表 **7-1:** エラー・ロギングとイベント・ロギングを有効化/無効化する方法

# <span id="page-93-1"></span>エラー・ログのパスの設定

新しく Adaptive Server を設定すると、インストール・プログラムが Sybase イ ンストール・ディレクトリにエラー・ログのロケーションを設定します。Backup Server には独自のエラー・ログがあります。

各サーバのエラー・ログのデフォルト・ロケーションは次のとおりです。

- Adaptive Server:*%SYBASE%¥%SYBASE\_ASE%¥install* ディレクトリ
- Backup Server:*%SYBASE%¥%SYBASE\_ASE%¥install* ディレクトリ

起動時に、コマンド・ラインから Adaptive Server のエラー・ログ・ファイルの 名前とロケーションを再設定できます。エラー・ログ・ファイルの名前とロ ケーションの設定には、-e 起動パラメータを使用します。

デフォルトのエラー・ログのパスまたはファイル名を変更するには、以下を参 照してください。

- Adaptive Server の場合は、「Adaptive Server [のエラー・ログのパス設定」](#page-94-0) (87 [ページ](#page-94-0)) を参照してください。
- Backup Server の場合は、「Backup Server [エラー・ログのパスの設定」](#page-95-1) (88 [ページ](#page-95-1)) を参照してください。

注意 複数の Adaptive Server が、同一のエラー・ログを共有することはできま せん。複数の Adaptive Server をインストールする場合は、サーバごとに異なる エラー・ログ・ファイル名を指定します。

#### <span id="page-94-0"></span>**Adaptive Server** のエラー・ログのパス設定

パスの変更は、Server Config ユーティリティを使用して行います。

- 1 Windows の [スタート] メニューから、[プログラム] [Sybase] [Adaptive Server Enterprise] - [Server Config] の順に選択します。
- 2 [Sybase Server の設定] ダイアログ・ボックス内の [製品] ボックスで、 [Adaptive Server] アイコンをクリックします。
- 3 [Adaptive Server Enterprise] ボックスの [Adaptive Server の設定] ボタンをク リックします。
- 4 [既存サーバ] ボックスで設定するサーバの名前を選択し、[次へ] をクリッ クします。
- 5 [システム管理者パスワードの入力] ダイアログ・ボックスに、システム管 理者権限を持つ Adaptive Server ユーザのログイン名とパスワードを入力 します。
- 6 [次へ] をクリックします。
- 7 Adaptive Server が実行中でない場合、起動するかどうかを問い合わせてく るので、[はい] をクリックします。
- 8 [Adaptive Server の設定] ダイアログ・ボックスで、[エラー・ログのパス] ボタンをクリックします。

Server Config に、[エラー・ログのインストール・パス] ダイアログ・ボッ クスが表示されます。

- 9 ネットワーク・ドライブ上に存在しないエラー・ログ・ファイルへのフ ル・パス名を入力し、[OK] をクリックします。
- 10 [Adaptive Server の設定] ダイアログ・ボックスで、[保存] ボタンをクリッ クしてエラー・ログの新しい設定を保存します。
- 11 [終了] をクリックして Server Config を終了します。

# <span id="page-95-1"></span>**Backup Server** エラー・ログのパスの設定

パスの変更は、Server Config ユーティリティを使用して行います。

- 1 Windows の [スタート] メニューから、[プログラム] [Sybase] [Adaptive Server Enterprise] - [Server Config] の順に選択します。
- 2 [Sybase Server の設定] ダイアログ・ボックス内の [製品] ボックスで、 [Backup Server] アイコンをクリックします。
- 3 [Backup Server] ボックスで [Backup Server の設定] ボタンをクリックします。
- 4 [既存サーバ] ボックスで設定するサーバの名前を選択し、[次へ] をクリッ クします。
- 5 [Backup Server の設定] ダイアログ・ボックスで、ネットワーク・ドライブ 上に存在しないエラー・ログ・ファイルへのフル・パス名を入力します。
- 6 [保存] ボタンをクリックしてエラー・ログの新しい設定を保存します。
- 7 [終了] をクリックして Server Config を終了します。

# <span id="page-95-0"></span>**Windows** のイベント・ログ機能の有効化と無効化

デフォルトでは、Adaptive Server は起動時に Windows のイベント・ログへの Adaptive Server メッセージのロギングを有効にしています。この項では、 Adaptive Server メッセージの Windows のイベント・ログへのロギングを無効に する方法と有効にする方法を説明します。

イベント・ロギングを制御する方法には次の 2 つがあります。

- [Server Config](#page-95-2) の使用
- [sp\\_configure](#page-96-0) の使用

## <span id="page-95-2"></span>**Server Config** の使用

Server Config ユーティリティを使用してイベント・ロギングを制御するには、 次の手順に従います。

- 1 Windows の [スタート] メニューから、[プログラム] [Sybase] [Adaptive Server Enterprise] - [Server Config] の順に選択します。
- 2 [Adaptive Server] アイコンをクリックし、[Adaptive Server の設定] ボタン をクリックします。
- 3 [既存サーバ] ダイアログ・ボックスで、設定するサーバの名前を選択し、 [次へ] をクリックします。
- 4 [システム管理者パスワードの入力] ダイアログ・ボックスに、システム管 理者権限を持つ Adaptive Server ユーザのログイン名とパスワードを入力 します。
- 5 [次へ] をクリックします。
- 6 Adaptive Server が実行中でない場合、すぐに起動するかどうかをたずねる メッセージが表示されるので、[はい] をクリックします。
- 7 [Adaptive Server の設定] ダイアログ・ボックスで、[イベント・ログ] をク リックします。

Server Config に [イベント・ログ] ダイアログ・ボックスが表示されます。

- 8 [Windows イベント・ログを使用] ボタンをクリックして、Windows のイベ ント・ログへの Adaptive Server のエラー・メッセージのロギングを有効ま たは無効にします。
- 9 [イベント・ログ・コンピュータ名] テキスト・ボックスには次のように入 力します。
	- リモート・コンピュータのログにメッセージを送信するには、そのコ ンピュータの名前を入力します。
	- ローカル・コンピュータのログにメッセージを送信するには、値を [LocalSystem] のままにしておきます。
- 10 [OK] をクリックします。
- 11 [保存] をクリックして、[Adaptive Server の設定] ダイアログ・ボックスで 行った変更を保存します。
- 12 [終了] をクリックして Server Config を終了します。

## <span id="page-96-0"></span>*sp\_configure* の使用

event logging 設定パラメータを設定するための sp\_configure を使用して、 Windows イベント・ログへの Adaptive Server メッセージ格納を有効にするこ とができます。有効な値は次のとおりです。

• 1 - Adaptive Server メッセージのロギングを有効にする

sp configure "event logging", 1

• 0 - Adaptive Server メッセージのロギングを無効にする

sp configure "event logging", 0

注意 sp\_configure コマンドでロギングを有効にした後は Adaptive Server を再 起動してください。無効にした場合はサーバの再起動は必要ありません。

event logging 設定パラメータと sp\_configure の概要については、『システム管 理ガイド第1巻』を参照してください。

# <span id="page-97-0"></span>メッセージの管理

イベント・ロギングが有効になっているときは、次の方法でその機能を管理で きます。

sp\_addmessage を使用してユーザ・メッセージを追加するか、 sp\_altermessageを使用して、特定のメッセージを Adaptive Server のエラー・ ログと Windows のイベント・ログの両方に書き込むかどうかを制御する。

sp\_addmessage と sp\_altermessage システム・プロシージャの完全な構 文の詳細については、『リファレンス・マニュアル:プロシージャ』を参 照してください。

- 設定パラメータを使用して、監査イベントのログを取るかどうかを指定す る。監査イベントは、ユーザの Adaptive Server へのログイン成功 log audit logon success、または失敗 log audit logon failure に関係しています。
- 拡張ストアド・プロシージャ xp\_logevent を使用して、Adaptive Server から Windows のイベント・ログへのユーザ定義イベントのロギングを設定する。

## <span id="page-97-1"></span>ユーザ定義メッセージのロギング

ユーザ定義メッセージを Windows のイベント・ログ以外に Adaptive Server エ ラー・ログにも書き込むかどうかを設定します。Adaptive Server では、次の メッセージに対してこの設定ができます。

- 新しいメッセージ (sp\_addmessage)
- 既存のメッセージ (sp\_altermessage)

これらのコマンドとそのパラメータの詳細については、『リファレンス・マニュ アル:プロシージャ』の「sp\_addmessage」と「sp\_altermessage」を参照して ください。

#### 新しいメッセージ

新しいユーザ定義メッセージを sysusermessages に追加するときは、 sp\_addmessage に with\_log オプションを指定します。このパラメータは、メッ セージが表示されるたびにそのメッセージのログを取るよう Adaptive Server を 設定します。

#### 既存のメッセージ

既存のユーザ定義メッセージを変更するには、sp\_altermessage に with\_log オ プションを指定します。このパラメータで、次のようにそのメッセージの報告 ステータスを切り替えます。

- TRUE ロギングを有効にする
- FALSE ロギングを無効にする

## <span id="page-98-0"></span>監査イベントのロギング

デフォルトでは、Adaptive Server は監査イベントのログを取りません。ただし、 sp\_configure パラメータを使用すると、Adaptive Server が Adaptive Server のエ ラー・ログと Windows のイベント・ログにログインなどの監査イベントを書 き込むかどうかを指定できます。

使用可能なパラメータと値は次のとおりです。

• log audit logon success を 1 に設定 - 成功した Adaptive Server へのログ インのロギングを有効にする

sp configure "log audit logon success", 1

• log audit logon failure を 1 に設定 - 失敗した Adaptive Server へのログイン のロギングを有効にする

sp configure "log audit logon failure", 1

• どちらかのパラメータを 0 に設定 - その種類のメッセージのロギングを 無効にする

> sp configure "log audit logon success", 0 sp configure "log audit logon failure", 0

sp\_configure の詳細については、『システム管理ガイド第 1 巻』を参照してく ださい。

## <span id="page-98-1"></span>ユーザ定義イベントのロギング

Adaptive Server から、Windows のイベント・ログにユーザ定義イベントを書き 込むよう設定することができます。たとえば、データベースが正常にインポー トされた後に生成された "database imported" というイベントを作成することも できます。

xp\_logevent 拡張ストアド・プロシージャ (ESP) を使用して、イベントのロギ ングを操作します。この ESP では、次の項目を指定できます。

- イベント・ロギング時に、イベント ビューアのイベント説明フィールド に表示されるメッセージ
- イベントに情報、警告、エラーなどの特性を与えるかどうか

詳細については、『リファレンス・マニュアル:プロシージャ』の「xp\_logevent」 を参照してください。

# <span id="page-99-0"></span>リモート・ログの使用

デフォルトでは、ロギングが有効になっている場合、Adaptive Server はローカ ルのコンピュータ・システムにある Windows のイベント・ログにメッセージ のログを取ります。

メッセージのロギング先コンピュータを変更するには、次の手順に従います。

- 1 ローカル・コンピュータ上で、sp\_configure を使用して event log computer name を設定します。設定には、次のいずれかの方法を使用します。
	- sp\_configure をコマンド・ラインで次のように入力する。

sp configure "event log computer name", 0, user1

• [イベント・ログ] ダイアログ・ボックスの [イベント・ログ・コン ピュータ名] ボックスにターゲットとなるコンピュータの名前を入力 する。

名前ボックスの表示方法については、「[Server Config](#page-95-2) の使用」(88 ページ) を参照してください。

- 2 ドメイン管理者のアカウントでサーバを起動します。
	- a [スタート] メニューから [設定] を選択します。次に [コントロール パ ネル] を選択し、[サービス] を選択します。
	- b リストから、使用するリモート・サーバを選択します。
	- c [スタートアップ] ボタンをクリックします。
	- d [ログオン] ボックスで、[アカウント] をクリックします。
	- e ドロップダウン・リストを開き、[ユーザの追加] ダイアログ・ボック スを表示します。
	- f ドメイン管理者グループの中のアカウント名をダブルクリックし、 [OK] をクリックします。
	- g [サービス] ダイアログ・ボックスで、[OK] をクリックします。
	- h [開始] をクリックしてユーティリティを終了し、サーバを有効にし ます。

ロギング先のコンピュータをどこに設定しても、Adaptive Server のエラー・ メッセージは必ず記録するように設定してください。ロギング先のコンピュー タの設定方法については[、「セントラル・ロギング・サイトの使用方法」](#page-100-0)(93 [ページ](#page-100-0)) を参照してください。

# <span id="page-100-0"></span>セントラル・ロギング・サイトの使用方法

中央のネットワーク・コンピュータにある Windows のイベント・ログに、複 数の Adaptive Server からのメッセージを記録することができます。記録するコ ンピュータで Adaptive Server を実行する必要はありません。

図 [7-1](#page-100-1) に、セントラル・ロギング・サイトの例を示します。

<span id="page-100-1"></span>図 **7-1:** セントラル・ロギング・サイトの図

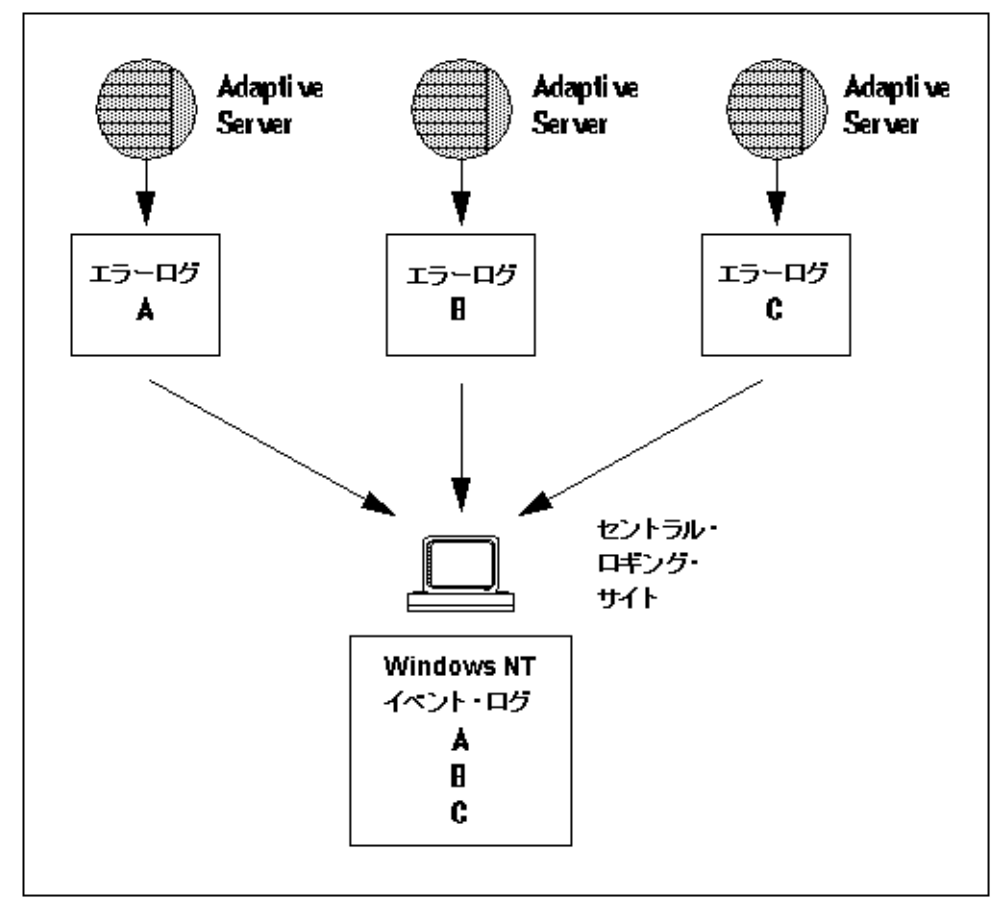

セントラル・ロギング・サイトを使用すると、複数の Adaptive Server をより柔 軟に管理できます。次に例を示します。

- セントラル・イベント・ログを検査することにより、システム管理者は ネットワーク上のすべての Adaptive Server のステータスを監視できる。
- 各 Adaptive Server のユーザは、ローカルの Adaptive Server のエラー・ロ グ・ファイルとセントラル・イベント・ロギング・サイトのいずれかを見 て、エラー・メッセージを検証することができる。

## 複数の **Adaptive Server** からのメッセージのロギング

複数の Adaptive Server からのメッセージを書き込むには、セントラル・ロギン グを行うコンピュータに次のものがある必要があります。

- *sybevent.dll* ファイルへのアクセス
- 中央のコンピュータにメッセージを書き込むための、各 Adaptive Server の レジストリ・キー
- Adaptive Server のそれぞれのレジストリ・キーを定義する 4 つのキー値

## ローカルのセントラル・ロギング・サイトの設定

イベント・ロギングを行うコンピュータは、メッセージを送信する各 Adaptive Server を定義するためにレジストリ・キーを使用するので、キーを持たない サーバからのメッセージはロギングできません。

セントラル・ロギング・サイトとしてコンピュータを設定するには、そのサイ トに書き込むメッセージを出すそれぞれの Adaptive Server で、レジストリ・ キーの作成と定義を行う必要があります。

#### レジストリ・キーの作成と定義の方法

*sybevent.dll* ファイルと regedt32 ユーティリティを使用します。

レジストリ・キーの作成と定義の方法については、次の手順に従います。

- 1 Windows の管理者権限を持つアカウントを使用して、Windows にログイン します。
- 2 ローカル・コンピュータに *sybevent.dll* ファイルが存在しない場合は、 Adaptive Server マシンからコピーします。

*sybevent.dll* ファイルは、Sybase インストール・ディレクトリの *dll* サブ ディレクトリ ( デフォルトは *¥sybase¥dll*) に格納されます。ロギングを行 うコンピュータ上での実際の *sybevent.dll* のロケーションは重要ではあり ませんが、Windows レジストリ内にファイルの実際のロケーションを記録 しておくようにしてください。

注意 すべての Adaptive Server が同じバージョンのレベル (たとえば 11.5.1 など) であるかぎり、イベント・ロギングを行うコンピュータ上で同じ *sybevent.dll* ファイルを使用することができます。

3 Windows の regedt32 ユーティリティを起動します。

Adaptive Server でこのユーティリティを使用する方法と画面の詳細につい ては、「Windows [ソケット接続の追加」](#page-44-0)(37 ページ) を参照してください。

- 4 [「レジストリ・キーを作成するには」](#page-102-0)(95 ページ) の手順を完了して、単体 の Adaptive Server にキーを作成します。
- 5 [「レジストリ・キーを定義するには」](#page-102-1)(95 ページ) の手順を完了して、作成 したキーの定義を行います。
- 6 ロギング・サイト・コンピュータにメッセージを送信するそれぞれの Adaptive Server について、手順 4 と 5 を繰り返します。
- <span id="page-102-0"></span>❖ レジストリ・キーを作成するには
	- 1 regedt32 ユーティリティで、HKEY\_LOCAL\_MACHINE というレジストリ・ ウィンドウを選択します。
	- 2 次の名前のレジストリ・キーが見つかるまで、階層を開きます。

HKEY\_LOCAL\_MACHINE¥SYSTEM¥ CurrentControlSet¥Services¥EventLog¥Application

- 3 [編集] メニューから [キーの追加] を選択して、[キーの追加] ダイアログ・ ボックスを表示します。
- 4 ダイアログ・ボックスに、次のように入力します。

キー名 - セントラル·ロギング·サイトにメッセージを保存する Adaptive Server コンピュータの名前。

クラス - このボックスは空白のままにします。新規キーにクラスを指定 する必要はありません。

- 5 新規レジストリ・キーの内容が正しく入力されていることを確認します。
- 6 [OK] をクリックします。
- 7 [「レジストリ・キーを定義するには」](#page-102-1)(95 ページ) の手順を完了して、作成 したキーの定義を行います。
- <span id="page-102-1"></span>❖ レジストリ・キーを定義するには
	- 1 regedt32 ユーティリティで、先ほど作成したレジストリ・キーを開きます。
	- 2 [編集] メニューから [値の追加] を選択します。
	- 3 新規レジストリ・キーに、表 [7-2](#page-103-1) で示されたイベントロギング値の名前を 入力します。値の名前は表に示されているとおりに入力してください。値 の名前は、大文字小文字を区別します。

| 値の名前                | データ型      | 文字列                                  | 注意                                                                      |
|---------------------|-----------|--------------------------------------|-------------------------------------------------------------------------|
| CategoryCount       | REG DWORD | 0x6                                  | データ値は変更しない。文字列の<br>値は必ず 16 進数 (Hex) にする。                                |
| CategoryMessageFile | REG SZ    | %SYBASE%\%SYBASE ASE%\#dll<br>ディレクトリ | %SYBASE%\%SYBASE_ASE%\Hall<br>ディレクトリ を sybevent.dll ファ<br>イルへのパスで置き換える。 |
| EventMessageFile    | REG SZ    | %SYBASE%\%SYBASE ASE%\#dll<br>ディレクトリ | %SYBASE%\%SYBASE_ASE%\dll<br>ディレクトリ を sybevent.dll ファ<br>イルへのパスで置き換える。  |
| TypesSupported      | REG DWORD | 0xff                                 | データ値は変更しない。文字列の<br>値は必ず 16 進数 (Hex) にする。                                |

<span id="page-103-1"></span>表 **7-2:** セントラル・ロギング・コンピュータのレジストリ値

注意 CategoryMessageFile 値と EventMessageFile 値には、必ず *sybevent.dll* ファイルへの正しいパスを入力してください。

- 4 ドロップダウン・リストから、表 [7-2](#page-103-1) で示された値のデータ型を選択します。
- 5 新しいキーの値とデータ型が正しく入力されていることを確認して、[OK] をクリックします。
- 6 [エディタ] ボックスにデータあるいは文字列を入力し、[OK] をクリック します。
- 7 各レジストリ・キーの残りの 3 つの値について、手順 2 から 6 を繰り返し ます。
- 8 別のキーを作成する場合、再[び「レジストリ・キーを作成するには」](#page-102-0) (95 [ページ](#page-102-0)) から作成を開始します。
- 9 各 Adaptive Server にレジストリ・キーを作成したら、「レジストリ エディタ」 ダイアログ・ボックスの [レジストリ] メニューから [レジストリ エディタ の終了] を選択して regedt32 を終了します。

# <span id="page-103-0"></span>メッセージの表示

ロギングしたエラー・メッセージやイベントを表示するには、Windows のイベ ント ビューアとテキスト・エディタが必要です。

#### **Windows** のイベント・ログ

[管理ツール] グループにある Windows イベント ビューアを使用します。

Windows のイベント・ログに記録された Adaptive Server メッセージを検査する には、次の手順に従います。

1 [スタート] メニューから [プログラム] を選択します。次に [管理ツール] を選択し、[イベント ビューア] を選択します。

ビューアに Adaptive Server メッセージの一覧が表示されます。

2 メッセージをダブルクリックして [ イベントの詳細 ] ダイアログ・ボック スを表示します。

[説明:] リスト・ボックスでは Adaptive Server メッセージ番号を数字とテ キストとして定義します。

## <span id="page-104-0"></span>**Adaptive Server** のエラー・ログ

ロギングを行うコンピュータで、メモ帳などのテキスト・エディタを使用して ファイルを開き、Adaptive Server エラー・ログ内のメッセージを表示します。

エラー・ログ・ファイルが見つからない場合、次の手順に従います。

- 1 [スタート] メニューから [プログラム] を選択します。次に [Sybase] を選択 し、[Server Config] を選択します。
- 2 [Adaptive Server] アイコンをクリックし、[Adaptive Server の設定] ボタンを クリックします。
- 3 「既存サーバ1ダイアログ・ボックスから、エラー・ログの検査を行うサー バの名前を選択して [次へ] をクリックします。
- 4 [システム管理者パスワードの入力] ダイアログ・ボックスに、システム管 理者権限を持つ Adaptive Server ユーザのログイン名とパスワードを入力 します。
- 5 [次へ] をクリックします。
- 6 Adaptive Server が実行中でない場合、すぐに起動するかどうかをたずねる メッセージが表示されるので、[はい] をクリックします。
- 7 [Adaptive Server の設定] ダイアログ・ボックスで、[エラー・ログのパス] をクリックします。

Server Config に、エラー・ログへの現在のパスが入力された [エラー・ロ グのインストール・パス] ダイアログ・ボックスが表示されます。

エラー・ログの見方の詳細については、『システム管理ガイド第 1 巻』を参照 してください。

# <sup>第</sup> 8 <sup>章</sup> **Windows LAN Manager** でのセキュリ ティ・サービスの使用

この章では、Windows LAN Manager で Adaptive Server のセキュリティ・ サービスを使用して、ユーザを認証しデータの整合性を保つ方法について 説明します。

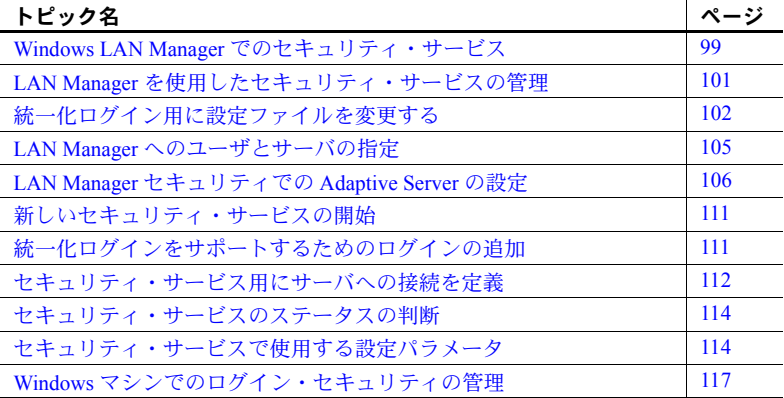

# <span id="page-106-0"></span>**Windows LAN Manager** でのセキュリティ・サービス

Windows で動作する Adaptive Server では、Windows LAN Manager が提供 するセキュリティ・サービスを使用して、ユーザ、クライアント、サーバ を互いに認証できます。

図 [8-1](#page-107-0) は、LAN Manager を使用して Adaptive Server とのセキュア接続を確 立するクライアント・アプリケーションを示しています。

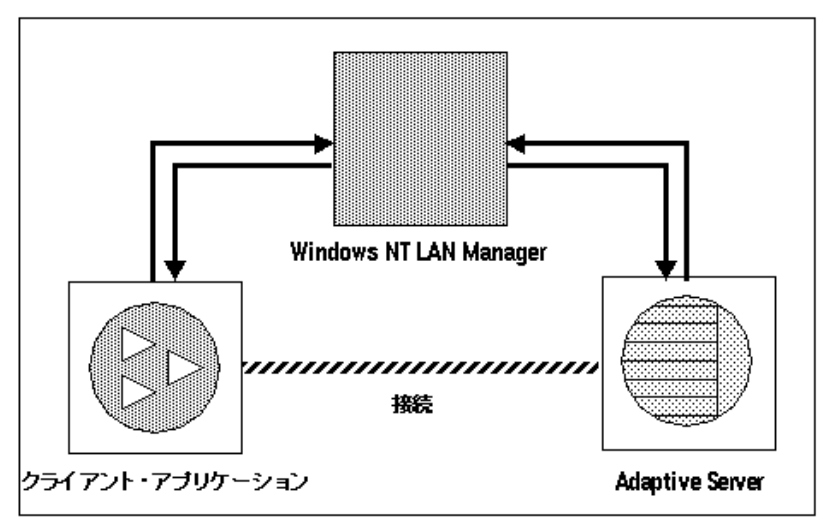

#### <span id="page-107-0"></span>図 **8-1: LAN Manager** と **Adaptive Server** 間のセキュア接続の確立

LAN Magager とサーバ間のセキュア接続を使って、Adaptive Server への統一化 ログインを提供できます。統一化ログインにより、LAN Magager は、ユーザを 一度だけ認証し、Adaptive Server にログインするたびに名前とパスワードの入 力が要求されることはありません。

セキュア接続では、次に示す 1 つ以上のセキュリティ・サービスもサポートし ます。

- メッセージ整合性 データ通信が修正されていないことを確認する。
- リプレイの検出 データが侵入者によって傍受されていないことを確認 する。
- 順序不整合のチェック データ通信の順序を確認する。

## ログイン認証の働き

クライアントが認証サービスを要求する場合は、次の手順が実行されます。

- 1 クライアントは LAN Manager でログインを検証します。LAN Manager は、 セキュリティに関する情報を含む「クレデンシャル」を返します。
- 2 クライアントはクレデンシャルを Adaptive Server に送信し、セキュア接続 の確立を要求していることを Adaptive Server に通知します。
- 3 Adaptive Server は、LAN Manager を使用してクライアントのクレデンシャ ルを認証します。

クレデンシャルが有効な場合、Adaptive Server とクライアントの間でセ キュア接続が確立されます。
# **LAN Manager** を使用したセキュリティ・サービスの管理

表 [8-1](#page-108-0) は、LAN Manager で Adaptive Server の統一化ログイン機能を使用するた めのプロセスについて説明しています。

警告! Adaptive Server をインストールしてから、表 [8-1](#page-108-0) の手順をすべて実行し てください。

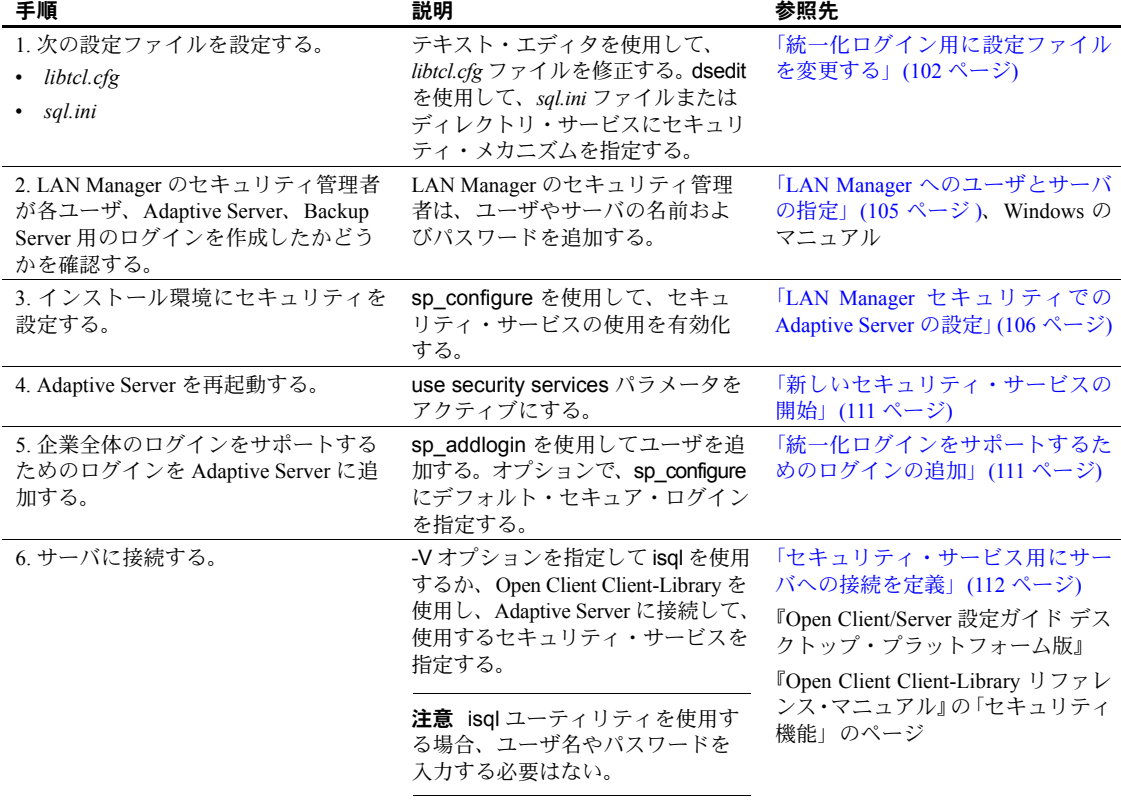

#### <span id="page-108-0"></span>表 **8-1:** ネットワークベース・セキュリティの管理プロセス

# <span id="page-109-0"></span>統一化ログイン用に設定ファイルを変更する

設定ファイルは、インストール時に Sybase ディレクトリ構造内のデフォルト のロケーションに作成されます。表 [8-2](#page-109-1) では、LAN Manager で統一化ログイン とセキュリティ・サービスを使用するときに必要な設定ファイルの概要を説明 しています。

<span id="page-109-1"></span>表 **8-2:** 設定ファイルの名前とロケーション

| ファイル名        | 説明                                                                                            | ディレクトリ           |
|--------------|-----------------------------------------------------------------------------------------------|------------------|
| libtcl.cfg   | ドライバ設定ファイル。ディレクトリ、セキュリティ、ネットワーク・ドライバに<br>関する情報と、初期化に必要なすべての情報を含む。                             | %SYBASE%¥<br>ini |
| objectid.dat | このオブジェクト識別子ファイルは、文字セット、照合順、セキュリティ・メカニ<br>ズムのローカル名に LAN Manager のようなグローバル・オブジェクト識別子をマッ<br>プする。 | %SYBASE%¥<br>ini |
| sql.ini      | <i>sgl.ini</i> ファイルには、ファイルにリストされている各サーバについての接続情報と<br>セキュリティ情報が入っている。                          | %SYBASE%¥<br>ini |

設定ファイルの詳細については、『Open Client/Server 設定ガイド デスクトップ・ プラットフォーム版』を参照してください。

## ネットワークベース・セキュリティを使用するためのドライバの設定

*libtcl.cfg* ファイルには、次のドライバについての情報があります。

- ネットワーク (Net-Library)
- ディレクトリ・サービス
- セキュリティ

「ドライバ」は、外部サービス・プロバイダとのインタフェースを提供する Sybase ライブラリです。Adaptive Server では、ドライバは動的にロードされる ため、アプリケーションを再度リンクしないで、そのアプリケーションが使用 するドライバを変更できます。

#### ネットワーク・ドライバのエントリ

*libtcl.cfg* ファイルのネットワーク・ドライバ・エントリの構文は、次のように なります。

#### *driver*=*protocol description*

各パラメータの意味は次のとおりです。

- *driver* は、ネットワーク・ドライバの名前です。
- *protocol* は、ネットワーク・プロトコルの名前です。
- *description* は、エントリの説明です。この要素はオプションです。

注意 行の先頭にセミコロンを付けて、ネットワーク・ドライバのエントリをコ メントにすることができます。これによって、Adaptive Server は、使用してい るアプリケーションとプラットフォームに適切なドライバを使用できます。

#### ディレクトリ・サービスのエントリ

*sql.ini* ファイルの代わりにディレクトリ・サービスを使用する場合は、ディレ クトリ・サービスのエントリが適用されます。

ディレクトリ・エントリの詳細については[、「ネットワーク設定情報の共有」](#page-49-0) (42 [ページ](#page-49-0)) を参照してください。

警告! Adaptive Server にバンドルされたクライアント・アプリケーションを効 果的に処理するには、*sql.ini* ファイルが必要です。ディレクトリ・サービスを 使用してこのファイルを削除すると、Adaptive Server の機能が制限される場合 があります。

#### セキュリティ・ドライバのエントリ

*libtcl.cfg* ファイルのセキュリティ・ドライバ・エントリの構文は、次のように なります。

#### *provider*=*driver*

各パラメータの意味は次のとおりです。

• *provider* は、セキュリティ・メカニズムのローカル名。ローカル名のグロー バル・オブジェクト識別子へのマッピングは、*objectid.dat* で定義されま す。Windows および Windows 95 (クライアントのみ) では、Windows LAN Manager のデフォルトのローカル名は、"LIBSMSSP" です。

注意 デフォルト以外のプロバイダ名を使用する場合、*objectid.dat* ファイル のローカル名も変更してください。例については、「[LAN Manager](#page-111-0) のロー [カル名のチェック」](#page-111-0)(104 ページ) を参照してください。

• *driver* は、セキュリティ・ドライバの名前。Windows LAN Manager のドラ イバには、"LIBSMSSP" という名前が付いています。すべてのドライバの デフォルトのロケーションは、*%SYBASE%¥%SYBASE\_OCS%¥dll* です。

#### *libtcl.cfg* ファイルの編集

*libtcl.cfg* ファイルを編集するには、ocscfg ユーティリティを使用します。この ユーティリティでは、ファイルの内容が、読みやすいタブ形式のセクション見 出しとともにダイアログ・ボックスに表示されます。

ocscfg ユーティリティの使用方法については、『Open Client/Server 設定ガイド デスクトップ・プラットフォーム版』を参照してください。

デスクトップ・プラットフォームでの*libtcl.cfg*ファイルの例を以下に示します。

```
[NT_DIRECTORY]
 ntreg_dsa=LIBDREG ditbase=software¥sybase¥serverdsa
[DRIVERS]
 NLWNSCK=TCP Winsock TCP/IP Net-Lib driver
 NLMSNMP=NAMEPIPE Named Pipe Net-Lib driver
 NLNWLINK=SPX NT NWLINK SPX/IPX Net-Lib driver
 NLDECNET=DECNET DecNET Net-Lib driver
[SECURITY]
 NTLM=LIBSMSSP
```
### <span id="page-111-0"></span>**LAN Manager** のローカル名のチェック

*objectid.dat* ファイルは、オブジェクトのグローバル識別子をローカル名にマッ プします。

注意 このファイルを変更する必要があるのは、*libtcl.cfg* ファイル内で LAN Manager のローカル名を変更した場合だけです。

このファイルには、文字セット用の [CHARSET] セクションや、セキュリティ・ サービス用の [SECMECH] セクションが含まれています。ここで注意が必要な のはセキュリティ・セクションです。

次の例は、*objectid.dat* ファイルから抜粋したセキュリティ・セクションです。

[secmech]  $1.3.6.1.4.1.897.4.6.3$  = NTLM

LAN Manager には、ローカル名を 1 つしか指定できません。任意のテキスト・ エディタを使用して、このファイルを編集します。

警告! "1.3.6.1.4.1.897.4.6.3" 識別子は変更しないでください。

## **Adaptive Server** のセキュリティ情報の指定

*sql.ini* ファイルまたはディレクトリ・サービスを使用して、インストール環境 内のサーバ情報を提供できます。

*sql.ini* ファイルまたはディレクトリ・サービスを使用するには、dsedit ユー ティリティを実行します。このユーティリティのグラフィカル・ユーザ・イン タフェースを使うと、サーバのバージョン、名前、セキュリティ・メカニズム などのサーバ属性を指定できます。

dsedit の使用方法については、『Open Client/Server 設定ガイド デスクトップ・ プラットフォーム版』を参照してください。

Windows で動作する Adaptive Server でディレクトリ・サービスを使用する方法 については[、「ネットワーク設定情報の共有」](#page-49-0)(42 ページ) を参照してください。

## <span id="page-112-0"></span>**LAN Manager** へのユーザとサーバの指定

LAN Manager のセキュリティ管理者は、セキュリティ・メカニズムへの「プリ ンシパル」(定義されたユーザ) を定義してください。システムにすべてのユーザ を定義するには、LAN Manager の User Manager ユーティリティを実行します。

LAN Manager へのプリンシパルとして Adaptive Server 名を入力する必要はあり ません。ただし、Adaptive Server の起動に使用する Windows ユーザ・アカウント を、LAN Manager への有効なプリンシパルとして定義してください。たとえば、 "servadmin" という名前の Windows アカウントを使用して Adaptive Server を起動 する場合、LAN Manager へのプリンシパルとして "servadmin" を定義します。

これは、Adaptive Server を Sybase Central を使用して起動する場合と、Windows サービスとして起動する場合の両方にあてはまります。詳細については、『イ ンストール・ガイド』を参照してください。

User Manager ユーティリティの詳細については、Windows のマニュアルを参照 してください。

# <span id="page-113-0"></span>**LAN Manager** セキュリティでの **Adaptive Server** の設定

Adaptive Server には、LAN Managaer を使用して統一化ログインとセキュリ ティ・サービスを管理するためのいくつかの設定パラメータがあります。こ れらのパラメータを設定するには、システム・セキュリティ担当者の権限が 必要です。

LAN Manager を使用した統一化ログインとセキュリティのためのすべてのパ ラメータは、セキュリティ関連の設定パラメータ・グループに分類されます。 設定パラメータを使用して次の操作を行います。

- 外部セキュリティ・サービス (LAN Manager) の使用を有効にする。
- 統一化ログインを要求する。
- 1 つまたは複数のメッセージ整合性のセキュリティ・サービスを要求する。

## 外部セキュリティ・サービスの有効化と無効化

LAN Manager のセキュリティ・サービスのステータスをリセットするには、 sp\_configure を使用し、use security services 設定パラメータを設定します。

- 1 LAN Manager でのサービスを有効化
- 0 ネットワークベース・セキュリティ・サービスを無効化 (デフォルト)

構文は次のとおりです。

sp\_configure "use security services", [0|1]

たとえば、LAN Manager でサービスを有効にするには、次のコマンドを実行し ます。

sp configure "use security services", 1

## 統一化ログインの管理

設定パラメータを使用して、次の操作を行うことができます。

- 統一化ログインを要求する。
- デフォルト・セキュア・ログインを設定する

統一化ログイン用のパラメータはすべて動的なので、変更後すぐに有効になり ます。これらのパラメータを設定するには、システム・セキュリティ担当者の 権限が必要です。

#### 統一化ログインの要求

unified login required 設定パラメータは、Adaptive Server に接続できるログイ ンの種類を制御します。設定される値は次のとおりです。

- 1 Adaptive Server に接続するすべてのユーザを LAN Manager が認証する ように要求する。
- 0 従来のログイン名、パスワード、認証されたクレデンシャルを Adaptive Server が許可する (デフォルト)。

構文は次のとおりです。

sp\_configure "unified login required", [0|1]

たとえば、すべてのログインがセキュリティ・メカニズムによって認証される ように要求するには、次のコマンドを実行します。

sp configure "unified login required", 1

#### <span id="page-114-0"></span>セキュア・デフォルト・ログインの確立

有効なクレデンシャルを持つユーザが LAN Manager から Adaptive Server にロ グインすると、サーバは、ユーザ名が master..syslogins にあるかどうかを チェックします。ユーザ名がある場合、Adaptive Server はそのユーザ名を使用 します。

たとえば、ユーザが LAN Manager に "ralph" としてログインし、"ralph" という 名前が master..syslogins にあれば、Adaptive Server は、サーバで "ralph" に定 義されているすべての役割と権限を使用します。

ただし、有効なクレデンシャルを持つユーザが Adaptive Server にログインして も、サーバによって認識されない場合は、sp\_configure を使用して「セキュ ア・デフォルト・ログイン」が定義されている場合にだけ、Adaptive Server に よってログインが許可されます。Adaptive Server は、master.syslogins に定義 されていないが LAN Manager によって検証されたすべてのユーザに対して、 このデフォルト・ログインを使用します。

セキュア・ログインを設定するには、次の構文を使用します。

sp\_configure "secure default login", 0, *login\_name*

*login\_name* はユーザ名です。secure default login パラメータのデフォルト値は、 "guest" です。

このパラメータに使用されるログインは、master..syslogins に存在する有効な ログインである必要があります。たとえば、"gen\_auth" をデフォルト・ログイ ンに設定するには、次の手順に従います。

sp\_addlogin を使用して、Adaptive Server での有効なユーザとしてログイ ンを追加します。

sp addlogin gen auth, pwgenau

このプロシージャによって、初期パスワードが "pwgenau" に設定されます。

2 sp\_configure を使用して、セキュア・デフォルトとしてログインを指定し ます。

sp configure "secure default login", 0, gen auth

Adaptive Server は、LAN Manager によって検証されたが Adaptive Server に は認識されていないユーザに対して、このログインを使用します。

注意 このユーザは Adaptive Server でのユニークな ID を持っていません。つま り、複数のユーザが、セキュア・デフォルト・ログインに対応する suid (system user ID) を使用できます。デフォルト・ログインのすべてのアクティビティの 監査をアクティブにできます。サーバにすべてのユーザを追加するには、セ キュア・デフォルト・ログインを使用する代わりに、sp\_addlogin を使用して ください。

ログインの追加の詳細については[、「統一化ログインをサポートするためのロ](#page-118-1) [グインの追加」](#page-118-1)(111 ページ) を参照してください。

## **LAN Manager** のログイン名のサーバ名へのマッピング

Adaptive Server のログイン名は、有効な識別子である必要があります。ところ が、LAN Manager などの外部セキュリティ・メカニズムでは使用できるログイ ン名でも、Adaptive Server では有効なログイン名ではない場合があります。

たとえば、30 文字を超えるログイン名や、!、%、\*、& などの特殊文字を含む ログイン名は、Adaptive Server では無効になります。

| 無効な文字     | 変換      |
|-----------|---------|
| アンパサンド &  | アンダースコア |
| アポストロフィ   |         |
| 円記号¥      |         |
| コロン:      |         |
| カンマ、      |         |
| 等号=       |         |
| 左引用符'     |         |
| パーセント%    |         |
| 右山カッコ>    |         |
| 右引用符,     |         |
| 波型記号~     |         |
| 脱字記号 ^    | ドル記号 S  |
| 中カッコ {}   |         |
| 感嘆符!      |         |
| 左山カッコ<    |         |
| 丸カッコ()    |         |
| ピリオド.     |         |
| 疑問符?      |         |
| アスタリスク*   | シャープ記号# |
| マイナス記号-   |         |
| パイプ       |         |
| プラス記号+    |         |
| 二重引用符 " " |         |
| セミコロン;    |         |
| スラッシュ/    |         |
| 角カッコ []   |         |

表 **8-3:** ログイン名の無効な文字の変換

識別子の詳細については、『リファレンス・マニュアル:ビルディング・ブロッ ク』を参照してください。

## データ整合性チェックの要求

LAN Manager では、次の設定パラメータを使用できます。Adaptive Server では、 これらのパラメータを使用して、すべてのメッセージで 1 種類以上のデータ整 合性をチェックするよう要求できます。

• msg integrity reqd - すべてのメッセージで改ざんが行われていないかどう かをチェックするよう要求するには、このパラメータに 1 を設定します。

このパラメータに 0 (デフォルト) を設定すると、メッセージ整合性は要求 されませんが、クライアントのセキュリティ・メカニズムがこれをサポー トしている場合は、クライアントによってチェックされます。

• msg out-of-seq checks reqd - すべてのメッセージで、順序が変更されて いないかどうかチェックするよう要求するには、このパラメータに 1 を設 定します。

このパラメータに 0 (デフォルト) を設定すると、順序チェックは要求され ませんが、クライアントのセキュリティ・メカニズムがこれをサポートし ている場合は、クライアントによってチェックされます。

• msq replay detection reqd - すべてのメッセージで、リプレイや傍受が行 われていないかチェックするよう要求するには、このパラメータに 1 を設 定します。

このパラメータに 0 (デフォルト) を設定すると、リプレイの検出は要求さ れませんが、クライアントのセキュリティ・メカニズムがこれをサポート している場合は、クライアントによってチェックされます。

## セキュリティ・サービス用に適切なメモリを指定

total memory 設定パラメータの値は、Adaptive Server が起動時に必要な 2K ブ ロックのメモリの数を指定します。LAN Manager で統一化ログインとセキュリ ティ・サービスを使用する場合、追加メモリを割り付けてください。1 接続あ たり、約 6K の追加メモリを割り付けます。

たとえば、最大 150 の統一化ログインが同時に発生することが予測される場 合、total memory パラメータを 450 まで増やします。これにより、メモリ割り 付けは 450 個の 2K ブロックに増えます。

構文は次のとおりです。

sp\_configure total memory, *value*

ここで、*value* は現在のメモリと追加したメモリの合計です。

たとえば、Adaptive Server が 2K ブロックのメモリを 25,000 個 (ネットワーク ベース・セキュリティ用に増やすメモリを含む) 必要な場合、次のコマンドを 実行します。

sp configure total memory, 25000

このパラメータの最小要件は、オペレーティング・システムによって異なり ます。

Adaptive Server のメモリ要件の見積もりと指定については、『システム管理ガ イド第2巻』を参照してください。

# <span id="page-118-0"></span>新しいセキュリティ・サービスの開始

セキュリティ・サービスの変更は静的であるため、セキュリティ・サービスを アクティブにするには、Adaptive Server を再起動してください。

Adaptive Server の起動と停止については、『インストール・ガイド』を参照し てください。

# <span id="page-118-1"></span>統一化ログインをサポートするためのログインの追加

ユーザが認証されたクレデンシャルで Adaptive Server にログインすると、 Adaptive Server は必要に応じて次の動作を行います。

- 1 ユーザが master..syslogins 内の有効なユーザであるかどうかをチェックし ます。
	- ユーザ名がある場合は、Adaptive Server はパスワードを要求しないで ログインを許可します。
	- ユーザ名がない場合は、Adaptive Server はステップ 2 を実行します。
- 2 デフォルト・セキュア・ログインが、master..syslogins に定義されている かどうかをチェックします。
	- デフォルト・ログインが定義されている場合、ユーザは正常にログイ ンできます。
	- デフォルト・ログインが定義されていない場合、Adaptive Server はそ のログインを拒否します。

したがって、有効なログインとして定義されているユーザだけが Adaptive Server を使用できるようにするのか、ユーザがデフォルト・ログインを使用して Adaptive Server にログインできるようにするのかを検討する必要があります。

注意 master..syslogins にデフォルトのログインを追加し、sp\_configure を使用 して、デフォルトを定義してください。詳細については[、「セキュア・デフォ](#page-114-0) [ルト・ログインの確立」](#page-114-0)(107 ページ) を参照してください。

## ログインを追加するための一般的な手順

サーバにログインを追加したり、オプションで、ユーザに 1 つ以上のデータ ベースに対する適切な役割や権限を追加するには、表 [8-4](#page-119-1) に記載されている一 般的な手順に従います。

| タスク                                   | 必要な役割                       | コマンドまたはプロシージャ                                                       | 参照先                                     |  |  |
|---------------------------------------|-----------------------------|---------------------------------------------------------------------|-----------------------------------------|--|--|
| 1. ユーザに対応する<br>ログインを追加する。             | システム・セキュリティ担<br>当者          | sp addlogin                                                         | 『セキュリティ管理ガイド』                           |  |  |
|                                       |                             |                                                                     |                                         |  |  |
| 2. ユーザを1つ以上                           | システム・セキュリティ相                | sp adduser                                                          | 『セキュリティ管理ガイド』                           |  |  |
| のデータベースに追<br>加する。                     | 当者、システム管理者、ま<br>たはデータベース所有者 | このプロシージャはデータ<br>ベース内で入力する。                                          |                                         |  |  |
| 3. ユーザをデータ                            | システム・セキュリティ担                | sp_changegroup                                                      | 『セキュリティ管理ガイド』                           |  |  |
| ベースのグループ<br>へ追加する。                    | 当者、システム管理者、ま<br>たはデータベース所有者 | このプロシージャはデータ<br>ベース内で入力する。                                          | 『リファレンス・マニュアル:<br>プロシージャ』を参照してく<br>ださい。 |  |  |
| 4. システムの役割を                           | システム管理者またはシス                | grant role                                                          | 『セキュリティ管理ガイド』                           |  |  |
| ユーザに付与する。                             | テム・セキュリティ担当者                |                                                                     | リファレンス・マニュアル:<br>コマンド                   |  |  |
| 5. ユーザ定義の役割                           | システム・セキュリティ担                | create role                                                         | 『セキュリティ管理ガイド』                           |  |  |
| を作成し、作成した<br>役割をユーザに付与<br>する。         | 当者                          | grant role                                                          | リファレンス・マニュアル:<br>コマンド                   |  |  |
| 6. データベース・オ<br>ブジェクトへのアク<br>セス権を付与する。 | データベース・オブジェク<br>トの所有者       | grant [select   insert   delete  <br>update   references   execute] | 『セキュリティ管理ガイド』                           |  |  |

<span id="page-119-1"></span>表 **8-4:** ログインの追加とデータベースへのアクセスの許可

# <span id="page-119-0"></span>セキュリティ・サービス用にサーバへの接続を定義

Adaptive Server を Windows LAN Manager などのネットワークベースのセキュ リティ・サービス用に定義するには、isql ユーティリティと bcp ユーティリ ティで、次のオプションを使用します。

- -R *remote\_server\_principal* Adaptive Server のプリンシパル名を指定する。
- -V *security\_options* ネットワークベースのユーザ認証を指定する。
- -Z *security\_mechanism* LAN Manager に割り当てられる名前を指定する。

Adaptive Server ユーティリティの詳細については、使用しているプラット フォームの『ユーティリティ・ガイド』を参照してください。

## プリンシパル名の指定

LAN Manager に定義されているサーバのプリンシパル名を指定するには、-R *remote\_server\_principal* を使用します。

デフォルトでは、サーバのプリンシパル名はサーバのネットワーク名 (-S オ プションまたは DSQUERY 環境変数で指定) と一致します。-R オプションは、 サーバのプリンシパル名とネットワーク名が異なる場合に使用する必要があ ります。

### ネットワークベースのユーザ認証を指定

ネットワークベースのユーザ認証を指定するには、-V *security\_options* を使用 します。

このオプションを指定した場合、ユーザは Windows LAN Manager にログイン してから、ユーティリティを実行する必要があります。この場合、-U オプショ ンを指定するときに、セキュリティ・メカニズムが認識するネットワーク・ ユーザ名を指定してください。-P オプションで指定されたパスワードは、無 視されます。

-V の後にキー文字オプションの *security\_options* 文字列を続けると、他のセ キュリティ・サービスを有効にできます。キー文字は、次のとおりです。

- i データ整合性サービスを有効化します。データ通信が改ざんされてい ないかどうかを検証します。
- r データ・リプレイ検出を有効化します。データが侵入者によって傍受 されていないかどうかを検証します。
- q 順序不整合の検出を有効化します。データ通信の順序が正しいかどう かを検証します。

-V オプションのあとに直接指定することで、追加のセキュリティ・オプショ ンを指定できます。たとえば、ネットワークベースのユーザ認証、リプレイ検 出、順序不整合の検出で isql を実行する場合は、次のように入力します。

isql -Vrq

## **LAN Manager** に割り当てられる名前の指定

-Z *security\_mechanism* は、*libtcl.cfg* 設定ファイル内で LAN Manager に割り当て られる名前を指定します。デフォルトでは、"LIBSMSSP" です。

*security\_mechanism* に名前が指定されていないと、このコマンドではデフォル トのメカニズムが使用されます。

セキュリティ・メカニズムの名前の詳細については、『Open Client/Server 設定 ガイド デスクトップ・プラットフォーム版』を参照してください。

注意 LAN Manager にログインしてから Adaptive Server にログインする場合、 このユーティリティで -U ( ユーザ ) オプションを指定する必要はありません。 これは、Adaptive Server が LAN Manager からユーザ名を取得するためです。

# セキュリティ・サービスのステータスの判断

現在のセッションでセキュリティ・サービスが有効になっているかどうかを判 断するには、show\_sec\_services を使用します。次の結果例は、統一化ログイ ンが有効であり、したがってセキュリティ・サービスもこのように指定されて いることを示しています。

```
select show sec services()
 go
                 ------------------------------------------------------
unifiedlogin
(1 row affected)
```
# セキュリティ・サービスで使用する設定パラメータ

この項では、LAN Manager での統一化ログインとセキュリティ・サービスで使 用する設定パラメータの概要を説明します。これらのパラメータは、次のセ キュリティ・チェックを行います。

- msg integrity reqd データ整合性のチェック
- msg out-of-seq checks reqd メッセージ順序のチェック
- msg replay detection reqd 傍受やリプレイの検出
- secure default login デフォルト・ログインの指定
- unified login required ユーザ認証の制御

設定パラメータの一般的な情報については、『システム管理ガイド第 1 巻』を 参照してください。

## データ整合性のチェック

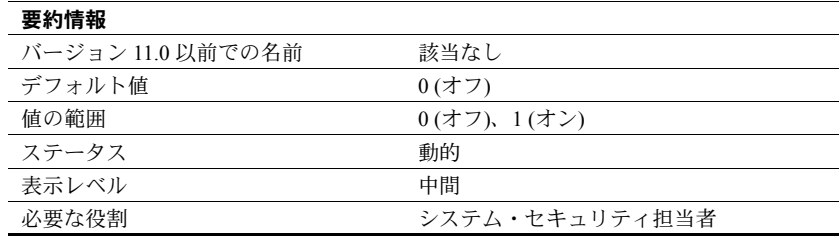

msg integrity reqd パラメータは、すべてのメッセージでデータ整合性をチェッ クするよう要求します。メッセージの整合性をチェックするには、use security services パラメータを 1 (有効) に設定してください。

## メッセージの順序のチェック

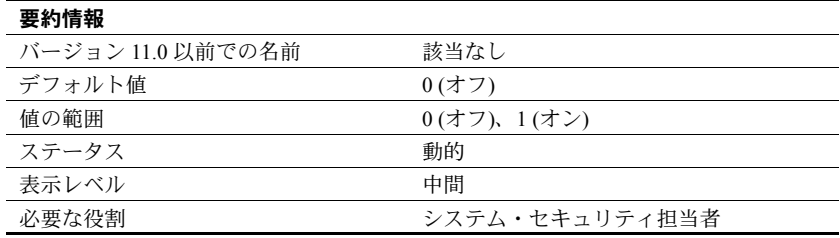

msg out-of-seq checks reqd パラメータは、すべてのメッセージの順序が正し いかどうかをチェックするよう要求します。順序をチェックするには、use security services パラメータを 1 (有効) に設定してください。

## 傍受またはリプレイの検出

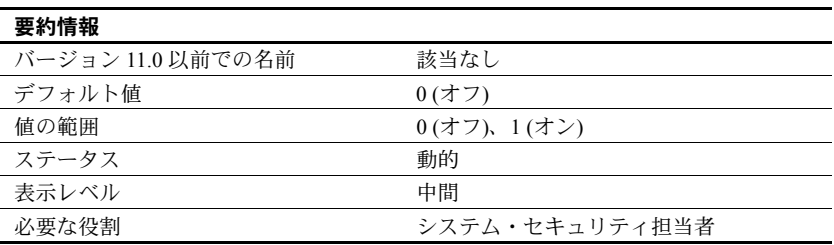

msg replay detection reqd パラメータは、すべてのメッセージをチェックして、 傍受されていないかどうかを検出 (リプレイを検出) するよう要求します。リプ レイ検出を行うには、use security services パラメータを 1 (有効) に設定してく ださい。

## ログインの指定

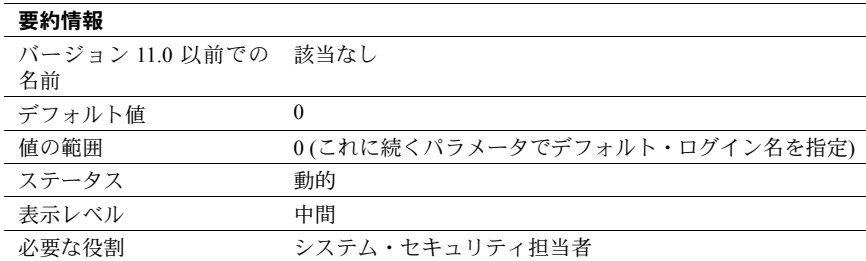

secure default login パラメータでは、事前に認証されているが master..syslogins にログインがないすべてのユーザのための、デフォルトのログインを指定し ます。

セキュア・デフォルト・ログインを確立するには、次の構文を使用します。

sp\_configure "secure default login", 0, *default\_login\_name*

ここで、*default login name* は、Adaptive Server によって認識されていないが、 セキュリティ・メカニズムによってすでに認証されているユーザのための、デ フォルトのログイン名です。この名前には、master..syslogins にある有効なロ グインを指定します。

たとえば、セキュア・デフォルト・ログインとして "dlogin" を指定するには、 次のように入力します。

select sp configure "secure default login", 0, dlogin

## ユーザ認証の制御

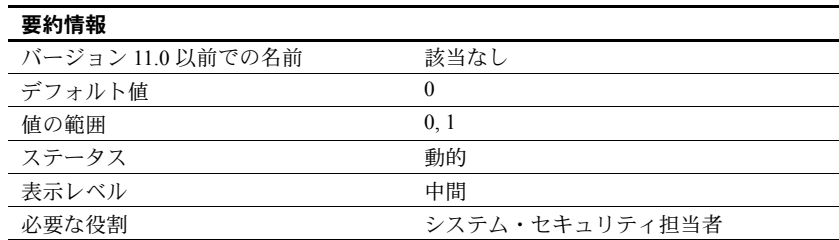

unified login required パラメータは、セキュリティ・メカニズムによって、 Adaptive Server にログインするすべてのユーザの認証を制御します。統一化ロ グイン・セキュリティ・サービスを使用するには、use security services パラ メータを 1 (有効) に設定してください。

## **Windows** マシンでのログイン・セキュリティの管理

この項では、Windows で動作する Adaptive Server のログイン・セキュリティ機 能の使用方法について説明します。

システム・セキュリティの詳細については、『セキュリティ管理ガイド』を参 照してください。

## セキュリティ機能の概要

Adaptive Server のセキュリティ機能は、単独で、または Windows のセキュリ ティ機能と組み合わせて使用できます。

#### **Adaptive Server** セキュリティ

スタンドアロンの製品として使用する場合、Adaptive Server は、以下の処理に よってセキュリティを保証します。

- すべてのデータベース・ユーザのログイン情報を master.dbo.syslogins テー ブルに保管する。格納されるパスワードは暗号化される。
- プログラムまたはコマンドライン・オプションで、データベース・ユーザ のログイン名とパスワードを指定するように、クライアント・アプリケー ションに要求する。
- ユーザ名とパスワードを syslogins 内の情報と照らし合わせて、内容に応 じてログインを許可または拒否する。

### **Adaptive Server** と **Windows** のログイン・セキュリティの統合

Adaptive Server では、デフォルトの Adaptive Server のログイン・プロセスと Windows のセキュリティ機能を統合することによって、より高度なセキュリ ティを提供します。統合セキュリティ・モードでは、ユーザにとって以下の利 点があります。

- 認証されたユーザは、Adaptive Server と Windows で異なるログイン・パス ワードを管理する必要がない。
- システム管理者は、暗号化パスワード、パスワード・エイジング、ドメイ ンワイド・ユーザ・アカウント、Windows ベースのユーザ/グループ管理 といった、Windows のセキュリティ機能を利用できる。

#### **trusted** 接続と統合ログイン・セキュリティ

統合ログイン・セキュリティは、クライアント/サーバ間の認証された接続を サポートするネットワーク・プロトコルを介してのみ動作します。このような 接続を、「trusted 接続」と呼びます。

trusted 接続は、名前付きパイプ・プロトコルを使用して Adaptive Server にアク セスするクライアント・アプリケーションに制限されます。

注意 TCP/IP ソケットや IPX/SPX など、その他のネットワーク・プロトコルは 認証接続をサポートしていないため、これらのプロトコルを使用するクライア ントは、Adaptive Server の標準ログイン・メカニズムに従って処理されます。

システム管理者は、sp\_grantlogin を使用して、Windows のユーザとグループ にパーミッションを割り当ててください。システム管理者は sp\_grantlogin を 使用して、以下の追加オプションを設定できます。

- Adaptive Server の 1 つ以上の役割を Windows のユーザとグループに割り 当てる。
- grant コマンドによって割り当てられた、デフォルトのデータベース・オブ ジェクトへのパーミッションを、ユーザまたはグループが受け取るように 指定する。

システム管理者が sp\_grantlogin を使用してユーザやグループにパーミッショ ンを割り当てないと、ユーザは trusted 接続を使用してログインできません。詳 細については、「trusted [接続へのパーミッション」](#page-128-0)(121 ページ) を参照してくだ さい。

注意 Adaptive Server では、"sa" という名前の Windows ユーザに trusted 接続が 許可されません。ユーザ名 "sa" は、Adaptive Server のシステム管理者のデフォ ルトのアカウントとして予約されています。

#### ログイン・セキュリティ・モード

Adaptive Server には、ログイン・セキュリティを設定するための以下のモード が用意されています。

- 標準モード
- 統合モード
- 混合モード

#### 標準モード

標準モードで動作する場合、Adaptive Server はすべての接続で独自のログイン 検証プロセスを、次のように管理します。

- Windows のネットワーク・ユーザ名を無視し、指定された Adaptive Server の ユーザ名とパスワードを、syslogins テーブル内の情報と照らし合わせる。
- 有効なユーザは Adaptive Server に接続し、grant コマンドで割り当てられ たパーミッションと役割を受け取る。

Adaptive Server のログイン・セキュリティ機能の詳細については、『セキュリ ティ管理ガイド』を参照してください。

## 統合モード

統合モードで動作する場合、Adaptive Server は、すべての接続で Windows ベー スの認証メカニズムを使用し、以下のように処理します。

- Adaptive Server への接続には、名前付きパイプを使用する trusted 接続だけ を許可する。
- ログイン要求で送信された Adaptive Server のすべてのログイン名とパス ワードを無視する。その代わり、マップされた Windows のネットワー ク・ユーザ名を syslogins テーブル内の情報と照らし合わせる。

一致するログイン名が存在しない場合は、デフォルトのユーザ名が指定さ れていれば、Adaptive Server はデフォルトのログイン名 (たとえば "guest") を代用して接続を完了する。詳細については、「[default login](#page-129-0)」(122 ページ) を参照してください。

• 認証されたユーザがログインすると、「trusted [接続へのパーミッション」](#page-128-0) (121 [ページ](#page-128-0)) で説明されているパーミッションと役割が与えられる。

• コンピュータの使用については、Windows のドメイン構造に従う。Windows では、各サーバで、承認関係または明示的に割り当てられたパーミッショ ンを通じて、各ユーザを認証しなければならない。

注意 Adaptive Server 認証用の Windows のログイン・セキュリティを省略し、 Adaptive Server のセキュリティだけを使用する場合には、コンピュータにどの ユーザまたはグループを割り当てても問題ありません。必要なのは、クライア ントとサーバ間の通信が可能なプロトコルを使用していることだけです。

## 混合モード

混合モードで動作する場合、Adaptive Server では名前付きパイプを使用する trusted 接続と「非 trusted」接続の両方が許可されます。Adaptive Server はまず、 クライアント・アプリケーションによって指定されたものとして要求されたロ グイン名を調べ、次に提供された情報に基づいてログインを処理します。

Adaptive Server は、ログインを以下のように処理します。

- ログイン名が、マップされたネットワーク・ユーザ名と一致するか、また は null かスペースの場合、Adaptive Server はそのログインの試みを trusted 接続とみなし、統合モードの規則を適用する。
- それ以外のログイン名が指定されている場合、Adaptive Server は、そのロ グインの試みを非 trusted 接続とみなし、標準モードの規則を適用する。

混合モードでは、統合ログイン・セキュリティをすべてのクライアントとアプ リケーションで使用するように設定しなくても利用できます。

- すべてのユーザのハードコード・ログイン名とハードコード・パスワード を埋め込んだ既存のアプリケーションは、これまでと同じ動作を続けるこ とができる。
- Apple Macintosh のクライアントや UNIX ベースのワークステーションと いった、その他のオペレーティング・システムのクライアントでも、混合 モードで実行する Adaptive Server にアクセスできる。
- trusted 接続を介して Adaptive Server にアクセスするユーザは、ログイン要 求時にユーザ名とパスワードを省略して、Adaptive Server ごとのパスワー ド検証を避けることができる。

注意 接続要求時に空のログイン名フィールドを送信するようアプリケーショ ンを設計し、個別のログイン手順をとらない方法もあります。

## ログイン・セキュリティ機能の管理

以下の手段を使用して、統合モードまたは混合モードのログイン・セキュリ ティを管理します。

- trusted 接続
- Windows レジストリ・パラメータ

### <span id="page-128-0"></span>**trusted** 接続へのパーミッション

統合ログイン・モードまたは混合ログイン・モードで動作する場合、Adaptive Server は、ユーザのネットワーク名または Windows のグループ名をチェックす ることによって、trusted ユーザの接続へのパーミッションを割り当てます。こ のチェックで、セキュリティ管理者がその名前に対して sp\_grantlogin を使用し て Adaptive Server の役割または default 値を割り当てたかどうか判断できます。 Adaptive Server は、その結果に応じて動作します。

- その名前に対してパーミッションが割り当てられていない場合、Adaptive Server は以下のように動作する。
	- 統合モードの場合、Adaptive Server は接続を拒否する。
	- 混合モードの場合、Adaptive Server は接続を非 trusted 接続として処理 する。その後、ログイン・プロセスは、標準モードの規則に従って続 行される。
- ユーザのネットワーク名または Windows グループに Adaptive Server の 1 つ 以上の役割が割り当てられている場合、ユーザは、grant 文でセキュリティ 管理者によって割り当てられているそれらの役割とパーミッションを受 け取る。
- ユーザのネットワーク名または Windows グループに default 値しか割り当 てられていない場合、ユーザは、grant 文でセキュリティ管理者によって 割り当てられているパーミッションと役割だけを受け取る。

最も重要な点として、Windows ユーザとそれに対応する Windows グループに、 sp\_grantlogin でパーミッションが割り当てられているようにしてください。

このシステム・プロシージャの例については、「trusted [接続パーミッションの](#page-132-0) [割り当て」](#page-132-0)(125 ページ) を参照してください。

sp\_grantlogin の詳細については、『セキュリティ管理ガイド』を参照してくだ さい。

### <span id="page-129-2"></span>**Windows** レジストリ・パラメータ

Adaptive Server やその他の Sybase 製品をコンピュータにインストールすると、 インストール・プログラムによって、いくつかのパラメータが設定されます。 これらのパラメータは、統合モードまたは混合モードで動作するときに、ログ イン・セキュリティ機能を管理するのに役立ちます。

この項では、以下の管理パラメータについて説明します。

- [default login](#page-129-0)
- [Default domain](#page-129-1)
- [SetHostName](#page-130-0)
- [文字のマッピング](#page-130-1)

パラメータの値の修正方法については[、「パラメータ値の修正」](#page-131-0)(124 ページ) を 参照してください。

#### <span id="page-129-0"></span>**default login**

Adaptive Server は default login パラメータを使用して、ネットワーク・ユーザ 名が syslogins テーブルに存在しない場合に認証されたユーザが使用する Adaptive Server のログイン名を指定します。標準モードでは、この値を使用し ません。

default login に値がない場合、Adaptive Server は syslogins 内にネットワーク・ ユーザ名がないユーザのアクセスを拒否します。

#### <span id="page-129-1"></span>**Default domain**

Adaptive Server は、default domain パラメータを使用して、ネットワーク・ユー ザ名と Adaptive Server のログイン名を対応させるときに使用する、Windows ま たは LAN Manager のドメイン名を指定します。

2人の異なるユーザの2つの異なるドメインに同じネットワーク・ユーザ名を 定義できるため、以下の規則を適用します。

- Adaptive Server はどちらのユーザのアクセスも認証できますが、trusted 接 続のログイン・プロセスで、2 つの名前を区別できる必要があります。
- パラメータのデフォルト値以外のドメイン内に定義されたユーザ名につ いては、Adaptive Server はそのドメイン名とドメイン・セパレータの円記 号 (¥) をネットワーク・ユーザ名に追加してから、syslogins テーブルで ユーザ名を照合します。

たとえば、ドメイン MARKETING を Adaptive Server のデフォルトとして 定義し、異なる 2 人のユーザがネットワーク・ユーザ名 "john" を使用する とします。このネットワーク・ユーザ名を、1 人は MARKETING ドメイ ンで、もう 1 人は ENGINEERING ドメインで使用します。

- MARKETING ドメインの John は、trusted 接続を使用し、ログイン名 "john" で Adaptive Server にアクセスします。
- ENGINEERING ドメインの John は、ログイン名 "ENGINEERING¥john" で同じ Adaptive Server にアクセスします。このログイン名は、その ユーザ名にマップされてから、syslogins で検索されます。
- サーバ・コンピュータが特定のドメインに関与している場合は、default domain パラメータをそのドメイン名に設定します。そうでない場合は、 default domain をサーバのコンピュータ名に設定します。

#### <span id="page-130-0"></span>**SetHostName**

SetHostName パラメータでは、クライアントのログイン・レコードからのホス ト名を、統合セキュリティ・モードで実行するユーザの Windows ネットワー ク・ユーザ名と置き換えるかどうかを指定します。

- 1(有効) ネットワーク・ユーザ名が sp\_who システム・プロシージャの 出力に表示される。
- \_ 0 (無効) デフォルト。ネットワーク・ユーザ名を sp\_who システム・プ ロシージャの出力に表示しない。

SetHostName の値は、レジストリ・パス *HKEY\_LOCAL\_MACHINE¥SOFTWARE¥Sybase¥ Server¥server\_name* にあります。 この値を修正するには、regedt32 ユーティリティを使用してください。

regedt32 の一般的な情報については、Windows オペレーティング・システム のマニュアルを参照してください。

#### <span id="page-130-1"></span>文字のマッピング

Windows のユーザ名として有効な文字の中には、Adaptive Server のログイン・ ユーザ名として無効なものがあります。以下の文字が該当します。

- ドメイン・セパレータ (¥)
- 空白 ( )
- ハイフン(-)
- ピリオド (.)
- アポストロフィ (')
- 感嘆符 (!)
- パーセント記号 (%)
- 脱字記号 (^)
- アンパサンド (&)

文字のマッピングによって、これらの無効文字を Adaptive Server で有効な文字 に変換する方法を指定できます。

たとえば、Windows のユーザ名 "t-johns" にはダッシュ (-) が含まれますが、 Adaptive Server では無効な文字です。ダッシュを有効な "at" マーク (@) にマッ ピングして、ユーザ名を "t@john" とし、Adaptive Server と互換性のあるユーザ 名にできます。このマッピングによって、ダッシュは "at" マークとして格納さ れますが、表示上はダッシュになります。

最初に Adaptive Server をインストールするとき、インストール・プログラムは いくつかの無効な文字を表 [8-5](#page-131-1) にリストした有効な文字にマッピングします。

<span id="page-131-1"></span>表 **8-5:** デフォルトのマッピング値

| 無効な文字         | 有効なマッピングされた文字 |
|---------------|---------------|
| ドメイン・セパレータ(¥) | アンダースコア()     |
| ハイフン (-)      | シャープ記号(#)     |
| 空白()          | ドル記号(\$)      |

#### <span id="page-131-0"></span>パラメータ値の修正

default login、default domain、SetHostName パラメータの値を変更するには、以 下のユーティリティの 1 つを使用します。

注意 SetHostName 値は、regedt32 を使用してのみ変更できます。

• Server Config ユーティリティを使用して、Adaptive Server 専用の値を変更 します。

Server Config の使用の一般的な手順については[、「ログイン・セキュリ](#page-136-0) [ティ・オプションの変更」](#page-136-0)(129 ページ) を参照してください。

• regedt32 ユーティリティを使用すると、Windows オペレーティング・シス テム全体で使用する値を直接変更できます。

regedt32 を使用してオペレーティング・システムに反映させる手順につい ては、Windows オペレーティング・システムのマニュアルを参照してくだ さい。

## システム・プロシージャを使用してログイン・セキュリティを管理する

Windows で統合セキュリティを管理する方法は、以下のとおりです。

- trusted 接続パーミッションの割り当て sp\_grantlogin
- Adaptive Server の統合化ログイン設定の表示 sp\_loginconfig
- パーミッションとユーザ名の表示 sp\_logininfo
- パーミッションの取り消し sp\_revokelogin

これらのプロシージャの構文の詳細については、『リファレンス・マニュアル: プロシージャ』の各プロシージャ名の項を参照してください。

#### <span id="page-132-0"></span>**trusted** 接続パーミッションの割り当て

Windows のユーザとグループに、trusted 接続を介して Adaptive Server にアクセ スするためのパーミッションを割り当てます。

- sp\_grantlogin は、Adaptive Server が統合モードか混合モードで実行され、 接続が名前付きパイプである場合に使用します。
- 接続が名前付きパイプ以外で、Adaptive Server が標準モードまたは混合モー ドで実行されている場合は、grant コマンドを使用します。

sp\_grantlogin パーミッションには、1 つ以上の Adaptive Server の役割か、また は default パラメータのみが含まれます。このパラメータは、grant コマンドに よって割り当てられたデフォルトのパーミッションを、Adaptive Server がユー ザに付与することを示します。

sp\_grantlogin、grant、default パラメータを使用する例を、以下に示します。

1 システム管理者とシステム・セキュリティ担当者の役割を、Administrators という名前の Windows グループのすべてのメンバに割り当てるには、次 のように入力します。

sp grantlogin "Administrators", "sa role sso role"

2 次に、Windows ユーザ "hasani" に sales テーブルへの "select" パーミッショ ンを割り当てるには、次のように入力します。

> sp grantlogin "hasani", "default" grant select on sales to hasani

注意 sp\_grantlogin を使って役割や値を指定しなかった場合は、プロシージャ によって自動的に default 値が割り当てられます。

### 現在のレジストリ値の表示

レジストリ値の現在の設定を表示するには、sp\_loginconfig を「[Windows](#page-129-2) レジ [ストリ・パラメータ」](#page-129-2)(122 ページ) の説明のように使用します。

たとえば、新しくインストールした Adaptive Server で sp\_loginconfig を実行す ると、次のようなリストが表示されます。

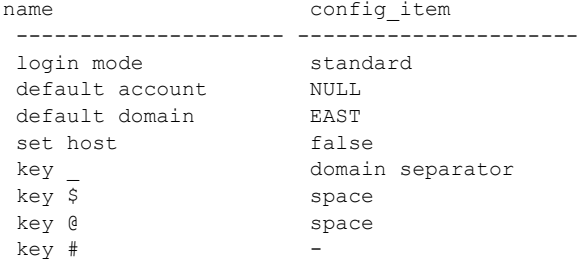

## パーミッションとユーザ名の表示

Windows のユーザとグループに対する現在のパーミッションとマッピングさ れたユーザ名を表示するには、sp\_logininfo を使用します。たとえば、次のよ うに表示されます。

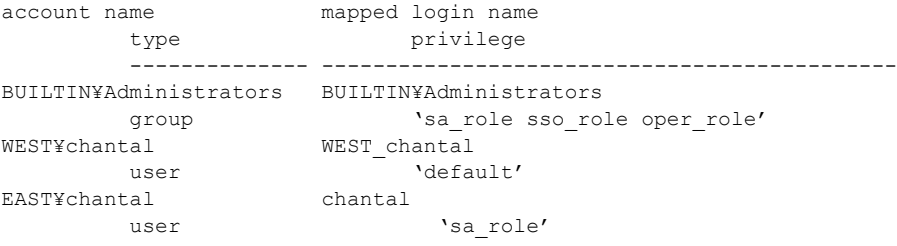

- Windows の Administrators グループに、sa\_role、sso\_role、oper\_role の 3 つ の役割が割り当てられました。
	- グループ名の前にある "BUILTIN¥" は、エントリがユーザによって作 成されたグループではなく、組み込みの Windows のグループ (すべて のサーバ上のデフォルト・グループ) を指すことを示します。
	- グループ名ドメイン・セパレータは、Adaptive Server の有効な文字に マッピングされません。

Windows のグループにログインを追加したり、さらにパーミッションを付 与したりする必要はありませんが、そのグループに属する各ユーザに対し て、ログインを追加する必要があります。

• この例では、1 人目の Windows ユーザ "chantal" に、パーミッションとし て default パラメータが割り当てられています。"chantal" は、WEST ドメ インのメンバで、Adaptive Server にマッピングされているこのユーザのロ グイン名は、"WEST\_chantal" です。

このユーザに Adaptive Server のログイン名とパーミッションを割り当て る場合、システム管理者が使用する名前は "WEST\_chantal" です。

• 2 人目の Windows ユーザも "chantal" という名前で、EAST ドメインからロ グインしています。このユーザのマッピング後のユーザ名はそのまま "chantal" です。これは、EAST ドメインが Adaptive Server のデフォルトの ドメイン (このリスト内の 2 番目の項目を参照) として設定されているた めです。

表示されたユーザ、グループ、パーミッションの変更や取り消しを行うには、 sp\_arantlogin プロシージャと sp\_revokelogin プロシージャを使用します。

## *sp\_grantlogin* によって付与されたパーミッションの取り消し

sp\_grantlogin によって付与されたパーミッションを取り消すには、以下のい ずれかを使用します。

- sp\_revokelogin コマンド Adaptive Server が統合セキュリティ・モード または混合モードで実行されていて、接続が名前付きパイプである場合に 使用します。
- revoke コマンド Adaptive Server が標準モードまたは混合モードで実行 されていて、接続が名前付きパイプ以外である場合に使用します。

以下のコマンド・ラインを実行すると、Administrators という名前の Windows グループのすべてのパーミッションが取り消されます。

sp\_revokelogin Administrators

## ログイン・セキュリティの設定

この項では、Adaptive Server のログイン・セキュリティを設定するための一般 的なガイドラインと提案事項を説明します。設定作業はさまざまな方法で実行 できますが、提案されている順序に従うのが最も簡単です。

#### **Windows** ユーザとグループの作成

trusted 接続を介して Adaptive Server にアクセスするユーザ・アカウントとユー ザ・グループを作成するには、[管理ツール (共有)] メニューから [ユーザーマ ネージャ ] を実行します。このメニューにアクセスするには、[スタート] メ ニューから [プログラム] を選択します。

グループとユーザを作成するときは、以下のガイドラインの内容に留意してく ださい。

- Windows のユーザとグループが存在することを確認してから、Adaptive Server でこれらのユーザとグループにパーミッションを割り当てます。
- "sa" 以外のユーザ名を持つアカウントを作成します。

注意 Adaptive Server の以前のバージョンで "sa" ユーザに割り当てられた いくつかの機能は、現在は sa\_role と sso\_role に分割されています。この 両方の役割を Adaptive Server のシステム管理者に割り当てると、アップグ レードしたシステムで同じパーミッション・レベルを提供できます。詳細 については、『システム管理ガイド第 1 巻』を参照してください。

• ユーザとグループに割り当てるパーミッションのレベルを検討します。

sa\_role を Windows の Administrators グループに付与するのが当然と思われ がちですが、どのレベルを選択するかは、最終的にはサイトのセキュリ ティ要件によって決まります。

統合セキュリティ機能を初めて使用するときは、パーミッション・レベルを Windows ユーザの小規模なグループに制限してください。統合セキュリティの 管理に慣れてから、パーミッション・レベルを Windows グループの複数のグ ループに拡大します。

## マッピングと **default domain** 値の設定

マッピングと default domain オプションを設定するには[、「ログイン・セキュリ](#page-136-0) [ティ・オプションの変更」](#page-136-0)(129 ページ) の指示に従ってください。

default domain 値は syslogins 内のエントリのフォーマットに影響を与えるの で、手順 4 で Adaptive Server へのアカウントを追加する前に、default domain 値を設定する必要があります。

たとえば、WEST ドメインの "joseph" という名前のユーザが、trusted 接続を介 して Adaptive Server にログインするとします。Map\_ 値をドメイン・セパレー タ (¥) に設定し、default domain 値を NULL に設定した場合、"WEST\_joseph" と いう名前が、syslogins テーブルに必要です。ただし、後で default domain 値を WEST に変更した場合、"WEST joseph" ではなく、ログイン名 "joseph" が syslogins に必要となります。

### ログイン・セキュリティ・モードの設定

セキュリティ・モードを統合モードか混合モードに設定するには[、「ログイン・](#page-136-0) [セキュリティ・オプションの変更」](#page-136-0)(129 ページ) の指示に従ってください。

ログイン・セキュリティ機能を初めて使用する場合は、混合モードの使用を検 討してください。混合モードでは、何らかの理由で trusted 接続を介した接続 ができない場合に、Adaptive Server の標準のユーザ名 ("sa" など) とパスワード を使用して、Adaptive Server にログインできます。

### *syslogins* へのネットワーク・ログイン名の追加

trusted 接続を介して Adaptive Server にアクセスする各 Windows ユーザのログ イン名を追加するには、sp\_addlogin を使用します。ログイン名には、デフォ ルト以外のドメイン名を指定し、適切な文字マッピングを行ってください。

ログイン名が分からない場合には、サンプル・ユーザで試してオプションを調 べてください。

- 1 sp\_grantlogin を使用してネットワーク上のサンプル・ユーザに役割を割り 当てます。
- 2 sp\_logininfo を入力して syslogins のエントリ・フォーマットを決定します。
- 3 mapped login name カラムにリストされるエントリを、sp\_addlogin で作 成するログイン名のテンプレートとして使用します。

#### 役割の割り当て

役割または "default" パーミッションを Windows のユーザまたはグループに割 り当てるには、sp\_grantlogin を使用します。この手順を実行するとき、Windows のグループにパーミッションを割り当てる方が、個々のユーザにパーミッショ ンを割り当てる場合よりも、一般的に柔軟性が高くなることに注意してくだ さい。

いくつかのグループにパーミッションを正しく設定した後は、Windows NT の ユーザーマネージャを使用して個々のユーザの Adaptive Server へのアクセス を管理できます。

### <span id="page-136-0"></span>ログイン・セキュリティ・オプションの変更

Adaptive Server を新しくインストールすると、インストール・プログラムに よって、標準モードで動作するように設定されます。Server Config ツールを使 用して、以下の設定を変更できます。

- ログイン・セキュリティ・モード (標準、統合、混合)
- デフォルトのログイン・アカウント名
- デフォルトのドメイン名
- ❖ ログイン・セキュリティ・モードを選択するには
	- 1 Windows の管理者権限を持つアカウントで Windows にログインします。
	- 2 Server Config ユーティリティを起動します。
	- 3 初期処理を実行して Adaptive Server を設定します。

詳細については、「[Adaptive Server](#page-31-0) の Server Config の起動」(24 ページ) を 参照してください。

- 4 [Adaptive Server の設定] ダイアログ・ボックスで、[ログイン・セキュリ ティ ] ボタンをクリックします。
- 5 ログイン・モードに応じて、「標準ログイン・セキュリティ・モードを有 効にする」または「統合または混合ログイン・セキュリティ・モードを有 効にする」の指示に従って続けます。
- ❖ 標準ログイン・セキュリティ・モードを有効にする
	- 1 [標準] オプション・ボタンをクリックすると、[現在のログイン・セキュ リティ・モード] ボックスに [標準] が表示されます。ここで [OK] をクリッ クします。
	- 2 [Adaptive Server の設定] ダイアログ・ボックスで、[保存] をクリックします。
	- 3 [終了] をクリックして Server Config を終了します。

#### ❖ 統合または混合ログイン・セキュリティ・モードを有効にする

- 1 [統合] オプション・ボタンをクリックすると、[現在のログイン・セキュ リティ・モード] ボックスに [統合] が表示されます。ここで、[次へ] をク リックします。
- 2 次のように、ログイン・セキュリティ・モードを設定します。

統合モードに設定するには、[trusted 接続 (名前付きパイプ) 専用の自動ロ グイン] オプションをクリックします。

混合モードに設定するには、[trusted を最初に、例外 (Netware、TCPIP) 用 に Adaptive Server ログイン] オプションをクリックします。

3 デフォルトとして使用する値を入力します。

[デフォルト・ログイン] ボックスに、trusted 接続に使用するデフォルトの ユーザ・アカウント名を入力します。Adaptive Server では、syslogins で ユーザ名を検索できないときにこの値を使用します。詳細については、 「[default login](#page-129-0)」(122 ページ) を参照してください。

[デフォルト・ドメイン] ボックスに、デフォルトのドメイン名またはワー クステーションのネットワーク名を入力します。詳細については、「[Default](#page-129-1) [domain](#page-129-1)」(122 ページ) を参照してください。

4 [文字のマッピング] ボタンをクリックすると、統合セキュリティ・モード での Adaptive Server のマッピングを設定します。

[文字マッピング] ダイアログ・ボックスが表示されます。

5 ドロップダウン・リストを使用して、Adaptive Server の有効な文字にマッ ピングする必要のある無効な文字を選択します。

詳細については[、「文字のマッピング」](#page-130-1)(123 ページ) を参照してください。

- 6 [OK] をクリックすると文字マッピングの設定が保存され、[統合化ログイ ン・オプション] ダイアログ・ボックスに戻ります。
- 7 [統合化ログイン・オプション] ダイアログ・ボックスで、[OK] をクリッ クします。
- 8 [ログイン・セキュリティのオプション] ダイアログ・ボックスで、[OK] を クリックします。
- 9 [Adaptive Server の設定] ダイアログ・ボックスで、[保存] をクリックして 新しい設定を保存します。
- 10 [終了] をクリックして Server Config を終了します。

Adaptive Server では、Sybase のメッセージ機能である Sybmail を使用して 電子メール・メッセージを送受信できます。また、Windows Mail を利用 することもできます。この章では、Sybmail を Windows Mail とともに使用 するための手順と設定について説明します。

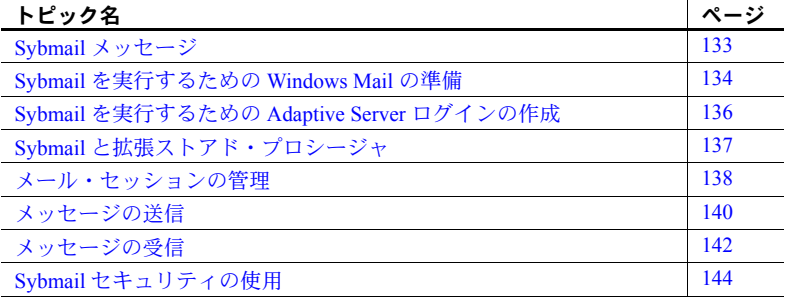

## <span id="page-140-0"></span>**Sybmail** メッセージ

Windows で動作する Adaptive Server では、電子メール・メッセージの送受 信や処理ができます。Adaptive Server を設定してメッセージを管理するに は、次の機能を使用します。

- ユーザが手動で実行する ESP (拡張ストアド・プロシージャ )
- Transact-SQL 文ではなく手続き型言語コードを使用して ESP を自動的 に呼び出すシステム・プロシージャ

## メッセージの送信

Adaptive Server からのメッセージ (出力メッセージ) のタイプは、次の 2 つ のどちらかになります。

- テキスト
- フォーマット済みのクエリ結果

Adaptive Server の電子メール機能を使用すると、ストアド・プロシージャやト リガの潜在的な有効性が大幅に向上します。次に例を示します。

- 企業データベースに新しい従業員を登録するユーザ定義ストアド・プロ シージャに、設備、人材、教育など、新規の雇用を知っておく必要のある その他の部門と新しい従業員に電子メールを送信するコマンドを記述で きる。
- 在庫管理テーブルに対するトリガでは、更新によって在庫商品の数が一定 基準を下回った場合に、購買部に商品を注文するよう通知する電子メール を送信できる。
- データベースに対するクエリによって生成される週次報告を自動的に作 成し、メーリング・リストに送信できる。

## メッセージの受信

Adaptive Server の入力メール処理機能を使用すると、ユーザは、従来のクライ アント/サーバ接続ではなく、電子メールを使用してクエリを送信し、その結 果を受信できます。

Sybmail には柔軟性があるので、任意のコンピュータから Adaptive Server にク エリを送信し、送信したコンピュータまたはそれ以外のコンピュータを使っ て、後から電子メールで結果をチェックできます。

# <span id="page-141-0"></span>**Sybmail** を実行するための **Windows Mail** の準備

Sybmail は Windows Mail 機能を使用します。したがって、Sybmail を使用する 前に Windows Mail システムを準備する必要があります。次のことを行ってく ださい。

- 1 ポスト・オフィスへの接続
- 2 メールボックスの作成
- 3 Adaptive Server のメール・プロファイルの作成

以降の各項で、Windows Mail システムで Adaptive Server を設定するときの手 順の概要を説明します。

使用しているシステムで Windows Mail を実行する方法の詳細については、 Windows のマニュアルまたは『Microsoft Windows リソース・キット』を参照 してください。

## ポスト・オフィスへの接続

Windows ポスト・オフィスは、すべての受信者がメッセージを取り出すまでの 間、メッセージを保管します。

Adaptive Server を実行するマシンには、ネットワーク上の Windows ポスト・オ フィスへのアクセス権を与えます。次の操作ができます。

- 新しいポスト・オフィスの作成 (自分のドメインにポスト・オフィスが存 在しない場合)
- 既存のワークグループのポスト・オフィスへの接続

既存のポスト・オフィスに接続する場合は、そのポスト・オフィスへのパスを 指定する準備をしておいてください。

## **Adaptive Server** のメールボックスの作成

ポスト・オフィスに接続したら、送信先ポスト・オフィスに Adaptive Server の メールボックスを作成します。

注意 Windows ポスト・オフィスの管理者以外のユーザは、新しいメールボッ クスを追加できません。

メールボックスのメールボックス名とパスワードを指定してください。

• このパスワードは、後で Adaptive Server 上に Sybmail ユーザ・アカウント を確立するときに使用します。

指定するパスワードが Adaptive Server のパスワードの条件を満たしてい るようにしてください。

- パスワードの長さは 6 バイト以上にする。
- パスワードがアルファベット文字で始まらない場合は、引用符で囲む。
- メールボックス名によって、メールボックスと次の手順で作成する Adaptive Server メール・プロファイルの間の結合が確立されます。

## **Adaptive Server** のメール・プロファイルの作成

Adaptive Server のメールボックスを作成したら、そのメールボックス情報を使 用して、そのメールボックスに対応するメール・プロファイルを作成します。

注意 各メール・プロファイルは 1 つのメールボックスに対応しますが、1 つの メールボックスは複数のメール・プロファイルに対応する場合があります。

メール・プロファイルにはパスワードを設定し、メールボックス名に対応させ てください。

- パスワードには、Adaptive Server のメールボックスのパスワードと同じも のを指定する。
- メールボックス名には、Adaptive Server のメールボックスを作成したとき に指定したメールボックス名と同じ名前を指定する。

Microsoft Mail の [プロパティ ] ウィンドウの [ログオン] タブで、[ログオン時 に自動的にパスワードを入力] チェック・ボックスがオンになっている (チェッ ク・マークが付いている) ことを確認してください。

# <span id="page-143-0"></span>**Sybmail** を実行するための **Adaptive Server** ログインの作成

Windows Mail で Adaptive Server プロファイルを設定したら、Adaptive Server 上 で Sybmail を実行するためのログインを作成します。このユーザ・アカウント を作成するときは、次の点を確認します。

- *loginame* パラメータが "sybmail" である。
- *fullname* パラメータに、Adaptive Server のメール・プロファイルのプロファ イル名と同じ値が指定されている。

Adaptive Server では、この値を MailUserName として使用します。

• *password* パラメータに、そのサーバのメール・プロファイルに対応するメー ルボックスのパスワードと同じ値が指定されている。

この値は Adaptive Server の MailPassword となります。

これらの値は、拡張ストアド・プロシージャ xp\_startmail を使用して Adaptive Server のメール・セッションを起動したときのデフォルトです。これらについ ては[、「メール・セッションの管理」](#page-145-0)(138 ページ) で説明しています。
次の方法のいずれかを使用して、Adaptive Server のログインを作成します。

• isql から sp\_addlogin を発行する。

sp\_addlogin "sybmail", "wrtyzz2c", @fullname="sqlserver"

または

• Sybase Central または Adaptive Server Manager のログインの追加機能を使 用する。

図 [9-1](#page-144-0) は、Sybmail のアカウント準備用に指定した値の関係の概要を示します。

<span id="page-144-0"></span>図 **9-1: Sybmail** でのユーザ定義の値の関係

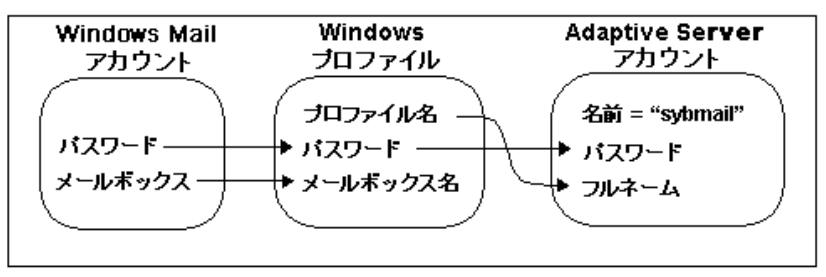

# **Sybmail** と拡張ストアド・プロシージャ

Adaptive Server では、XP Server を使用します。XP Server サーバは、Open Server アプリケーションであり、Sybmail を実装するシステム ESP (拡張ストアド・プ ロシージャ ) を含むすべての ESP を実行します。

XP Server は、デフォルトで起動アカウントとしてシステム・アカウント (LocalSystem) を使用するように設定されています。Sybmail を使用する場合は、 XP Server がユーザ・アカウントで起動するように設定してください。

#### ❖ **XP Server** がユーザ・アカウントで起動するように設定する

- 1 Server Config ツールを起動します。
- 2 初期処理を実行して Adaptive Server を設定します。

詳細については、「[Adaptive Server](#page-32-0) の設定」(25 ページ) を参照してくだ さい。

- 3 [Adaptive Server の設定] ダイアログ・ボックスの [デフォルト XP Server の 設定] ボタンをクリックします。
- 4 [このアカウント] をクリックしてオプションを有効にし、そのサーバの有 効な Windows ユーザ・アカウントとパスワードを入力します。アカウン トは、サービスとしてログインする権利を持つ必要があります。

サービスとしてログインする権利を持つ既存のユーザ・アカウントがない 場合は、Windows ユーザー マネージャからこの権利をユーザに付与でき ます。

- 1 [スタート] [管理ツール (共通)] から [ユーザー マネージャ] を開き ます。
- 2 サービスとして使用するユーザ名を選択します。
- 3 [原則] [ユーザーの権利] を選択します。
- 4 [ユーザー権利の原則] ダイアログ・ボックスで、[高度なユーザー権 利の表示] チェック・ボックスをオンにします。
- 5 右のドロップダウン・リストから [サービスとしてログオン] を選択し、 [OK] をクリックします。
- 6 ユーザー マネージャを終了します。
- 5 [OK] をクリックします。
- 6 [Adaptive Server の設定] ダイアログ・ボックスで、[保存] をクリックします。
- 7 [終了] をクリックして Server Config を終了します。

# メール・セッションの管理

Adaptive Server メール・セッションを開始しなければ、メッセージは送受信で きません。

注意 Adaptive Server で一度に実行できる Sybmail セッションは 1 つだけです。

# セッションの開始

Adaptive Server がセッションを開始すると、MailUserName と MailPassword に よってメール・ユーザが示されます。MailUserName と MailPassword は、Sybmail を実行するための Adaptive Server ログインを作成したときに定義されています。

Adaptive Server メール・セッションは次のいずれかの方法で開始します。

• Adaptive Server を起動するたびに、xp\_startmail 拡張ストアド・プロシー ジャを明示的に呼び出す。

別のユーザ名とパスワードを xp\_startmail に渡すと、前に説明したログイ ン・デフォルトを上書きできます。これを行うのは、Adaptive Server の メールボックスに複数のプロファイルが対応している場合や、別のプロ ファイルを使用する場合です。

• Adaptive Server の起動時に、メール・セッションが自動的に開始するよう に設定する。

以降の Adaptive Server セッションで Adaptive Server メール・セッションを 自動的に起動させるには、start mail session 設定パラメータを 1 に設定し ます。

自動起動を設定したら、次に Adaptive Server を起動するときに xp\_startmail を使用してメール・セッションを開始する必要はありません。

### パラメータを使用しない **Sybmail** の起動

Sybmail は、xp\_startmail を使用してパラメータを指定しないで (デフォルト設 定で) 起動できますが、このように起動できるのは次の場合のみです。

- Adaptive Server の起動時に Sybmail ユーザ・アカウントが存在し、start mail session パラメータが 1 に設定されている場合。
- Sybmail ユーザ・アカウントが存在し、次のコマンドを入力して Sybmail を 自動的に起動する場合。

sp configure "start mail session", 1

どちらの場合でも、Sybmail をデフォルト設定で起動するコマンドを発行する 前に XP Server を再起動しないでください。XP Server を再起動すると、デフォ ルト設定は削除されます。

### メール・セッションの終了

Adaptive Server が停止すると、メール・セッションは自動的に終了します。ま た、xp\_stopmail ESP を使用して、いつでも Adaptive Server メール・セッショ ンを明示的に終了できます。

xp\_startmail と xp\_stopmail の構文とパラメータについては、『リファレンス・ マニュアル:プロシージャ』を参照してください。

注意 xp\_stopmail を使用して現在の Adaptive Server メール・セッションを停止 してから、xp\_startmail を使用して異なるプロファイル名の別のメール・セッ ションを開始するようにしてください。最初のセッションを停止するまで、最 初のセッションがまだ使用していると見なされるリソースに 2 番目のセッ ションがアクセスすることはできません。

# メッセージ処理のためのストアド・プロシージャと拡張プロシージャ

表 [9-1](#page-147-0) は、Adaptive Server の電子メール処理に使用できるプロシージャの概要 を示します。

<span id="page-147-0"></span>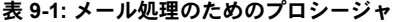

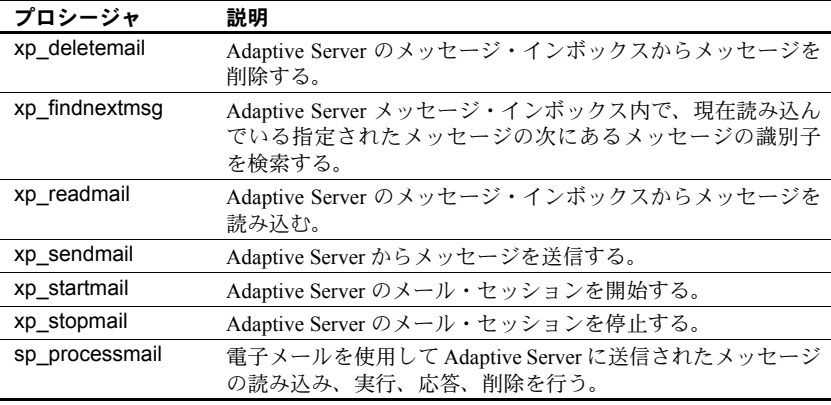

# メッセージの送信

出力メッセージは、テキスト、フォーマット済みのクエリ結果、またはクエリ のバッチを含んでいます。メッセージは、ストアド・プロシージャや xp\_sendmail ESP を使用するトリガのいずれかから isql を使用して直接送信で きます。

出力メッセージを管理する場合は、次のことに注意してください。

- クエリ結果を送信するには、xp\_sendmail にクエリまたはクエリが含まれ ているストアド・プロシージャを入力する。クエリ結果がメッセージの受 信者に送信される。
- メッセージにクエリ結果が含まれている場合、その結果を電子メールの メッセージ本文で送信するか、または添付ファイルとして送信するかを指 定できる。
- メッセージにテキストが含まれている場合、xp\_sendmail に *message* パラ メータを指定する。
- メッセージにクエリ結果が含まれている場合、*query* パラメータを使用し、 引用符で囲んだクエリ・テキストか、引用符で囲み、ストアド・プロシー ジャ名を指定した execute コマンドを渡す。

xp\_sendmail の構文とパラメータについては、『リファレンス・マニュアル: プロシージャ』を参照してください。

# テキスト・メッセージ

次の例に示すトリガは、在庫管理テーブル (part) の在庫商品 (onhand) の数が 一定基準 (min\_onhand) を下回った場合に、"purchasing" に電子メールを送信 します。

1> create trigger reorder 2> on part 3> for update as 4> if update(onhand) 5> if (select onhand - min\_onhand 6> from inserted <= 0 7> begin 8> execute xp\_sendmail 9> @subject="Inventory Notice" 10> @recipient="purchasing" 11> @message="Parts need to be reordered." 12> end

### クエリ結果メッセージ

購買部は、上記の例のトリガによって送信された電子メール・メッセージに答 えて、再注文の必要がある部品を検索するクエリを Adaptive Server メールボッ クスに送信します。

注意 このプロセスの図については、図 [9-1 \(137](#page-144-0) ページ) を参照してください。

Adaptive Server は、次の例に示すように、xp\_readmail を使用して *received\_mess* という名前の変数にクエリを読み込みます。次に xp\_sendmail を使用してクエ リを実行し、結果を返します。

```
declare @received mess varchar(255)
execute xp_sendmail @recipient = "purchasing"
@query = @received_mess, @dbname = "inventory"
@dbuser ="sa"
```
クエリ結果を送信するもう 1 つの例として、ユーザ定義ストアド・プロシージャ usp\_salesreport を salesdb データベースに指定します。このストアド・プロ シージャは、月末に実行され、月次売上を報告します。xp\_sendmail の呼び出 し中にこのプロシージャを呼び出すことで、プロシージャの結果をメール・グ ループに自動的に電子メールで送信できます。

次の例では、usp\_salesreport ストアド・プロシージャの結果を電子メールに 添付して "sales" に送信し、コピーを "mitchell" と "hasani" に送信します。この プロシージャは、salesdb データベースの所有者の権限を使って salesdb デー タベース内で実行されます。

```
execute xp sendmail @recipient = "sales",
@copy_recipient = "mitchell"; "hasani",
@subject = "Monthly Sales Report",
@query = "execute usp_salesreport",
@attach_result = true,
@dbname = "salesdb",
@dbuser = "dbo"
```
# メッセージの受信

Adaptive Server では、入力電子メールは Transact-SQL 文の形式を持つと考えら れます。入力メールでは、1 つの文または複数の文のバッチごとに、バッチの 終了インジケータで区切られます。

注意 複数の文で構成されるメッセージは、『Transact-SQL ユーザーズ・ガイド』 で説明されているバッチの規則に従います。

Sybmail には、入力メッセージを処理する ESP が用意されています。

- xp\_findnextmsg
- xp\_readmail
- xp\_deletemail

これらの ESP については、以降で簡単に説明します。構文とパラメータにつ いては、『リファレンス・マニュアル:プロシージャ』を参照してください。

# 次のメッセージの検索

xp\_findnextmsg は、Adaptive Server の受信ボックス内にある次のメッセージの メッセージ識別子を返します。その対象とするメッセージを指定するには、 unread\_only パラメータを使用します。

- true 読み込まれていないメッセージのみを対象とする場合
- false すべてのメッセージを対象とする場合

xp\_findnextmsg によって返されたメッセージ識別子は、メッセージを読み込 んだり削除したりする次のプロシージャに渡す必要があります。

## 特定のメッセージの読み込み

メッセージ識別子を xp\_readmail に渡すことで、特定のメッセージを読み込む ことができます。

メッセージ識別子を指定しないと、unread only パラメータに応じて、受信 ボックス内の最初のメッセージ、または最初の未読メッセージを読み込みます。

xp\_readmail は、メッセージの内容を *message* 出力パラメータに設定します。

メッセージのその他の属性として、*originator* (送信側)、*date\_received* (受信日)、 *subject* (サブジェクト)、*recipients* (受信側) などのいくつかの出力パラメータが あります。

# メッセージの削除

xp\_readmail を使用して Adaptive Server のメールを読み込んだ後、Adaptive Server ...<br>の受信ボックスからメッセージを削除できます。このためには、メッセージ識 別子を xp\_deletemail に渡します。

メッセージ識別子が指定されなかった場合、xp\_deletemail は受信ボックス内 の最初のメッセージを削除します。

### 入力メールの処理

Adaptive Server の入力電子メール・クエリを手動で処理するには、次のように します。

- 1 ESP xp\_findnextmsg、xp\_readmail、xp\_deletemail を各メッセージごとに 個別に呼び出します。
- 2 xp sendmail を使用して、各メッセージ内のクエリを実行し、電子メール の結果を送信元に電子メールで返します。

ただし、sp\_processmail を使用する方がはるかに簡単です。このプロシージャ はこれらの ESP を自動で呼び出します。

sp\_processmail は、Adaptive Server の受信ボックス内の未読メッセージを読み 込んでそれに応答します。処理するメッセージを指定するには、*originator* パ ラメータの値と *subject* パラメータの値の両方またはどちらかを渡します。値 と処理を表 [9-2](#page-151-0) に示します。

| 指定する値                       | sp processmail プロセス             |
|-----------------------------|---------------------------------|
| originator                  | 指定した送信側からのメールのみ                 |
| subject                     | 指定したサブジェクト名のメールのみ               |
| originator $\geq$ subject   | 指定した送信側からの指定したサブジェクト名<br>のメールのみ |
| originator も subject も指定しない | 受信ボックス内の未読メール                   |

<span id="page-151-0"></span>表 **9-2:** 送信側またはサブジェクト名によるメッセージの選択

sp\_processmail は、xp\_sendmail を呼び出すときにデフォルトのパラメータを 使用しますが、*dbname*、*dbuser*、*separator* のデフォルトを sp\_processmail に 渡して、それらの値を無効にできます。sp\_processmail と xp\_sendmail の構 文については、『リファレンス・マニュアル:プロシージャ』を参照してくだ さい。

次の例では、"admin" から Adaptive Server に送信されたメールのうち、すべて の未読メールが処理されます。

sp processmail @originator = "admin", @dbuser = "sa", @dbname = "db1"

クエリがシステム管理者のコンテキスト内の db1 データベースで実行され、結 果が電子メールの添付ファイルとして "admin" と元の入力メッセージのコ ピー受信者および非公開のコピー受信者すべてに返されます。

# **Sybmail** セキュリティの使用

認証されていないユーザが、権限が付与された Adaptive Server データに電子 メールからアクセスできないようにするには、次の設定が必要です。

- メールを処理する ESP の実行権限
- クエリを実行するためのセキュリティ・コンテキスト

これらの値は、xp\_sendmail プロシージャまたは sp\_processmail プロシージャ を使用して設定します。

# 実行権限の設定

xp\_findnextmsg、xp\_readmail、xp\_sendmail、xp\_deletemail など、メールを 処理する ESP は、システム管理者が所有するデータベース・オブジェクトです。

これらのプロシージャを実行するパーミッションを、sa\_role を持つユーザかご く小さなグループに制限することで、認証されていないユーザが Sybmail を使 用して、通常は実行できないクエリを実行することを防止できます。

### 実行コンテキストの設定

電子メールによって送信されたクエリを xp\_sendmail が実行する場合は、特定 のデータベース内の特定の Adaptive Server ログイン権限を使用してそのクエ リを実行します。このログインとデータベースの組み合わせが、「実行コンテキ スト」です。デフォルトでは、ログインは "sybmail"、データベースは master です。

個々のメッセージに対して実行コンテキストを設定できます。これには、次の ようなオプションの変数を指定して xp\_sendmail または sp\_processmail に別 のログインとデータベースの値を渡します。

• *dbuser* - ログイン名を設定し直す場合

このログインには、ターゲットとなる Adaptive Server で有効な Adaptive Server アカウントを指定してください。

• *dbname* - データベース名を設定し直す場合

以降の各項で、オプションの変数の両方が指定された場合、どちらかが指定さ れた場合、どちらも指定されなかった場合の実行コンテキストについてそれぞ れ説明します。

### ユーザとデータベースの両方を指定する場合

*dbuser* と *dbname* の両方を指定して、Adaptive Server がクエリを実行する方法 を制御します。これらの変数を指定した場合の処理への影響は、次のようにな ります。

- 指定したログインのユーザ・コンテキストでクエリを実行するが、指定し たデータベースの有効なユーザである場合、そのログインのユーザ・コン テキストでの処理が影響を受ける。
- そのログインが、指定したデータベースの有効なユーザでない場合、 "guest" のユーザ・コンテキストでの処理が影響を受ける。

指定されたデータベースがシステム・データベースである場合、常に "guest" アカウントがあります。ただし、指定したデータベースがユーザ・データベー スである場合は、そのデータベース所有者は次の事項のいずれかを確認してい る必要があります。

- *dbuser* ログインが示すエンティティが有効なデータベース・ユーザである こと。
- 任意のログインにマップでき、最低限のパーミッションでクエリを実行で きる "guest" ユーザがデータベース内にあること。

#### ユーザを指定し、データベースを指定しない場合

ユーザを指定して、Adantive Server が master データベース内で、xp\_sendmail または sp\_processmail コマンドを実行するようにするには、*dbuser* だけを指 定します。

*dbuser* で指定されたログインが master データベース内の有効なユーザでない 場合は、Adaptive Server は "guest" のユーザ・コンテキストでクエリを実行し ます。

# データベースを指定し、ユーザを指定しない場合

*dbname* だけが指定された場合、デフォルトの *dbuser* は "sybmail" となり、 Adaptive Server は "guest" のユーザ・コンテキストでクエリを実行します。

指定されたデータベースがシステム・データベースである場合、常に "guest" アカウントがあります。ただし、指定されたデータベースがユーザ・データ ベースである場合は、データベースの所有者がデータベース内の任意のログイ ンにマップできる "guest" ユーザがあるかどうかを確認してから、最低限の パーミッションでクエリを実行してください。

### ユーザもデータベースも指定しない場合

どちらのパラメータも指定されない場合、デフォルトの *dbuser* は "sybmail" と なり、デフォルトのデータベースは master となります。Adaptive Server は、電 子メールによるクエリを master データベース内の "guest" として実行します。

# <sup>第</sup> 10 <sup>章</sup> **Adaptive Server** データベースの管理

Adaptive Server データベースの管理では、日常の作業と、パフォーマンス およびチューニングなどを検討します。

- ほとんどの管理作業については、『システム管理ガイド第 1 巻』と『シ ステム管理ガイド第2巻』で詳細に説明しています。
- パフォーマンスの問題については、『パフォーマンス&チューニング・ シリーズ』で詳細に説明しています。

この章では、上記のマニュアルに記載された作業のうち、Windows では異 なる操作が必要なものについて説明します。

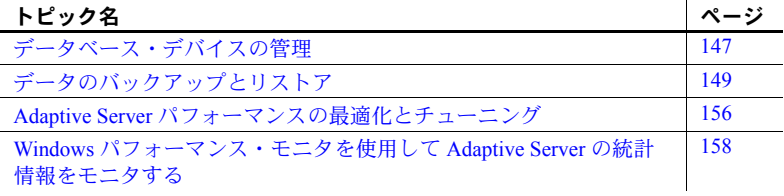

# <span id="page-154-0"></span>データベース・デバイスの管理

「データベース·デバイス」とは、Adaptive Server データベースおよびデー タベース・オブジェクトを格納するディスク、またはディスクの一部を指 します。

# デバイスの要件

Adaptive Server デバイスのサイズと数には、以下の制約があります。

- デバイスの最大サイズは 4TB。
- 各データベースの最大サイズは 1 デバイスあたり 2G。
- データベースの最大サイズは 4 ~ 32TB (ページ・サイズに依存)。

オペレーティング・システムの中には、ハード・ディスク全体をデータ ベース・デバイスとして使用するように指定できるものもありますが、 Windows では、データベース・デバイスとして使用できるのは、オペレー ティング・システム・ファイル (*.dat* ファイル) だけです。

Adaptive Server をインストールすると、Sybase インストール・ディレクトリ内 の *¥data* ディレクトリに、*.dat* 拡張子の付いたファイルが作成されます。*.dat* ファイルをデータベース・デバイスとして使用するには、デフォルトの *d:¥sybase¥data* ディレクトリを使用するか、またはファイルを格納するデバイ スとディレクトリを作成します。

# データベース・デバイス用 *.dat* ファイルの作成

新しいデバイスを作成する場合は、disk init コマンドを使用して、データベー ス・デバイスのドライブ、パス、ファイル名を指定します。

警告! Adaptive Server デバイスをネットワーク・ドライブに置かないでくださ い。システムが予期しない動作をすることがあります。また、Adaptive Server がネットワーク・ドライブを使用している場合は、このサーバを Windows の 自動サービスとして起動することはできません。

#### ❖ **d:¥devices¥user1.dat** ファイルを使用してデータベース・デバイスを作成する

1 *d:¥data* ディレクトリが存在しない場合は、Windows のコマンド・プロン プトで、このディレクトリを作成します。

d:¥> mkdir data

2 isql を起動し、"sa" アカウントを使用して Adaptive Server に接続します。

d:¥sybase¥bin> isql -Usa -P*password* -S*server\_name*

3 次の例のような disk init 文を使用して、デバイスを作成します。

```
1> disk init
2> name = "user_device1",
3> physname = "d:¥data¥user1.dat",
4> size = 4M5> go
```
この例では、実際のデバイス番号を指定せずに、4MB のデバイスを作成 しています。特定の番号を使用するには、sp\_helpdevice を実行して使用 可能なデバイスの番号を調べ、"vdevno = (番号)" を使ってその番号を入力 します。

sp\_helpdevice コマンドと disk init コマンドの詳細については、『システム管理 ガイド第 2 巻』と『リファレンス・マニュアル:コマンド』を参照してください。

注意 ロー・パーティションをデータベース・デバイスとして使用しても、ファ イルをデータベース・デバイスとして使用した場合に比べて、パフォーマンス 上の利点はほとんどありません。過去のリリースでは、キャッシュの一貫性と セキュリティを保つためにロー・パーティションが優先的に使用されていまし た。ただし、現在では Windows のファイル・システムがこれらの問題に対処 しているため、ロー・パーティションの使用はおすすめしません。

# <span id="page-156-0"></span>データのバックアップとリストア

Sybase では、データベースのバックアップとリストアにテープ・ドライブと ハード・ディスクを使用できます。

• dump コマンドは、データベースとトランザクション・ログをバックアッ プします。

データベースのバックアップ手順については、使用するメディアに応じて [「テープ・ドライブの使用」](#page-157-0)(150 ページ ) また[は「ハード・ディスクの使](#page-159-0) 用」(152 [ページ](#page-159-0)) を参照してください。

• load コマンドは、データベースとトランザクション・ログをリストアし ます。

Sybase 提供のデータベースをコピーする方法については、『インストール・ ガイド』を参照してください。

注意 Adaptive Server のデータベースをバックアップまたはリストアするときは、 Windows のバックアップ機能やリストア機能は使用しないで、必ず Adaptive Server の dump database と load database コマンドを使用してください。 Adaptive Server コマンドを使用することで、データベースの整合性が保持され ます。

データベースのバックアップとリストアの詳細については、『システム管理ガ イド第2巻』を参照してください。

# <span id="page-157-0"></span>テープ・ドライブの使用

Sybase のソフトウェアでは、次のような Windows と互換性のあるテープ・デ バイスに、データベースのバックアップおよびリストアができます。

- 1/4 インチ・カートリッジ
- 4mm および 8mm のデジタル・オーディオ・テープ (DAT) 形式

テープ・ドライブにデータベースをバックアップするには、次の手順に従い ます。

1 テープ・ドライブの製造元の指示に従って、テープ・ドライブをインス トールします。

インストール作業中、[コントロール パネル] の [テープ デバイス] ダイア ログ・ボックス内の [追加/削除] ボタンを使用して、テープ・ドライブに Windows 互換ドライバをインストールする必要があります。詳細について は、テープ・ドライブと Windows オペレーティング・システムのマニュ アルを参照してください。

2 isql を起動して、Adaptive Server に接続します。

d:¥sybase¥bin> isql -Usa -P*password* -S*server\_name*

3 isql 文で Windows のテープ・デバイス名を使用して、テープ・ドライブ名 を指定します。

dump コマンドと load コマンドの詳細については[、「データベースのバック](#page-160-0) [アップとリストアの例」](#page-160-0)(153 ページ) を参照してください。

# **Windows** テープ・ドライブ名

Windows テープ・デバイスの物理デバイス名では、"TAPE*n*" という形式が使用 されます (*n* はテープ・ドライブ番号)。名前は次のように割り当てられます。

- 最も小さい SCSI ID を持つテープ・ドライブが、TAPE0。
- その次に大きい SCSI ID を持つドライブが、TAPE1。以下同様に、すべて のデバイスに名前が割り当てられます。

たとえば、最初のテープ・ドライブにデータベース・ディレクトリを直接ダン プするには、dump database コマンドの *stripe\_device* パラメータに以下の値を 指定します。

```
¥¥.¥tape0
1> dump database pubs2 to "stripe_device"
2 capacity = 10000
3> go
```
Windows のセットアップ・プログラムは、これらのデバイス名を使用して、 Windows のテープ・デバイスを参照するための論理デバイス名を作成します。 たとえば、TAPEDUMP1 と TAPEDUMP2 (論理名) は、それぞれ TAPE0 と TAPE1 (テープ・デバイス名) を表します。

注意 自分のローカル・コンピュータ上では、論理名 TAPEDUMP1 と TAPEDUMP2 を使って、対応するテープ・デバイスを参照できます。しかし、 リモートの Backup Server 上でバックアップを実行するときは、論理名ではな く実際のテープ・デバイス名を使用する必要があります[。「テープ・ドライブ](#page-158-0) [の最大容量の設定」](#page-158-0)(151 ページ) を参照してください。

新しい論理デバイス名を作成するときは、sp\_addumpdevice システム・プロ シージャを使用してください。

### <span id="page-158-0"></span>テープ・ドライブの最大容量の設定

dump コマンドを正常に実行するためには、バックアップ先となるテープ·ド ライブの最大容量を指定する必要があります。容量の指定には 2 つの方法があ り、使用するテープ・デバイス名によって選択します。

• 物理デバイス名 - dump コマンドで capacity パラメータを指定します。こ のパラメータは、テープ・デバイスに書き込む最大バイト数を指定します。

次のことに注意しながら、テープの容量をチェックします。

- capacity パラメータに指定できる最小値は、1 ページあたり 2K のデー タベースで 5 ページ分。
- capacity パラメータに指定できる最大値は、4,294,967,295K。
- capacity の実際の値は、テープ実容量の 70 ~ 80 パーセントとする。
- Windows の capacity パラメータを省略すると、Backup Server は指定 されたテープ・デバイスの最大バイト数を書き込む。
- 論理デバイス名 コマンドは、sysdevices システム・テーブルに格納さ れている size パラメータを使用します。

その値は、上記で説明したように、capacity パラメータを使用して上書き できます。

# <span id="page-159-0"></span>ハード・ディスクの使用

Sybase のソフトウェアでは、Windows にマウントされているボリュームの既存 のディレクトリに、データをバックアップできます。

ハード・ディスクにデータベースをバックアップするには、以下の手順に従い ます。

- 1 データベースのバックアップを格納するのに十分な空き領域のあるボ リュームを選択します。
- 2 ボリューム上の新しいディレクトリにデータベース・ファイルをバック アップする場合は、mkdir コマンドを使用してディレクトリを作成します。
- 3 isql を起動して、Adaptive Server に接続します。

d:¥sybase¥bin> isql -Usa -P*password* -S*server\_name* 

4 完全なドライブ、パス、ファイル名を指定して、ダンプ・デバイスを指定 します。

dump コマンドと load コマンドの詳細については[、「データベースのバック](#page-160-0) [アップとリストアの例」](#page-160-0)(153 ページ) を参照してください。

# ネットワークを介したダンプ

ネットワーク経由でマウントされているデバイスにダンプしようとすると、 Backup Server が "Access denied" というメッセージを返すことがあります。

デフォルトでは、Windows のすべてのサービスは "LocalSystem" ユーザ・アカ ウントを使用して開始されます。このアカウントでは、ネットワーク (NFS、 NetWare、NTFS など) にマウントされているドライブには、他のマシンからア クセスできません。

この制限を回避するには、Backup Server が Windows のデフォルト・アカウン トではなく通常のユーザ・アカウントで起動するように設定します。ここで使 用するユーザ・アカウントは、リモート・ドライブにアクセスする権限を持っ ている必要があります。

Backup Server を通常のユーザ・アカウントで起動するには、次の手順に従い ます。

- 1 [コントロール パネル] の [サービス] アイコンをダブル・クリックします。
- 2 設定する Backup Server サービスを選択し、[スタートアップ] ボタンをク リックします。
- 3 [ログオン] エリアの [アカウント] にユーザを指定してオプションをアク ティブにし、次にユーザのパスワードを入力および確認入力します。
- 4 [OK] をクリックして [サービス] ダイアログ・ボックスを終了します。
- 5 [閉じる] をクリックして [サービス] ダイアログ・ボックスを閉じます。

# <span id="page-160-0"></span>データベースのバックアップとリストアの例

以下に、Windows 上で dump コマンドと load コマンドを使用して Adaptive Server データベースのバックアップとリカバリを行う例をいくつか示します。 詳細については、『システム管理ガイド第2巻』を参照してください。

#### ユーザ・データベース

以下の項では、ユーザ・データベースのバックアップとリストアの例を示し ます。

#### データベースとデバイスの指定

この項では、テープ・ドライブと *.dat* ファイルをバックアップおよびリカバリ のリソースとして使用する場合の例を示します。

テープ・ドライブの使用 この項のコマンドでは、物理デバイス名 TAPE0 が変数 *stripe\_device* に置き 換っています。

> 1 番目のテープ・デバイスを使用してデータベースのバックアップとロードを 行うには次のようにします。

1> dump database pubs2 to "¥¥.¥TAPE0"  $2 > 90$ 1> load database pubs2 from "¥¥.¥TAPE0"  $2 > qo$ 

 *.dat* ファイルの使用 *.dat* ファイルを使用して pubs2 データベースのバックアップとロードを行う には次のようにします。

> 1> dump database pubs2 to "d:¥backups¥backup1.dat"  $2 > 90$ 1> load database pubs2 from "d:¥backups¥backup1.dat"  $2 > qo$

#### リモート **Backup Server** の指定

REMOTE BKP SERVER という名前のリモートの Windows Backup Server 上に ある 1 番目のテープ・ドライブからバックアップとリストアを行うには次のよ うにします。

1> dump database pubs2 to "¥¥.¥TAPE0" at REMOTE\_BKP\_SERVER  $2 > qo$ 1> load database pubs2 from "¥¥.¥TAPE0" at REMOTE\_BKP\_SERVER  $2 > qo$ 

#### バックアップ・ファイルの指定

トランザクション・ログのバックアップを行い、デフォルトのバックアップ・ ファイル名を作成するには次のようにします。

```
1> dump tran publications to "¥¥.¥TAPE0"
2 > qo
```
file 句でデフォルトのファイル名を使用してログをリストアするには、次のよ うにします。

```
1> load tran publications from "¥¥.¥TAPE0"
2 with file = "cations930590E100"
3> go
```
注意 dump コマンドは、データベース名 publications の最後の7文字を使用し て、トランザクション・ログのバックアップ・ファイル名 *930590E100* を作成 します。詳細については、『システム管理ガイド』を参照してください。

次の例では、ユーザが指定した *personnel97sep111800* というファイル名 (15 文 字) のファイルに次のバックアップ情報を記録します。

- データベース名 (personnel)
- 日付 (*97sep11*) 1997 年 9 月 11 日
- 時刻 (*1800*) 18:00 (午後 6:00)

ファイル名を作成する file 句を使用して、personnel データベースのバック アップを行うには、次のようにします。

```
1> dump database personnel to "¥¥.¥TAPE0"
2> with file = "personnel97sep111800"
32 \text{ go}
```
リストアの前にテープを自動的に *personnel97sep111800* まで早送りしてから personnel データベースをリストアするには、次のようにします。

```
1> load database personnel from "¥¥.¥TAPE0"
2> with file = "personnel97sep111800"
3> go
```
注意 これまでの例で使用されているファイル名は、NTFS ファイル・システム を使用しているシステムのみに有効です。FAT ベースのファイル・システムを 使用している場合は、8 文字 + 3 文字の拡張子の形式のファイル名を使用する 必要があります。

#### 追加のダンプ・デバイスの指定

stripe on パラメータと 3 台のデバイスを使用してデータベースをバックアップ するには、次のようにします。

```
1> dump database personnel to "¥¥.¥TAPE0"
2> stripe on "¥¥.¥TAPE1"
3> stripe on "¥¥.¥TAPE2"
4> go
```
stripe on パラメータと2台のデバイスを使用してデータベースをリストアする には、次のようにします。

```
1> load database personnel from "¥¥.¥TAPE0"
2> stripe on "¥¥.¥TAPE1"
3 \sigma
```
リモートの Backup Server である REMOTE\_BKP\_SERVER に接続されている 3 台のデバイスを使用してデータベースをバックアップするには、次のように します。

1> dump database personnel 2> to "¥¥.¥TAPE0" at REMOTE\_BKP\_SERVER 3> stripe on "¥¥.¥TAPE1" at REMOTE\_BKP\_SERVER 4> stripe on "¥¥.¥TAPE2" at REMOTE\_BKP\_SERVER 5> go

### テープ処理オプション

2 台のデバイスを初期化し、既存のトランザクション・ログのバックアップを 新しい内容で上書きするには、次のようにします。

```
1> dump transaction personnel to "¥¥.¥TAPE0"
2> stripe on "¥¥.¥TAPE1" with init
3> go
```
#### ファイル情報の取得

テープ上の最初のファイルのヘッダ情報を取得するには、次のようにします。

1> load database personnel from "¥¥.¥TAPE0" 2> with headeronly 3> go

*personnel9229510945* ファイルのヘッダ情報を取得するには、次のようにします。

1> load database personnel from "¥¥.¥TAPE0" 2> with headeronly, file = "personnel9229510945" 3> go

# システム・データベース

ユーザ・データベースと同じ方法で、システム・データベースをバックアップ できます。tempdb データベースは、サーバが再起動されるたびに再作成され るため、バックアップする必要はありません。

詳細については、『システム管理ガイド第 2 巻』と『Transact-SQL ユーザーズ・ ガイド』を参照してください。

# <span id="page-163-0"></span>**Adaptive Server** パフォーマンスの最適化とチューニング

Windows システムに変更を加えることで Adaptive Server のパフォーマンスを 向上させることができます。Windows のいくつかのユーティリティを使用し、 Adaptive Server によるディスク、メモリ、I/O など、オペレーティング・シス テム・リソースの使用状況をモニタして、システムに何らかの変更を加える必 要があるかどうかを判断できます。

詳細については、『パフォーマンス&チューニング・シリーズ』を参照してく ださい。

# **Adaptive Server** の専用化

Adaptive Server を専用のコンピュータにインストールすると、パフォーマンス が向上します。これは、ソフトウェアがファイル・サーバやプリント・サーバ のアプリケーションとシステム・リソースを共有する必要がなくなるためで す。ただし、Adaptive Server は Windows サービスとして実行されるため、フォ アグラウンド・アプリケーションではありません。Adaptive Server の優先度を 上げることによって、サーバがより多くの CPU 時間を使用できるようになり ます。

Adaptive Server の優先度を上げるには、次の手順に従います。

- 1 [Sybase] メニューまたは Sybase Central の [ユーティリティ ] パネルにある Server Config ツールを起動します。
- 2 [Adaptive Server の設定] を選択します。
- 3 設定するサーバを選択して、[次へ] をクリックします。
- 4 サーバを起動する必要がある場合は [はい] をクリックし、入力を要求さ れたら "sa" ログインとパスワードを入力します。
- 5 [コマンド行パラメータ] を選択します。
- 6 パラメータ入力フィールドに「-P」を入力します。
- 7 [OK] をクリックします。
- サーバが再起動すると、新しいコマンド・ライン・パラメータが選択されます。

# ディスク・ドライブの使用

I/O バウンド・アプリケーションでの全体のパフォーマンスは、ディスクの空 き領域の量ではなく、システム上のディスク・ドライブの数によって決まりま す。単一のディスク・ドライブでは、Adaptive Server アプリケーションに必要 な 1 秒あたりの I/O 回数を実現できない場合があります。

アプリケーションで目的のパフォーマンスを実現するためには、1 秒あたりに 必要な I/O 回数を確保するために十分な数のディスク・ドライブを準備してく ださい。

注意 ディスク・ドライブの要件は、データベースのサイズに直接関係しない 場合があります。必要とする I/O の量によっては、ディスクドライブ上に空き 領域が発生することもあります。

### ディスク使用状況のモニタ

Sybase では、使用頻度の高いデータベースについては、データを複数のディス クに分散することをおすすめします。これを効果的に行うためには、ディスク の使用率をモニタする必要があります。

1 つ以上のディスクが常時かなりのビジー状態にある場合は、それらのディス クに格納されているデータベース・オブジェクトを別の複数のデバイスに分散 します。これにより、作業が複数のディスクに分散され、データのスループッ トが向上します。

Adaptive Server 上のストアド・システム・プロシージャを使用してディスク領 域をモニタできます。

• 特定のデータベースでどのデバイスが使用されているか確認するには、 sp\_helpdevice または sp\_helpdb を実行します。

詳細については、『リファレンス・マニュアル:プロシージャ』の 「sp\_helpdevice」と「sp\_helpdb」を参照してください。また、『システム 管理ガイド第2巻』も参照してください。

• ディスク領域の使用率および I/O の競合を確認するには、sp\_sysmon を実 行します。

詳細については、『リファレンス・マニュアル:プロシージャ』の 「sp\_sysmon」を参照してください。また、『パフォーマンス&チューニン グ・シリーズ:sp\_sysmon による Adaptive Server の監視』も参照してくだ さい。

# <span id="page-165-0"></span>**Windows** パフォーマンス・モニタを使用して **Adaptive Server** の 統計情報をモニタする

Windows パフォーマンス モニタを使用して、Adaptive Server の統計情報をモニ タできます。

注意 sybperf を機能させるには、32 ビットの Windows オペレーティング シス テムで 32 ビット・バージョンの Adaptive Server を実行してください。たとえ ば、32 ビット・バージョンの sybperf は Windows 2008 で機能しません。

パフォーマンス・モニタの整合性を確保するには、Adaptive Serverが Windows サービスとして登録されている必要があります。この登録は、以下の状況で自 動的に行われます。

- [コントロール パネル] の [サービス] オプションを使用した場合
- Adaptive Server を自動開始サービスとして起動するように Windows を設定 している場合

パフォーマンス・モニタを有効化するには、SQL Perfmon Integration 設定パ ラメータを 1 に設定します。必要であれば、sp\_configure システム・プロシー ジャを使ってこのパラメータをリセットします。

注意 このパラメータを設定したら、設定を有効にするために Adaptive Server を再起動する必要があります。

選択した Adaptive Server の統計情報を Windows のパフォーマンス・モニタで モニタするには、以下の手順に従います。

- 1 Windows のパフォーマンス モニタ (*perfmon.exe*) を [管理ツール] プログラ ム・グループから起動します。
- 2 [編集] メニューから [グラフに追加] を選択します。

[グラフに追加] ダイアログ・ボックスが表示されます。

- 3 必要であれば、モニタするコンピュータを選択します。
	- ローカル・コンピュータ上でモニタする場合は、この手順を省略して 手順 4 へ進んでください。
	- リモート・コンピュータ上でモニタする場合は、[コンピュータ] テキ スト・ボックスの隣りにあるドロップ・ダウン・リスト・ボタンをク リックします。次に [ コンピュータの選択 ] ダイアログ・ボックスで モニタするコンピュータを選択し、[OK] をクリックしてください。
- 4 [オブジェクト] ドロップ・ダウン・リストから、モニタするカウンタが含 まれている Adaptive Server Counter グループを選択します。

5 選択したグループの [ カウンタ ] リストから、モニタするカウンタを選択 します。

個々のカウンタの説明を表示するには、カウンタを選択して [説明] ボタン をクリックします。ダイアログ・ボックスの下部に説明が表示されます。

- 6 カウンタを選択したときに [インスタンス] ボックスに番号が表示される場 合は、モニタするインスタンスを選択します。
- 7 [追加] をクリックします。[パフォーマンス モニタ] の表示でカウンタが有 効になります。

Windows パフォーマンス・モニタの一般的な説明については、Windows のマ ニュアルを参照してください。

# <sub>第 11 章</sub> Adaptive Server へのオプション機能の 追加

この章では、Adaptive Server に次のオプションの機能を追加する方法につ いて説明します。

監査 - 監査証跡のセキュリティ関連のシステム・アクティビティを 追跡。監査証跡はシステムへの侵入とリソースの誤用の検出に使用で きます。

この章では、次の項目について説明します。

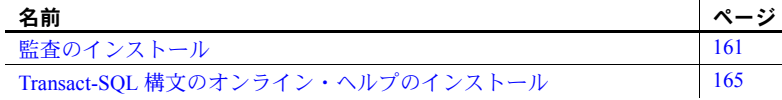

# <span id="page-168-0"></span>監査のインストール

監査システムはデータベース管理システムのセキュリティにとって重要 な機能です。セキュリティ関連のシステム・アクティビティは監査証跡に 記録されます。監査証跡はシステムへの侵入やリソースの誤用を発見する のに使用します。システム・セキュリティ担当者は、監査証跡を詳細に調 べることで、データベース内のオブジェクトへのアクセスのパターンを調 べ、特定ユーザの作業を監視できます。監査レコードはユーザごとに追跡 できるため、監査システムはユーザによるシステムの誤用に対する抑止に なります。

システム・セキュリティ担当者は、監査システムを管理し、監査の開始と 停止、監査オプションの設定、監査データの処理を実行できる唯一のユー ザです。

# 監査システムのデバイスとデータベース

監査システムはいくつかのコンポーネントで構成されています。主要なコン ポーネントは次のとおりです。

- sybsecurity デバイスと sybsecurity データベース。監査情報を保存します。
- 監査証跡。設定時間に決定する監査デバイスとテーブルで構成されてい ます。
- syslogs トランザクション・ログ・デバイス。トランザクション・ログを格 納します。

### *sybsecurity* デバイスとデータベース

sybsecurity デバイスは sybsecurity データベースを格納します。sybsecurity データベースは、監査設定プロセスの一部として作成されます。sybsecurity データベースは、model データベース内のすべてのシステム・テーブルと、 サーバワイドな監査オプションを記録するためのシステム・テーブルおよび監 査証跡用のシステム・テーブルを格納します。

### 監査証跡のためのテーブルとデバイス

Adaptive Server は、sysaudits 01 から sysaudits 08 までのシステム・テーブ ルに監査証跡を格納します。たとえば、監査テーブルが 2 つある場合は、それ ぞれ sysaudits 01、sysaudits 02 になります。「現在の監査テーブル」は常に 1 つしかありません。Adaptive Server は、現在の監査テーブルにすべての監査 データを書き込みます。システム・セキュリティ担当者は sp\_configure を使 用して、どの監査テーブルを現在のものにするかを設定したり、変更したりで きます。

Adaptive Server を監査用に設定する場合、使用しているインストール環境に合 わせて監査テーブルの数を決定します。指定できるシステム・テーブルは最高 8 つです (sysaudits 01 から sysaudits 08 まで)。監査証跡には最低 2 つまたは 3 つのシステム・テーブルを使用し、各システム・テーブルはマスタ・デバイス とは独立した独自のデバイスに保存します。こうしておけばスレッショルド・ プロシージャを使用して現在の監査テーブルを自動的に保管し、いっぱいに なったら新しい空のテーブルに切り替えて次の監査レコードを保管できます。

### *syslogs* システム・テーブルのデバイス

監査用に設定するとき、トランザクション・ログを含む syslogs システム・ テーブル用に別のデバイスを指定します。すべてのデータベースにある syslogs テーブルには、そのデータベース内で実行されたトランザクションの ログが記録されています。

# 監査デバイスのインストール前の作業

sybsecurity、syslogs、sysaudits テーブル・デバイス用に用意するロー・デバ イスのロケーションを決定します。この情報はあとで必要になります。

必要とする監査デバイスの最小数をシステムに設定しておくことをおすすめ します。デバイスは、最低3つを設定する必要があります。sp\_addaudittable を使用すれば、あとでデバイスを追加できます。詳細については、『リファレ ンス・マニュアル:プロシージャ』を参照してください。

Sybase では次のことをおすすめします。

• 監査テーブルとデバイスを 1 対 1 の割合でインストールする。

同一デバイスを共有するテーブルは、スレッショルド上限値も共有するこ とになります。これらのテーブルは、同じデバイス上にあるので、そのデ バイスがいっぱいになってしまうと、続けて使用することができません。

• デバイスごとに 1 つずつ監査テーブルをインストールする。

これによって、監査レコードを失うことなくスムーズに実行する監査シス テムを設定できます。

2 つの監査テーブルを使用すると、1 つがいっぱいになったら、もう 1 つの 方に切り替えることができます。さらに、3 つの監査テーブルを使用する と、たとえ 1 つのデバイスが壊れても、システム・セキュリティ担当者が 新しいスレッショルド・プロシージャをインストールして、直るまで壊れ たデバイスを省略するようにデバイスのローテーションを変更できます。

• デバイスをテーブルより大きくする。

監査テーブルとデバイスを 3 つしか使用しない場合、テーブルとデバイス のサイズは同じでかまいません。監査テーブルとデバイスを最高8つまで 追加することで監査能力をアップできるためです。テーブルやデバイスが 上限値 (6 から 8) 近くで作業する場合は、デバイスをテーブルより十分に 大きくします。このようにすると、監査機能を強化したいが、追加できる デバイスがほとんどないかゼロの場合、あとでテーブルのサイズをデバイ スのサイズに合わせて増やすことができます。

### 監査のインストール

Adaptive Server の監査機能では、サーバの使用状況についての情報を記録しま す。デフォルトでは、監査機能はインストールされませんが、この項で説明さ れている手順に従ってインストールできます。監査機能の詳細については、『セ キュリティ管理ガイド』を参照してください。

監査の基本的なインストール手順には、次の処理が含まれます。

- 監査デバイスの作成
- 監査データベースの作成
- installsecurity スクリプトの実行による、データベース・テーブルの移植 監査をインストールするには、次の手順に従います。
- 1 [コマンド プロンプト] ウィンドウを開きます。
- 2 isql プログラムを、ユーザ "sa" として起動します。

```
isql -Usa -Ppassword -Sserver_name
```
- 3 以下に示すような文を使って、監査デバイスに対して次に使用可能なデバ イス番号を決めます。
	- 監査データベース自体については、次のとおりです。

```
1> declare @devno int
2> select @devno = max(low/16777216)+1 from sysdevices
3> disk init
4 name = "auditdev",
5> physname = "%SYBASE%¥data¥sybaud.dat",
6> vdevno = @devno,
7> size = 5120
8 > \alpha
```
監査データベース・ログについては、次のとおりです。

```
1> declare @devno int
2> select @devno = max(low/16777216)+1 from sysdevices
3> disk init
4> name = "auditlogdev",
5> physname = "%SYBASE%¥data¥sybaudlg.dat",
6> vdevno = @devno, 
7> size = 1024
8> go
```
- 4 isql プロンプトで、disk init コマンドを使用して監査デバイスを作成します。
- 5 監査データベースを作成します。

```
1> create database sybsecurity on auditdev
2> log on auditlogdev
3 90
```
6 isql を終了します。

exit

7 *scripts* ディレクトリに移動します。

```
cd %SYBASE%¥ASE-15_0¥scripts
```
8 DSQUERY 環境変数を設定します。

set DSQUERY = *server\_name*

9 入力ファイルとして installsecurity スクリプトを使用し、isql プログラムを ユーザ "sa" として起動します。

isql -Usa -P*password* -S*server\_name* -iinstsecu

10 Adaptive Server を再起動する。

監査をインストールしても、システム管理者またはシステム・セキュリティ担 当者が監査システム・プロシージャを使用して有効にしないと監査は開始され ません。監査機能の有効化の詳細については、『セキュリティ管理ガイド』を 参照してください。

# <span id="page-172-0"></span>**Transact-SQL** 構文のオンライン・ヘルプのインストール

この項では、Transact-SQL 構文のオンライン・ヘルプをインストールする方法 を説明します。

# オンライン構文ヘルプ:*sp\_syntax*

*%SYBASE%¥%SYBASE\_ASE%¥scripts* ディレクトリには、構文ヘルプ・データ ベース sybsyntax をインストールするためのスクリプトが格納されています。 このデータは sp\_syntax システム・プロシージャを使用して検索できます。 sp\_syntax の詳細については、『リファレンス・マニュアル:プロシージャ』を 参照してください。

ins\_syn\_sql スクリプトは、すべての Adaptive Server インストール環境で使用 されます。このスクリプトには Transact-SQL、システム・プロシージャ、Sybase ユーティリティの構文情報が含まれています。このスクリプトを実行すると、 sybsyntax データベースの SQL に関する部分がインストールされます。

これらのスクリプトは、使用しているサーバでの Sybase 情報の必要度に応じ てインストールできます。最初に実行するスクリプトでは、sybsyntax データ ベースと必要なテーブルおよびインデックスを作成します。それ以降に実行す るスクリプトはすべて、データベースにある既存の情報に追加されます。以前 に実行されたスクリプトを実行すると、以前にインストールした情報ローが データベース内のテーブルから削除されて再インストールされます。

# <span id="page-173-0"></span>*sybsyntax* データベースのデフォルト・デバイス

sybsyntax データベースは、少なくとも model データベースと同じ大きさの領 域をデバイスに必要とします。デフォルトでは、デフォルトのデータベース・ デバイスとして指定されたデバイス上に、sybsyntax インストール・スクリプ トが sybsyntax データベースをインストールします。

デフォルト・ディスクとしてインストールされているマスタ・デバイスのス テータスを変更したり、別のデフォルト・デバイスを指定したりするときに、 sp\_diskdefault を使用していない場合は、スクリプトによってマスタ・デバイ ス上に sybsyntax がインストールされます。この設定はおすすめできません。 本来は master データベースの今後の拡張に使用できるよう残して置くべき貴 重な領域を sybsyntax が使用してしまうためです。

マスタ・デバイスに sybsyntax をインストールしないようにするには、次のい ずれかの方法に従います。

- sp\_diskdefault を使用して、デフォルトのデバイスをマスタ・デバイス以 外に指定します。sp\_diskdefault の詳細については、『リファレンス・マ ニュアル:プロシージャ』を参照してください。
- 実行する sybsyntax インストール・スクリプトを修正して、異なるデバイ スを指定します。次の項を参照してください。

# *sybsyntax* のインストール

実行する sybsyntax インストール・スクリプトごとに、次の手順に従います。

- 1 sybsyntax データベースを格納するデバイスのタイプ (ロー・パーティショ ン、論理ボリューム、オペレーティング・システム・ファイルなど) とロ ケーションを決定します。この情報はあとで必要になります。
- 2 オリジナル・スクリプトのコピーを作成します。編集したスクリプトに問 題が発生したときは、このコピーを使用します。
- 3 必要に応じて、テキスト・エディタを使用してスクリプトを編集し、デ フォルト・デバイスを、マスタ・デバイスから手順 1 で作成したデバイス に変更します。デフォルト・デバイスの詳細については、「[sybsyntax](#page-173-0) デー [タベースのデフォルト・デバイス」](#page-173-0)(166 ページ) を参照してください。
	- デフォルト・デバイスを指定する次のセクションをコメントにします。

```
/* create the database, if it does not exist */ if not exists (select name from sysdatabases 
 where name = "sybsyntax")
begin
    /* create the sybsyntax table if it doesn't exist *//* is the space left on the default database
     devices > size of model? */
     if (select sum (high-low +1) from sysdevices where status 
    \& 1 = 1) - (select sum (size) from sysusages, sysdevices
```

```
 where vstart >= sysdevices.low
          and vstart <= sysdevices.high
         and sysdevices.status &1 = 1) >
          (select sum(sysusages.size) from sysusages 
         where dbid = 3)
      begin
          create database sybsyntax
      end
      else
      begin
          print "There is not enough room on the default 
          devices to create the sybsyntax database."
      return
      end
end
```
• このセクション全体をコメントにしたあとで、次のような行をスクリ プトに追加します。

create database sybsyntax on *device\_name*

ここで、*device\_name* は、sybsyntax をインストールするデバイス名 です。

4 次のようなコマンドでスクリプトを実行します。

isql -U*sa* -P*password* -S*servername* < %SYBASE%¥%SYBASE\_ASE%¥scripts¥ins\_syn\_sql

ここで、*sa* はシステム管理者のユーザ ID です。*password* はシステム管理 者のパスワードです。*servername* はデータベースをインストールする Adaptive Server 名です。

DSQUERY 環境変数を *servername* に設定している場合は、サーバ名を DSQUERY に置き換えることができます。次に例を示します。

isql -U*sa* -P*password* -S\$DSQUERY < %SYBASE%¥%SYBASE\_ASE%¥scripts¥ins\_syn\_sql

5 インストールした sybsyntax データベースが正しく動作していることを確 認するには、isql を使用して、データベースをインストールしたサーバに ログインし、sp\_syntax を実行します。次に例を示します。

isql -Usa -P*password* -S*servername*

```
1> sp_syntax "select" 
2 > qo
```
Adaptive Server は、"select" という単語またはその単語の一部を含むコマ ンド・リストを表示します。

# <sub>第 12 章</sub> ネットワーク接続のトラブルシューティ ング

Net-Library を使うと、クライアントと Adaptive Server がネットワーク上で 相互に対話できます。Net-Library ソフトウェアが正しく機能しないと、ク ライアントとサーバの環境もまた正しく機能しません。

この章では、ディレクトリ・サービス・エディタ (dsedit) の Server Ping ユーティリティを使用して、ネットワーク上の Adaptive Server に関する情 報を入手する方法について説明します。

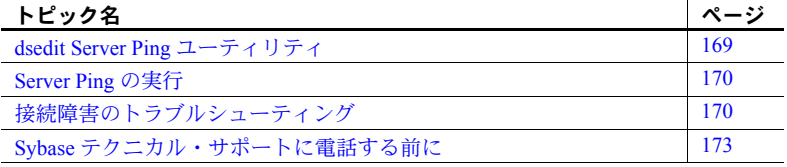

# <span id="page-176-0"></span>**dsedit Server Ping** ユーティリティ

ディレクトリ・サービス・エディタ (dsedit) ユーティリティの Server Ping ユーティリティを使用して、ネットワーク・ソフトウェアを介した Net-Library とサーバの接続をテストします。Server Ping ユーティリティは、 接続の成功と失敗の両方に関する情報を通知します。

サーバ名が複数ある場合に、*sql.ini* ファイルの中で 2 つ以上のサーバを識 別するとき、このテストは特に役立ちます。

Server Ping を実行する場合、Adaptive Server の有効なユーザ名は必要はあ りません。

# <span id="page-177-0"></span>**Server Ping** の実行

「クライアントが Adaptive Server [にアクセスする方法」](#page-38-0)(31 ページ) で説明して いるように、クライアント上の *sql.ini* ファイルに名前が存在するサーバの接続 をテストできます。

- 1 dsedit を起動します。
- 2 [Select Directory Service] ダイアログ・ボックスからディレクトリ・サービ スを選択し、[OK] をクリックします。

サーバに関する [InterfacesDriver] ダイアログ・ボックスが表示されます。

3 サーバ名のリストの中から、テストするサーバ名を選択します。

表示されるサーバ情報は、インストールした Net-Library ドライバによっ て異なります。

4 [Server Object] メニューから [Ping Server] を選択します。

[Ping] ダイアログ・ボックスが表示されます。

5 [Ping] をクリックして接続をテストします。

Server Ping によるサーバ接続に成功した場合は、dsedit のダイアログ・ボック スにメッセージが表示されます。接続が成功した場合、Adaptive Server はネッ トワーク・アクセスに正しく設定されています。

Server Ping によるサーバ接続に失敗した場合は[、「接続障害のトラブルシュー](#page-177-1) [ティング」](#page-177-1)(170 ページ) を参照してください。

# <span id="page-177-1"></span>接続障害のトラブルシューティング

クライアント・アプリケーションでサーバに接続できない場合は、アプリケー ションの診断テストを実行できます。Server Ping ユーティリティに表示される メッセージによって、問題を解決できる場合もあります。

このテストによって、ネットワーク接続に関するすべての問題を診断できるわ けではありません。Net-Library とネットワーク・ソフトウェアの接続ではな く、Adaptive Server のセットアップに問題がある場合もあります。

セットアップに関する問題のトラブルシューティングについては[、「他のアプ](#page-179-0) [リケーションの障害」](#page-179-0)(172 ページ) を参照してください。

# <span id="page-178-0"></span>テストに失敗した場合

Server Ping によるサーバ接続に失敗した場合は、次のことを確認してください。

- Adaptive Server がターゲット・サーバで稼働していること。
- クライアント・マシンとターゲット・サーバがハードウェアによってネッ トワーク接続されていること。
- ハードウェアとソフトウェアの最低動作条件をサーバが満たしているこ と(『インストール・ガイド』を参照)。
- ネットワーク・ソフトウェアがインストールされ、クライアントとサーバ 上で設定されていること。
- *sql.ini* ファイルに、サーバの正しい接続情報が設定されていること。
- クライアントのネットワーク設定ファイルの接続情報が正しいこと。詳 細については、使用しているクライアントの Net-Library のマニュアルを 参照。
- ネットワーク・プロトコルの接続情報フォーマットが正しいこと。「[sql.ini](#page-40-0) [ファイル内のコンポーネント」](#page-40-0)(33 ページ) を参照。

*sql.ini* を編集する必要がある場合は、dsedit を使用します。

警告! コンピュータにインストールされている Net-Library DLL が1つだけで あることを確認してください。

# 返されたメッセージを使用して障害を診断する

[「テストに失敗した場合」](#page-178-0)(171 ページ ) に示した条件が満たされていることを 確かめたうえで、結果メッセージを参照して Server Ping の障害ポイントを確 認します。

#### **Adaptive Server** への接続の障害

Server Ping がサーバに接続しない場合、dsedit には障害の原因に関する情報が 表示されます。たとえば、サーバが実行していない場合、後続のメッセージが 画面に表示されます。

Net-Library DLL をロードすると、dsedit は *sql.ini* 内の接続情報を検索します。 接続によって情報の検索が成功したが、サーバの応答がないとレポートされた 場合、この接続情報を利用して問題点を見つけることができます。

- ❖ **Server Ping** 失敗のトラブルシューティングを行う
	- 1 サーバが稼働していることを確認します。
	- 2 ネットワークのソフトウェアとハードウェアが正しく設定されているこ とを確認します。
	- 3 ネットワーク・エラーが表示されていないかどうか確認します。
	- 4 使用しているネットワーク・プロトコルについて、接続情報が正しいこ と、また入力フォーマットが「第 4 章 sql.ini [を使用したネットワーク通](#page-36-0) [信」](#page-36-0)に示しているものと一致することを確認します。

#### **Net-Library DLL** のロードの障害

Net-Library DLL がロードできない場合、Server Ping はメッセージを表示しま す。PATH 環境変数に、Net-Library DLL があるディレクトリが含まれているこ とを確認してください。

# <span id="page-179-0"></span>他のアプリケーションの障害

Server Ping からエラーが通知されずに、他のアプリケーションの実行が失敗し た場合、この情報を利用して問題点を見つけることができます。

#### ❖ **Server Ping** 接続が不正に成功する場合のトラブルシューティングを行う

1 使用する Net-Library ドライバが *libtcl.cfg* ファイル内にあることを確認し ます。

ユーティリティは *libtcl.cfg* を参照しません。そのため *libtcl.cfg* ファイルに 誤った情報が含まれていても、Server Ping に成功することがあります。 *libtcl.cfg* ファイルは、Sybase インストール・ディレクトリの中の *ini* サブ ディレクトリにあります。

- 2 isql を使用して、コンピュータからローカルで Adaptive Server に接続でき ることを確認します。
- 3 isql を使用して、クライアント・アプリケーションが使用するデータベー スとテーブルが存在していることを確認します。
- 4 Adaptive Server へのユーザ・ログイン名が有効であることを確認します。
- 5 データベースとテーブルについて、所有するパーミッションがアプリケー ションの実行に必要なものと矛盾していないことを確認します。

Server Ping の結果、Adaptive Server への接続に成功したと誤って表示されるこ とがあります。これは、指定の Adaptive Server アドレスにおいて他のアプリ ケーションが受信していることを dsedit が検出したためです。dsedit は、 Sybase 以外のアプリケーションが Adaptive Server ではないことを認識しませ ん。このような状態であることを確認するには、isql を使用してサーバに接続 してみてください。
## <span id="page-180-0"></span>**Sybase** テクニカル・サポートに電話する前に

Net-Library アプリケーションの問題で、Sybase テクニカル・サポートに電話す るときは、次の情報を確認しておいてください。

- 診断ユーティリティのエラー・テキスト
- *sql.ini* ファイルのリスト
- ネットワーク・ソフトウェア名とバージョン番号
- ネットワーク・ソフトウェアを実行しているクライアントとサーバのオペ レーティング・システム名とバージョン番号
- 接続しているサーバのバージョン番号
- Net-Library DLL の更新日とサイズ

<span id="page-180-1"></span>このライブラリ情報を入手するには、dir コマンドを実行して Net-Library DLL が含まれるファイル・リストを表示します。

## 付 録<sup>A</sup> **Adaptive Server** のレジストリ・キー

<span id="page-182-2"></span><span id="page-182-1"></span>Windows オペレーティング・システムでは、レジストリというツリー構造 のファイルに設定情報が保存されています。

Windows に Adaptive Server をインストールすると、インストール・プログ ラムと Server Config ユーティリティによって、レジストリ内の「キー」と 呼ばれるいくつかの分岐に設定情報が書き込まれます。

この付録では、レジストリの値を表で説明します。レジストリの HKEY LOCAL MACHINE の下に表示される各キーについて、1 つずつ表 があります。キーには、次のものがあります。

- ¥SOFTWARE¥SYBASE¥Server¥server\_name  $\frac{1}{28}$  [A-1](#page-182-0)
- $*$ SOFTWARE $*$ SYBASE $*$ SQLServer $*$ server\_name $*$ parameter  $\frac{1}{28}$  [A-2](#page-183-0)
- ¥SOFTWARE¥SYBASE¥SQLServer 表 [A-3](#page-183-1)
- ¥SYSTEM¥CurrentControlSet¥Services¥SYBSQL\_server\_name 表 [A-4](#page-184-0)

この付録の情報を使用して、Adaptive Server の機能を設定できます。ただ し、レジストリを誤って変更すると、Windows システムに重大な障害を与 える可能性があります。

警告! Windows に精通した管理者でない場合、また、regedt32 ユーティ リティの操作方法がわからない場合は、レジストリのキー値を修正しない でください。regedt32 の使用方法については、Windows システムのマニュ アルを参照してください。

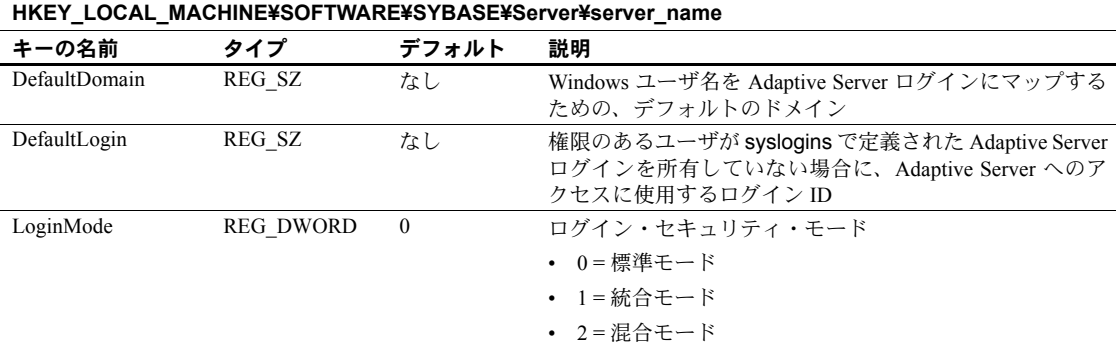

#### <span id="page-182-0"></span>表 **A-1: ¥SOFTWARE¥SYBASE¥Server¥server\_name**

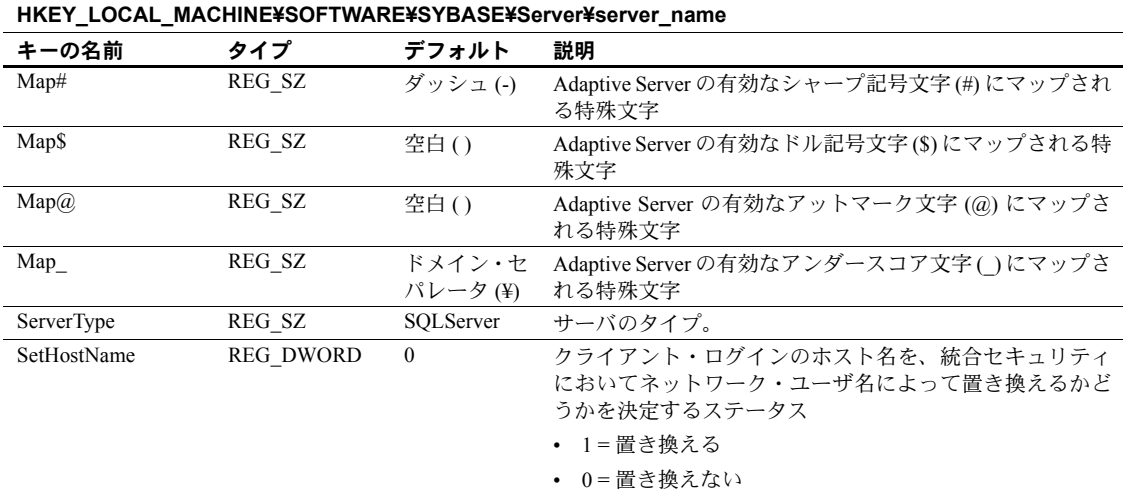

## <span id="page-183-0"></span>表 **A-2: ¥SOFTWARE¥SYBASE¥SQLServer¥server\_name¥parameter**

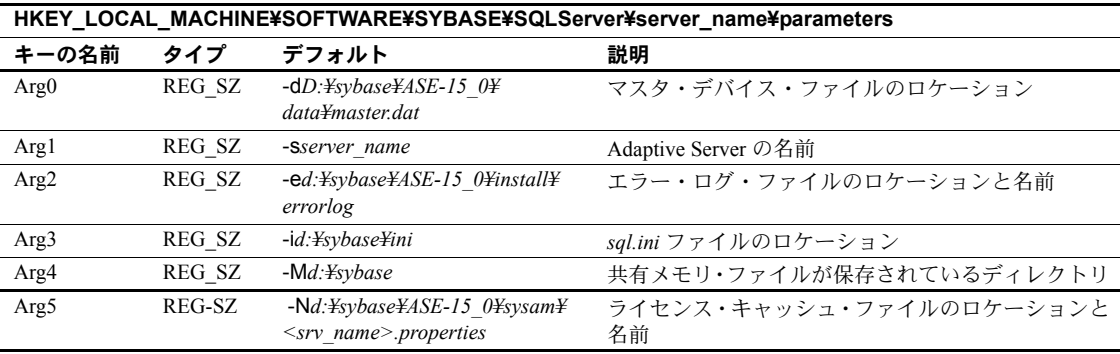

#### <span id="page-183-1"></span>表 **A-3: ¥SOFTWARE¥SYBASE¥SQLServer**

#### **HKEY\_LOCAL\_MACHINE¥SOFTWARE¥SYBASE¥SQLServer**

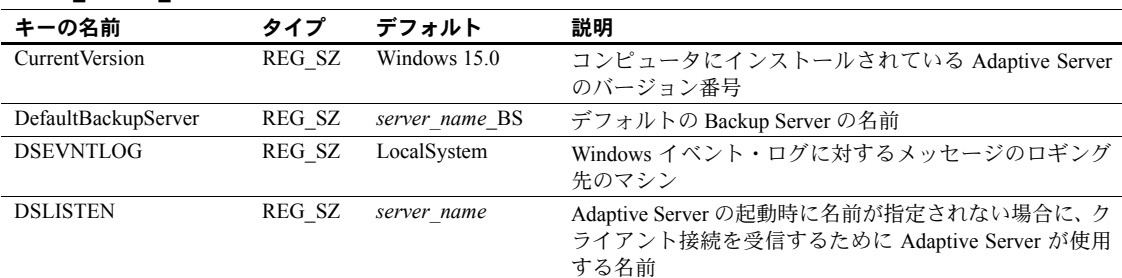

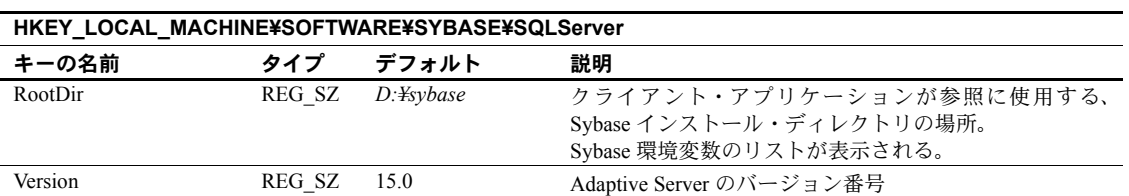

<span id="page-184-1"></span><span id="page-184-0"></span>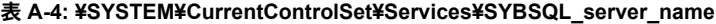

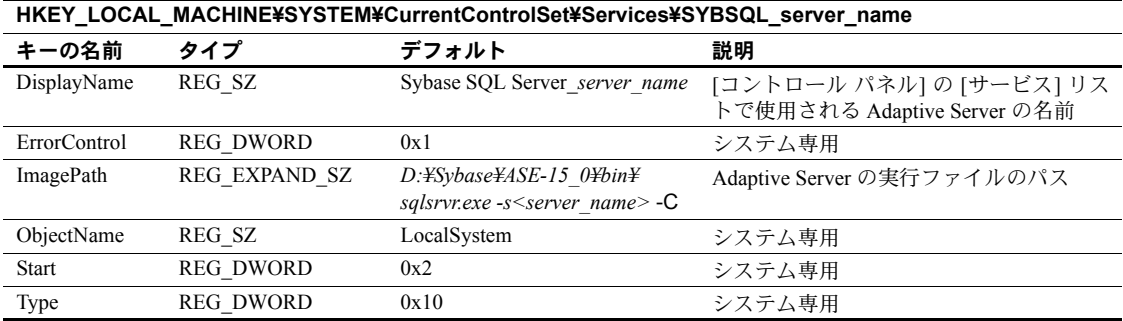

### 記号

'sa' [ログイン](#page-125-1) 118 -R remote server principal 113 -V security mechanism 113 [-Z security\\_mechanism 114](#page-121-0) [言語オプション] [ダイアログ・ボックス](#page-82-0) 75 [言語のインストール] [ダイアログ・ボックス](#page-82-1) 75 [[デフォルトの設定](#page-83-0)] ボタン 76 [[文字セットのインストール](#page-82-1)] ダイアログ・ボックス 75

### **A**

[Adaptive Server 1](#page-8-0) sql.ini [のエントリ](#page-16-0) 9 Windows [システム固有の問題](#page-9-0) 2 [イベント・ログ機能](#page-95-0) 88 [エラー・ログのパス](#page-94-0) 87 [監査機能](#page-172-0) 165 [クライアント間の変換](#page-73-0) 66 [クライアント接続の受信](#page-38-0) 31 [クライアントの接続](#page-37-0) 30 [クライアントの通信](#page-36-0) 29 [国際化システムのサポート。「ローカライ](#page-66-0) ゼーション」参照 59 [コンピュータの専用化](#page-163-0) 156 [自動開始サービスとして起動](#page-26-0) 19 [自動起動設定](#page-33-0) 26 [手動停止](#page-27-0) 20 [接続の確認](#page-51-0) 44 設定 [25](#page-32-0) 停止 [20](#page-27-1) [テスト](#page-176-0) 169 [デフォルト設定](#page-30-0) 23 デフォルトの [Backup Server 26–](#page-33-1)[27](#page-34-0) デフォルトの [Backup Server](#page-33-2) の変更 26 デフォルトの [XP Server 27](#page-34-1) [トラブルシューティング](#page-51-1) 44, [169](#page-176-1)

パスワードと [Windows 118](#page-125-0) [パフォーマンスの向上](#page-163-0) 156 [複数のディスク・ドライブ](#page-164-0) 157 [文字セット](#page-73-1) 66 [ユーザ名](#page-130-0) 123 [ログイン名](#page-115-0) 108 Adaptive Server [の統計情報のモニタ](#page-165-0) 158 auditinit [ユーティリティ](#page-14-0) 7

### **B**

[Backup Server 2](#page-9-1) [Adaptive Server 27](#page-34-1) [Adaptive Server](#page-31-0) のデフォルト 24, [26–](#page-33-1)[27](#page-34-0) sql.ini [のエントリ](#page-16-0) 9 [エラー・ログのパス](#page-95-1) 88 [自動開始サービスとして起動](#page-26-1) 19 [手動停止](#page-27-2) 20 設定 [27,](#page-34-0) [70,](#page-77-0) [74](#page-81-0) 設定、[Adaptive Server](#page-34-0) のデフォルト 27 [デフォルト設定](#page-31-0) 24 [デフォルトの変更](#page-33-2) 26 命名 [27](#page-34-2) [文字セット](#page-73-2) 66, [77](#page-84-0) [リモート](#page-160-0) 153 bcp [ユーティリティ](#page-119-0) 112

### **C**

[CategoryCount](#page-103-0) 值 96 [CategoryMessageFile](#page-103-1) 値 96 charsets [ディレクトリ](#page-77-1) 70 説明 [71](#page-78-0) [common.loc](#page-78-1) ファイル 71 create database [コマンド、作成されるシステム・](#page-12-0) テーブル 5 [create role](#page-119-1) コマンド 112

### **D**

[dbcc checkstorage](#page-15-0)、データベース 8 dbccdb [データベース](#page-15-0) 8 Dec-Kanji [文字セット](#page-73-2) 66 [Default Domain](#page-129-0) 値 122, [128](#page-135-0) [ditbase](#page-50-0) の値 43 [DLL \(dynamic linked libraries\)](#page-179-0)、ロードの障害 172 dsedit LDAP [サーバの追加](#page-62-0) 55 dsedit [ユーティリティ](#page-38-1) 31, [32](#page-39-0) [Adaptive Server](#page-51-2) の診断 44 [セキュリティ・サービス](#page-112-0) 105 [DSLISTEN](#page-11-0) 環境変数 4 [DSQUERY](#page-11-1) 環境変数 4 dump [コマンド](#page-156-0) 149, [153,](#page-160-1) [155](#page-162-0)

### **E**

[ESP 2,](#page-9-2) [27](#page-34-3) EUC-JIS [文字セット](#page-73-2) 66 [EventMessageFile](#page-103-2) 值 96

### **F**

fullname、Sybmail [ログイン](#page-143-0) 136

### **G**

[grant role](#page-119-2) コマンド 112 grant [コマンド](#page-128-0) 121 [パーミッション](#page-125-2) 118

### **I**

I/O [バウンド・アプリケーション](#page-164-1) 157 [interfaces](#page-15-1) ファイル 8 interfaces ファイル。「sql.ini [ファイル」参照](#page-36-1) 29 interpubs [サンプル・データベース](#page-14-1) 7 IP [アドレス](#page-43-0) 36 [IPX/SPX](#page-47-0) 接続情報 40 IPX/SPX [プロトコル](#page-125-3) 118 isql [ユーティリティ](#page-120-0) 113, [114,](#page-121-0) [172](#page-179-1) [セキュリティ・サービス](#page-119-0) 112

### **J**

jpubs [サンプル・データベース](#page-14-1) 7

### **L**

LAN Manager、NT 名前 [114](#page-121-0) LAN Manager, [Windows 99](#page-106-0) LDAP interfaces [ファイルとの比較](#page-57-0) 50 [libtcl.cfg](#page-60-0) で指定 53 [アクセス制限](#page-57-1) 50 [エントリ例](#page-59-0) 52 [サーバの追加](#page-62-1) 55 定義 [49](#page-56-0) [ディレクトリ・スキーマ](#page-59-1) 52 [ディレクトリの定義](#page-58-0) 51 [複数のディレクトリ・サービス](#page-63-0) 56 [有効化](#page-60-1) 53 LDAP サーバ dsedit [を使用する追加と修正](#page-62-0) 55 LDAP ライブラリ [環境変数](#page-61-0) 54 [ロケーション](#page-61-0) 54 ldapurl [キーワード](#page-61-1) 54 定義 [53](#page-60-2) 例 [53](#page-60-2) [LIBDREG](#page-50-1) ドライバ 43 [libtcl\\*.cfg](#page-60-0) ファイル 53 [フォーマット](#page-60-3) 53 目的 [53](#page-60-4) [ロケーション](#page-60-5) 53 libtcl\*cfg [パスワード](#page-64-0) 57 [libtcl.cfg](#page-36-2) ファイル 29, [104](#page-111-0) [セキュリティ・ドライバ](#page-111-0) 104 [統一化ログインの準備](#page-109-0) 102 編集 [104](#page-111-1) load [コマンド](#page-156-1) 149, [153,](#page-160-1) [155](#page-162-1) loc [ファイル](#page-78-2) 71 locales [ディレクトリ](#page-77-1) 70 [locales.dat](#page-78-3) ファイル 71 loginame、Sybmail [ログイン](#page-143-1) 136

### **M**

Macintosh [クライアントと混合モード](#page-127-0) 120 [MailUserName 138](#page-145-0) [MASTER](#page-39-1) エントリ 32,[40](#page-47-1) [MASTER](#page-41-0) サービス 34 master [データベース](#page-12-1) 5 model [データベース](#page-12-0) 5 [msg integrity reqd](#page-117-0) パラメータ 110, [115](#page-122-0) [msg out-of-seq checks reqd](#page-117-1) パラメータ 110, [115](#page-122-1) [msg replay detection reqd](#page-117-2) パラメータ 110, [115](#page-122-2)

### **N**

Net-Library Server Ping [ユーティリティによる確認](#page-177-0) 170 [「ネットワークの設定」参照](#page-176-2) 169 [Net-Library](#page-36-2) ドライバ 29 [NWLink IPX/SPX](#page-47-0) ドライバ 40 [接続情報](#page-47-0) 40

### **O**

objectid.dat [ロケーション](#page-62-2) 55 [objectid.dat](#page-111-2) ファイル 104 OC OS [設定ユーティリティ](#page-50-2) 43 ocscfg [ユーティリティ](#page-111-1) 104 [ocscfg.dat](#page-50-3) ファイル 43 ODBC [データ・ソース](#page-53-0) 46 ODBC [データ・ソース・アドミニストレータ](#page-52-0) 45 ODBC [ドライバ](#page-51-3) 44 [Open Client](#page-51-4) の上に構築 44 設定 [45](#page-52-1) [データ・ソース](#page-52-1) 45 [odbcad32.exe](#page-52-0) ファイル 45 [Open Client/Open Server](#page-50-2) 設定ユーティリティ 43 [Open DataBase Connectivity \(ODBC\) 44](#page-51-3) [Open Database Connectivity](#page-51-3) ドライバ。「ODBC ドライバ」 参照 44

### **P**

Ping キー、[Windows 44](#page-51-5) ping [ユーティリティ](#page-176-1) 169 [Power Dynamo 44](#page-51-6) [PowerDesigner 44,](#page-51-6) [45](#page-52-2)

pubs2 [サンプル・データベース](#page-14-2) 7 pubs3 [サンプル・データベース](#page-14-2) 7 pwdcrypt [パスワードの暗号化](#page-64-0) 57 [ロケーション](#page-64-0) 57

### **Q**

```
OUERY
  エントリ 32, 40
  サービス 34
```
#### **R**

regedt32 [ユーティリティ](#page-46-0) 39

### **S**

sa [ログイン](#page-125-1) 118 [secmech](#page-111-3) 指定 104 [secure default login](#page-123-0) 設定パラメータ 116 Server Config [ユーティリティ](#page-17-0) 10 [イベント・ロギングのステータス](#page-95-2) 88 起動 [24](#page-31-1) Server Ping [ユーティリティ](#page-51-2) 44, [169,](#page-176-2) [170,](#page-177-1) [172](#page-179-2) [失敗した場合](#page-177-2) 170 [成功した場合](#page-179-3) 172 [SetHostName](#page-130-1) 値 123 show sec services 関数 114 [shutdown](#page-28-0) コマンド 21 slloc [ユーティリティ](#page-74-0) 67 sp\_addlogin [プロシージャ](#page-119-3) 112, [129](#page-136-0)  [112](#page-119-3) sp\_adduser [プロシージャ](#page-119-4) 112 [sp\\_changegroup](#page-119-5) プロシージャ 112 sp\_configure [プロシージャ](#page-31-2) 24 [イベント・ロギングのステータス](#page-96-0) 89 [セキュリティ・サービス](#page-113-0) 106 [sp\\_grantlogin](#page-128-1) プロシージャ 121, [125](#page-132-0) trusted 接続 [118,](#page-125-4) [121](#page-128-2) [役割の割り当て](#page-136-1) 129 sp loginconfig プロシージャ 126 sp\_logininfo [プロシージャ](#page-133-1) 126 [sp\\_processmail](#page-150-0) プロシージャ 143 [sp\\_revokelogin](#page-134-0) プロシージャ 127 sp\_who [プロシージャ](#page-130-1) 123

SPX [ネットワーク・プロトコル](#page-16-1) 9 [SQL Perfmon Integration](#page-165-1) パラメータ 158 sql.ini [ファイル](#page-36-1) 29, [31,](#page-38-2) [32,](#page-39-2) [105](#page-112-1) [エントリ](#page-40-0) 33 [コンポーネント](#page-40-1) 33 [サーバの追加](#page-39-3) 32 [マスタ](#page-49-0) 42 srt [ファイル](#page-74-1) 67 [start mail session](#page-146-0) 設定パラメータ 139 stripe on [パラメータ](#page-162-2) 155 **Sybase** [グローバライゼーション・サポート](#page-66-1) 59, [70,](#page-77-2) [74](#page-81-0) [SYBASE](#page-11-2) 環境変数 4 Sybase [サポート・センタ](#page-180-0) 173 Sybase [のグローバライゼーション・サポート](#page-66-2) 59 Sybase [ユーティリティ](#page-39-0) 32 [SYBASE\\_ASE](#page-11-3) 環境変数 4 [SYBASE\\_OCS](#page-11-4) 環境変数 4 [SYBASE\\_SYSAM](#page-11-5) 環境変数 4 SYBASE TS MODE 環境変数 4 [sybevent.dll](#page-101-0) ファイル 94 [Sybmail 133,](#page-140-0) [146](#page-153-0) [Adaptive Server](#page-143-2) ログイン 136 [XP Server](#page-144-0) の設定 137 [パスワード](#page-143-2) 136 [ログイン・パスワード](#page-143-3) 136 sybsecurity [データベース](#page-14-3) 7, [162](#page-169-0) [デバイス](#page-14-3) 7 sybsyntax [データベース](#page-172-1) 165 sybsystemdb [目的](#page-12-2) 5 [sybsystemprocs](#page-13-0) データベース 6 [syslogins](#page-124-0) テーブル 117, [119,](#page-126-0) [129](#page-136-2) sysprocsdev デバイス 目的 [5,](#page-12-3) [6](#page-13-1)

### **T**

```
TCP/IP
  接続 37
  ネットワーク・プロトコル 8
  プロトコル 118
TcpKeepTries 値 39
tempdb データベース 5
trusted 接続 118, 120
  パーミッションの割り当て 125
TypesSupported 値 96
```
### **U**

Unicode [文字変換](#page-69-0) 62 UNIX [ワークステーションと混合モード](#page-127-0) 120 [use security services](#page-113-1) パラメータ 106

### **W**

```
Windows LAN Manager 99, 106, 114
Windows オペレーティング・システム 1
システム固有の問題 2
Windows ソケット
 接続情報 37
 接続のタイムアウト 39
 追加 37, 38
 デフォルト・ソケット 24
Windows のセキュリティ機能
 暗号化パスワード 118
 ドメインワイド・ユーザ・アカウント 118
  Adaptive Server 118
 パスワードのエイジング 118
 ユーザとグループのパーミッション 118
 ユーザ/グループ管理 118
Windows パフォーマンス・モニタ 158
Windows レジストリ
 ディレクトリ・サービスとして使用 42
```
### **X**

```
XP Server 2, 27
  のエントリ 9
  起動 15
  自動開始サービスとして起動 19
  手動停止 20
  設定 137
  デフォルト設定 24
  命名 27
xp_cmdshell コマンド 15
xp_deletemail ESP 140, 143
xp_findnextmsg ESP 142
xp_readmail ESP 141, 142
xp_sendmail ESP 140, 141
xp_startmail ESP 138
xp_stopmail ESP 139
```
### あ

[アクセント付き文字](#page-17-1) 10, [68](#page-75-0) [アドレス形式](#page-42-0) 35 [アプリケーション・ドライバ、自動的に変更](#page-109-1) 102 [アラビア語の文字セット](#page-69-1) 62

#### い

```
異機種間環境 61, 65
イベント・ロギング 83, 84, 85
 Adaptive Server イベントの表示 97
 ステータスと Server Config 88
  sp_configure 89
 ステータスの変更 88, 89
 セントラル・サイト 94
 ユーザ定義イベント 91
```
## え

[エラー・ロギング](#page-90-1) 83, [84](#page-91-1) 設定 [86](#page-93-0) [ファイル・エラー・ログ](#page-90-0) 83 [無効化](#page-93-1) 86 [有効化](#page-93-1) 86 [エラー・ログのパス](#page-30-1) 23, [86,](#page-93-0) [87,](#page-94-0) [88](#page-95-1) [Backup Server 27](#page-34-5) 設定 [86](#page-93-2)

### お

オペレーティング・システム [管理者](#page-10-0) 3 [オンライン構文ヘルプ](#page-172-2) 165

#### か

[拡張ストアド・プロシージャ](#page-9-2) (ESP) 2, [27](#page-34-3) 環境変数 [DSLISTEN 4](#page-11-0) [DSQUERY 4](#page-11-1) [SYBASE 4](#page-11-2) SYBASE ASE 4 SYBASE OCS 4 [SYBASE\\_SYSAM 4](#page-11-5) SYBASE TS MODE 4

[韓国語の文字セット](#page-71-0) 64 監査 機能 [165](#page-172-0) [グローバル・オプション](#page-169-0) 162 [追跡用のテーブル](#page-169-1) 162 [データベース](#page-169-0) 162 [デバイス](#page-169-0) 162 [プロセス](#page-169-0) 162 [監査システム](#page-168-0) 161 監査証跡 概要 [161](#page-168-1) [システム監査テーブル](#page-169-0) 162 関数 [セキュリティのステータス](#page-121-2) 114 管理者 Sybase [システム](#page-10-1) 3 [オペレーティング・システム](#page-10-0) 3

### き

起動 [Adaptive Server 26](#page-33-3) [パラメータ](#page-23-0) 16, [17](#page-24-0) [起動パラメータの設定](#page-33-0) 26 [ギリシャ語の文字セット](#page-70-0) 63 [キリル語の文字セット](#page-70-1) 63

## く

[クエリの仕様](#page-18-0) 11 [句読表記、ログイン名](#page-115-0) 108 [組み込み関数、ステータス](#page-121-2) 114 [クライアント](#page-41-1) 34 [Adaptive Server](#page-36-0) の通信 29 [Adaptive Server](#page-37-0) への接続 30 [アプリケーションと](#page-79-0) locales.dat ファイル 72 [サーバ間の変換](#page-73-0) 66 [デフォルトの文字セット](#page-68-1) 61 クライアントと [Adaptive Server](#page-36-3) との通信 29 グループ、Windows NT [のグループの作成](#page-135-1) 128 [クレデンシャル、セキュリティ・メカニズム](#page-107-0) 100 [グローバライゼーション・サポート、](#page-30-2)Sybase 23, [59,](#page-66-1) [70,](#page-77-2)  [74](#page-81-1)

### け

```
言語 10
 指定言語でレポートされるエラー 71
 変換サポート 59
 変更 74
 メッセージの選択 70
言語モジュール 69, 70
 新規インストール 69
 デフォルト 23
 日本語 76
 メモリ要件 75
 ローカライゼーション・ファイル 60
現地の日付、時刻、通貨のフォーマット 71
```
#### こ

コード変換 [文字セット間](#page-73-1) 66 国際化システム Sybase [サポート](#page-66-2) 59 [サポート](#page-66-1) 59 [コマンド・ライン・オプション](#page-23-0) 16 変更 [17](#page-24-0) [コマンド・ラインの設定](#page-33-0) 26 [混合モード](#page-127-2) 120 Macintosh [クライアント](#page-127-0) 120 UNIX [ワークステーション](#page-127-0) 120 [「ログイン・セキュリティ」参照](#page-127-1) 120 [コンピュータ](#page-41-0) 34 [アドレス](#page-43-0) 36

### さ

```
サーバ 1
 エラー・ロギング 83
 応答時間の設定 156
 起動パラメータの変更 17
 自動起動 18
 ファイル 32
 プリンシパル名 113
サーバとセキュリティ・サービスの起動 111
サーバのアドレス 35
```
サーバの起動 [Sybase Central](#page-24-1) の使用 17 UNIX [コマンド・ラインからの起動](#page-23-1) 16 [自動開始サービス](#page-25-0) 18 [使用条件](#page-22-1) 15 [サーバの再起動](#page-118-0) 111 [サーバの追加](#page-39-3) 32 [サーバの追加、](#page-62-1)LDAP 55 [サーバへの接続](#page-37-0) 30 [サーバ名](#page-40-2) 33 [サービスの種類](#page-41-0) 34 再起動 問題 [18](#page-25-1) サイズ sybsystemprocs [データベース、アップグレードに必要](#page-17-2) な最小サイズ 10 [サポート・センタ](#page-180-0) 173 [参照整合性制約](#page-18-1) 11

### し

```
シーケンスの検査 100, 110
 有効化 113
辞書のソート順 68
 スカンジナビア語 69
 スペイン語 68
システム監査テーブル 162
システム管理者
 ログイン 118
システム・プロシージャ 125
 sp_configure 89
 リスト 140, 146
システム・プロシージャ、格納ロケーション 6
システム・メッセージ、翻訳 60
実行コンテキスト (Sybmail) 145
自動操作
 アプリケーション・ドライバの変更 102
 ログインでの文字変換 108
文字セット 66
順序不整合のチェック 100, 113
 メッセージ 110
照合順。タグ。「ソート順」参照
情報、データベース・ユーザ 117
診断ユーティリティ 169
```
### す

[スカンジナビア語辞書のソート順](#page-76-2) 69 [スペイン語辞書のソート順](#page-75-2) 68

#### せ

[整合性チェック、メッセージ](#page-117-0) 110 [セキュア・デフォルト・ログイン](#page-114-0) 107 [セキュリティ関数](#page-121-2) 114 [ステータス](#page-121-1) 114 [セキュリティ機能。「ログイン・セキュリティ」参照](#page-124-2) 117 セキュリティ・ドライバ 構文、libtcl.cfg [ファイル内](#page-110-0) 103 例、libtcl.cfg [ファイル内](#page-111-0) 104 セキュリティ・ログインのモード [「ログイン・セキュリティ」参照](#page-126-1) [セキュリティ。「監査」参照](#page-168-2) 161 接続 [NWLink IPX/SPX 40](#page-47-0) [Windows](#page-44-0) ソケット 37 [クライアントから](#page-37-1) Adaptive Server への接続 30 [サーバのアドレス](#page-42-1) 35 [名前付きパイプ](#page-43-1) 36 設定 [Adaptive Server 25](#page-32-0) [Backup Server 27,](#page-34-0) [70,](#page-77-0) [74](#page-81-0) ODBC [ドライバ](#page-52-1) 45 [Open Client/Open Server 43](#page-50-4) [ネットワーク・サポート](#page-38-2) 31, [32](#page-39-2) [文字セット](#page-84-0) 77 [設定、デフォルト](#page-31-3) 24 [セントラル・ロギング・サイト](#page-101-1) 94 [専用コンピュータ](#page-163-1) 156 [専用サーバ](#page-163-0) 156

### そ

```
ソート順 67
 binary 68
 大文字と小文字 68
 辞書 68
 定義ファイル 67
 データベース 67
 変更 61, 74
 文字セット 67
```
[ソート順における大文字と小文字](#page-75-0) 68 [ソケット番号](#page-44-3) 37

### た

ダイアログ・ボックス [Adaptive Server](#page-32-1) の設定 25 [Backup Server](#page-34-6) の設定 27 [Backup Server](#page-33-4) 名の設定 26 [DSEDIT - Interfaces Driver 32](#page-39-4) [Input Network Address For Protocol 32](#page-39-5) [Input Server Name 32](#page-39-6) [Network Address Attribute 32](#page-39-7) [ODBC SQL Server](#page-52-3) セットアップ 45 [新しいデータ・ソースの作成](#page-52-4) 45 [コマンド行パラメータ](#page-33-5) 26 [システム](#page-52-5) データ ソース 45 [タイ語の文字セット](#page-71-1) 64

### ち

[中国語の文字セット](#page-69-2) 62

### て

```
ディスク使用状況、モニタ 157
ディスク・ドライブ
 複数 157
ディレクトリ
 charsets 71
 libtcl.cfg ファイルのサービス 103
 ファイル内 104
 ローカライゼーション 70
ディレクトリ・サービス 42
 ドライバ 102
ディレクトリ・サービス・エディタ・ユーティリティ
     31
ディレクトリ・スキーマ、LDAP 52
データ
 ロード 27
データ整合性
 有効化 113
データ・ソース 45
データの変換 59
```
[データベース](#page-74-2) 67 [dbccdb 8](#page-15-0) [model 5](#page-12-0) [pcidb 7](#page-14-4) [sybsecurity 7](#page-14-3) [sybsystemprocs 6,](#page-13-0) [10](#page-17-3) [tempdb 5](#page-12-4) [サイズ](#page-17-3) 10 [サンプル](#page-14-2) 7 [システム・データベース、ダンプとロードの例](#page-163-2) 156 仕様 [10](#page-17-4) [デバイス](#page-154-0) 147 [バックアップとリストア](#page-156-2) 149, [156](#page-163-3) [バックアップとリストアに使用するメディア](#page-156-2) 149 [マスタ](#page-12-1) 5, [6](#page-13-2) [ユーザ情報](#page-124-1) 117 [ユーザの追加](#page-119-4) 112 [ユーザ、バックアップとリストアの例](#page-160-2) 153 データベース・オブジェクト [アクセス権付与](#page-119-6) 112 [データベース・デバイス](#page-173-0) 166 [sybsystemdb 5](#page-12-2) [sysprocsdev 5,](#page-12-3) [6](#page-13-1) [マスタ](#page-12-5) 5 データベースのリストア [マスタ](#page-163-4) 156 [テープ・ドライブ](#page-156-3) 149 [NT 150](#page-157-0) [ダンプとロードの例](#page-160-3) 153 [データのダンプ先](#page-157-1) 150 [データのロード先](#page-157-1) 150 [テーブルの仕様](#page-18-2) 11 デバイス [追加デバイスの使用](#page-162-2) 155 [テープ・デバイスの名前](#page-157-0) 150 [ファイル](#page-154-0) 147 [デフォルトのログイン](#page-126-2) 119 [電子メール](#page-140-0) 133, [146](#page-153-0) 受信 [134,](#page-141-0) [142,](#page-149-2) [144](#page-151-0) [セキュリティ](#page-151-1) 144 送信 [133,](#page-140-1) [134,](#page-141-0) [140,](#page-147-1) [142](#page-149-3)

### と

[ドイツ語サンプル・データベース](#page-14-1) 7 [統一化ログイン](#page-106-1) 99, [111,](#page-118-1) [114](#page-121-1) [管理の手順](#page-108-0) 101 [サーバの設定](#page-113-0) 106 [サーバへの接続](#page-119-7) 112 [サーバをアクティブにするために再起動する](#page-118-2) 111 使用 [112](#page-119-7) [セキュア・デフォルト・ログイン](#page-114-0) 107 [設定ファイルの設定](#page-109-3) 102 [メモリ要件](#page-117-4) 110 [ユーザとサーバの識別](#page-112-2) 105 要求 [106](#page-113-3) [ログインの追加](#page-118-1) 111 [ログイン名のマップ](#page-115-1) 108 [統合セキュリティ・モード](#page-126-3) 119 [「ログイン・セキュリティ」参照](#page-126-4) 119 [統合ログイン・セキュリティ](#page-125-9) 118 ドキュメント 翻訳された [Adaptive Server](#page-67-2) のマニュアル 60 [ドライバ](#page-109-1) 102 [Net-Library 29](#page-36-2) [NWLink IPX/SPX](#page-47-0) 接続 40 [ODBC 44,](#page-51-3) [45](#page-52-1) Windows [ソケット接続](#page-44-0) 37 [ディレクトリ・サーバ](#page-50-1) (LIBDREG) 43 [ディレクトリ、](#page-111-0)libtcl.cfg ファイル内 104 [名前付きパイプの接続](#page-43-1) 36 [トラブルシューティング](#page-51-1) 44 Server Ping [ユーティリティの使用](#page-176-3) 169 [再起動の問題](#page-25-1) 18 [接続障害](#page-177-3) 170 [トランザクション・ログの例](#page-161-0) 154 [トルコ語の文字セット](#page-71-2) 64

### な

名前付きパイプ [接続情報](#page-43-2) 36 [デフォルト・パイプ](#page-31-0) 24 [プロトコル](#page-125-10) 118

### に

日本語 [サンプル・データベース](#page-14-1) 7 [デフォルト言語](#page-83-1) 76 認証 [99,](#page-106-2) [100](#page-107-2) [「ユーザ認証」参照](#page-121-3) 114

### ね

```
ネットワーク・サポート
 設定 31, 32, 46
 デフォルト設定 23, 24
ネットワーク情報の共有 42
ネットワーク接続 118
 trusted と非 trusted 120
ネットワーク・ドライバ 102
 libtcl.cfg ファイルの構文 102
 例、libtcl.cfg ファイル内 104
ネットワークの設定 31, 33
 Adaptive Server によるクライアント接続の受信 31
 Open DataBase Connectivity 44
 共有、情報 42
  クライアント接続 30
 接続障害 170, 172
 接続の確認 44
  トラブルシューティング 173, 175, 177
 バックアップ・ファイル 152
 マスタ sql.ini ファイル 42
ネットワーク番号 40
ネットワーク・プロトコル
 DECnet 9
 SPX 9
 TCP/IP 8
```
### は

[ハード・ディスク](#page-156-3) 149 [ハード・ディスク、バックアップ先](#page-159-1) 152 パーミッション trusted [接続の割り当て](#page-132-0) 125 Windows NT [のユーザとグループ](#page-125-4) 118 [現在のパーミッションの表示](#page-133-1) 126 [取り消し](#page-134-0) 127 [ユーザ、データベース・オブジェクト](#page-119-6) 112 [パーミッションの取り消し](#page-134-0) 127 [パーミッションの割り当て](#page-132-0) 125

[バイナリ・ソート順](#page-75-3) 68 [パイプ名](#page-43-2) 36 パスワード Adaptive Server と [Windows 118](#page-125-11) Sybmail [ログイン](#page-143-3) 136 メール [\(Sybmail\)](#page-143-2) 用 136 パスワードの暗号化 [libtcl\\*.cfg 57](#page-64-0) [pwdcrypt 57](#page-64-0) [パス、エラー・ログ](#page-93-0) 86 [バックアップ操作](#page-34-7) 27, [149](#page-156-3) [ネットワーク経由](#page-159-0) 152 [バッファの仕様](#page-19-0) 12 [パフォーマンスとチューニング](#page-163-5) 156, [159](#page-166-0) I/O [バウンド・アプリケーション](#page-164-1) 157 [専用コンピュータ](#page-163-1) 156 [ディスク使用状況のモニタ](#page-164-2) 157 [パフォーマンス・モニタ](#page-165-2) 158 [パラメータ](#page-162-2) 155 [起動の設定](#page-33-0) 26 [バルク・コピー・ユーティリティ](#page-119-0) (bcp) 112

### ひ

非 [trusted](#page-127-1) 接続 120 表示 [パーミッション](#page-133-1) 126 [レジストリ値](#page-133-0) 126 [標準セキュリティ・モード](#page-126-5) 119 設定 [130](#page-137-0) [「ログイン・セキュリティ」参照](#page-126-6) 119

### ふ

ファイル [common.loc 71](#page-78-1) [libtcl.cfg 29](#page-36-2) [locales.dat 71](#page-78-3) [ocscfg.dat 43](#page-50-3) [odbcad32.exe 45](#page-52-0) [sql.ini 29,](#page-36-1) [31,](#page-38-2) [33](#page-40-1) [ソート順定義](#page-74-1) (.srt) ファイル 67 [デバイス・ファイル](#page-154-0) 147 ライブラリ [\(libtcl.cfg\) 29](#page-36-2) [ローカライズされたエラー・メッセージ](#page-78-2) (.loc) 71 [ローカライゼーション](#page-67-1) 60

ファイル。「sql.ini [ファイル」参照](#page-22-2) 15 [フォーマット、現地の日付、時刻、通貨](#page-78-4) 71 複数のディレクトリ・サービス [LDAP 56](#page-63-0) [プラグ可能コンポーネント・インタフェース](#page-14-4) (PCI) 7 [プラットフォーム固有のロケール名](#page-78-3) 71 [フランス語サンプル・データベース](#page-14-1) 7 [プリンシパル名、サーバ](#page-120-0) 113 プロシージャ Sybase [拡張ストアド・プロシージャ](#page-9-2) 2 [プロシージャの仕様](#page-19-1) 12 [プロセス](#page-25-1) ビューア 18 [プロトコル、ネットワーク](#page-125-10) 118

#### へ

[ヘブライ語の文字セット](#page-71-3) 64 変換、[Unicode](#page-69-0) 文字 62 変更 [イベント・ロギングのステータス](#page-95-0) 88 言語 [74](#page-81-2) [ソート順](#page-81-3) 74 [文字セット](#page-81-4) 74

### ほ

[傍受チェック](#page-117-2) 110 [ポート番号](#page-44-3) 37 [ポスト・オフィス](#page-142-0) 135 翻訳されたメッセージ エラー (.loc [ファイル](#page-78-2)) 71 [システム](#page-67-0) 60

#### ま

[マスタ・デバイス](#page-12-5) 5

#### すゝ

[無効な文字のマッピング](#page-130-2) 123, [129](#page-136-3) [無効な文字、ログイン名内](#page-115-0) 108

#### め

```
メール・セッション 138
 停止 139
 パラメータを指定しない 139
メール・パスワード 136, 138
メール・プロファイル、Adaptive Server 136
メールボックス、Adaptive Server 135
メッセージ
 順序不整合のチェック 110
 整合性 100
 整合性チェック 110
 リプレイの検出 110
メッセージ用の言語の選択 70
メディア、データベースのバックアップに使用 149
メモリ
 統一化ログイン 110
```
### も

文字 [無効な文字、ログイン名内](#page-115-1) 108 [無効、ユーザ名内](#page-130-0) 123 [文字セット](#page-73-3) 66 [アクセント記号付きの文字](#page-17-1) 10 [アメリカ英語](#page-17-5) 10 [異機種間環境](#page-72-0) 65 [クライアントによる選択](#page-68-1) 61 [コード変換](#page-72-1) 65 設定 [77](#page-84-0) [ソート順](#page-74-3) 67 [データベース](#page-74-2) 67 [デフォルト](#page-68-3) 61 変換 [65,](#page-72-0) [66](#page-73-1) 変更 [61,](#page-68-2) [74](#page-81-4) [文字セット間での変換](#page-72-0) 65, [66](#page-73-1)

#### や

役割 [システムの役割を付与、ユーザ](#page-119-2) 112 [ユーザ定義、作成](#page-119-1) 112

#### ゆ

```
ユーザ 128
 グループに追加 112
  システムの役割を付与 112
ユーザ定義メッセージ 90
ユーザ認証
  ネットワークベース 113
  ネットワークベースのユーザ 114
ユーザ名、無効な文字 123
ユーティリティ
  dsedit 31, 32, 101, 105, 170
  isql 112, 172
  OC OS 設定 43
  ocscfg 104
  Open Client/Open Server 設定 43
  regedt32 39, 94, 175, 177
  Server Config 10, 24, 88
  Server Ping 172
  slloc 67
  診断 169
  パフォーマンス・モニタ 158
```
## ら

[ライブラリ・ファイル。「](#page-36-2)libtcl.cfg ファイル」参照 29 [ラテン語の文字セット](#page-70-2) 63

### り

[リストア操作](#page-34-7) 27, [149](#page-156-3) [リスト作成、テープ上のバックアップ・ファイル](#page-162-0) 155 [リスト、システム・プロシージャ](#page-147-2) 140, [146](#page-153-0) [リプレイの検出](#page-107-4) 100, [110](#page-117-2) [有効化](#page-120-4) 113

### れ

レジストリ [現在のレジストリ値の表示](#page-133-0) 126 [レジストリ・キー](#page-182-2) 175, [177](#page-184-1)

### ろ

```
ローカライゼーション 59
 一般的な情報 71
 設定の変更 74
ローカライゼーション・サポート 23
ロギング
 イベント 83, 84, 85
 エラー 83
 ユーザ定義イベント 91
 リモート・サイトの使用 92
ログイン
 sa 3, 118
 スーパユーザ 3
 セキュリティ。「監査機能」参照 163
 テーブル (syslogins) 117
 デフォルト 119
 統一化 99
 統一化ログインの追加 111, 112
 ルート 3
ログイン・セキュリティ 117, 118, 130
 default domain 122
 trusted 接続 121
 オプション 122, 129, 130
 概要 117
 混合モード 120
 システム・プロシージャ 125
 制約 118
 設定 129, 130
 設定のガイドライン 127
 統合 118, 120
 統合モード 119
 パーミッションのマッピング 121
 標準モード 119
 モード 119, 129
 文字のマッピング 123
ログイン・プロセス、認証 100
ログイン名 108
 サーバ名へのマッピング 108
 無効な文字 108
ログイン、統一化
 新しくアクティブ化 111
 使用 112
 追加 111
ログ・ファイルの内容 84, 85
```